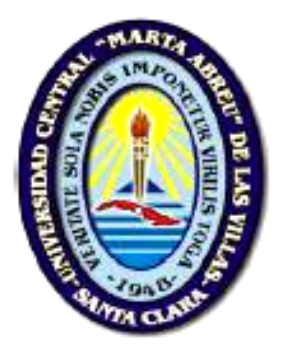

#### **UNIVERSIDAD CENTRAL "MARTA ABREU" DE LAS VILLAS DEPARTAMENTO DE CIENCIA DE LA COMPUTACIÓN**

### **Tesis en opción del Título de Máster en Computación Aplicada**

#### **"Aplicación** *Web* **para la consulta de la representatividad de los objetos de conservación en las áreas protegidas de Colombia"**

**Autora:** Ing. Minerva Sánchez Llúll

 **Tutores:** MSc. Alain Muñoz Caravaca MSc. Israel Tamarit Herrán

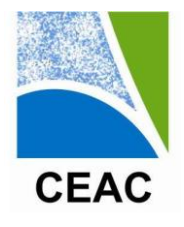

**CENTRO DE ESTUDIOS AMBIENTALES DE CIENFUEGOS**

*…un puente al desarrollo sostenible* 

**Enero 2012**

*A mis hijos Roberto D. y Marlon J., mis más grandes tesoros*

*A mi abuela Juanita*

*A mis padres y mi hermano, los mejores del mundo*

*A mi amor, Israel*

*A una persona especial, mi amiga Milagros*

### AGRADECIMIENTOS

*Esta es la parte más difícil de escribir en un trabajo de este tipo, en primer lugar; porque se corre el riesgo de omitir a alguien que por insignificante que haya parecido, colaboró, aportó, fue fundamental, decisivo y que en un momento determinado brindó su ayuda desinteresada, en segundo lugar porque el espacio nunca alcanza para expresar como se quisiera la gratitud a todos aquellos que dieron la mano a lo largo del difícil y enrevesado camino, por eso trataré de que nadie quede olvidado.*

*Primero quiero agradecer a una amiga, que hizo posible la realización de mi período curricular tan lejos de casa. A Mayrita Montero.*

*Especialmente a mi tía Baby, mi cuñada Yaimí y a toda la familia, que siempre me apoyó y ayudó en esta difícil travesía de terminar la tesis.*

*Agradezco a mis tutores MSc. Alain Muñoz Caravaca y MSc. Israel Tamarit Herrán por su orientación profesional.*

*A los excelentes profesionales y amigos que me ayudaron intensamente para lograr este resultado, la Dra. María Gloria Fabregat, la Lic. Maia Viera Cañive, el MSc. Ovel Díaz García y el Dr. Roberto H. Herrera Marrero.*

*A José R. del Sol, un excelente amigo con el que siempre he podido contar, sin su ayuda habría sido imposible realizar esta maestría en una ciudad tan distante de Cienfuegos.*

*A la Téc. Laura Castellanos, una especialista y amiga que siempre tuve a mi lado.*

*A todos los colegas del CEAC que colaboraron con este resultado.*

# SÍNTESIS

El Instituto de Investigaciones Marinas y Costeras "José Benito Vives de Andreis" de la República de Colombia, es una institución que se encarga de realizar la investigación básica y aplicada de los recursos naturales renovables, el medio ambiente y los ecosistemas marinos y costeros. Se visualiza y socializa esta información mediante el geoportal "Sistema de Información Ambiental Marina de Colombia" (SIAM) donde es posible el acceso a la información disponible para la toma de decisiones en el manejo ambiental de las zonas marinas y costeras. En este geoportal se encuentra el acceso a un GeoVisor que es una herramienta dinámica e interactiva que permite acceder a las bases de datos geográficas del SIAM, también se publican los Servicios de Mapas *Web* (WMS) importantes para la gestión ambiental. Se necesita suministrar a los investigadores y tomadores de decisión la posibilidad de acceder a una aplicación *Web* que les permita realizar una consulta que calcule la representatividad de un objeto de conservación en las áreas protegidas de orden nacional, pero se carece de una aplicación *Web* que realice esta consulta avanzada.

En el presente trabajo se diseña una aplicación *Web* que contiene dos servicios, uno de mapas *Web* y el otro de geoprocesamiento, con este último se puede realizar la consulta deseada a partir de un modelo de geoprocesamiento previamente diseñado con la herramienta ModelBuilder del ArcGIS Desktop. Además se diseña con el ArcGIS Diagrammer el esquema de la *geodatabase*, éste se implementa y actualiza en la aplicación ArcCatalog como una *geodatabase* de archivo, que contiene las entidades necesarias para utilizarlas en el diseño del modelo de geoprocesamiento que ejecuta la consulta y el documento de mapa utilizado para ser publicado en la aplicación *Web*.

### ABSTRACT

The Institute of Marine and Coastal Researches "José Benito Vives de Andreis" from Colombia Republic carries out basic and applied researches about the renewable natural resources, the environment and the marine and coastal ecosystems. The results are socialized through the geoportal "Marine Environmental Information System from Colombia" (SIAM), where it is possible the access to the available information for decisions making in marine and coastal areas management. In this geoportal there is an access to a GeoVisor, which is a dynamic and interactive tool allowing the access to the geographical databases of SIAM and to the Web Maps Services, which are important to the environmental management. It is necessary to give the researchers and decisionsmakers the possibility to access a Web application allowing them to make a calculating request about the representativeness of a conservation object in the national protected areas, but there is not a Web application making this advanced request.

In this work it was designed an application Web with two services: Web maps and geoprocessing. With the latter the desired consult can be made from a geoprocessing model previously designed using the ModelBuilder tool from ArcGIS Desktop. Additionally, it was designed a diagram of the geodatabase with the software ArcGIS Diagrammer, which is applied and updated in the ArcCatalog application as the file geodatabase, which contains the necessary entities to be used in the design of the geoprocessing model, that carries out the consult and the map document to be published in the application Web.

# ÍNDICE

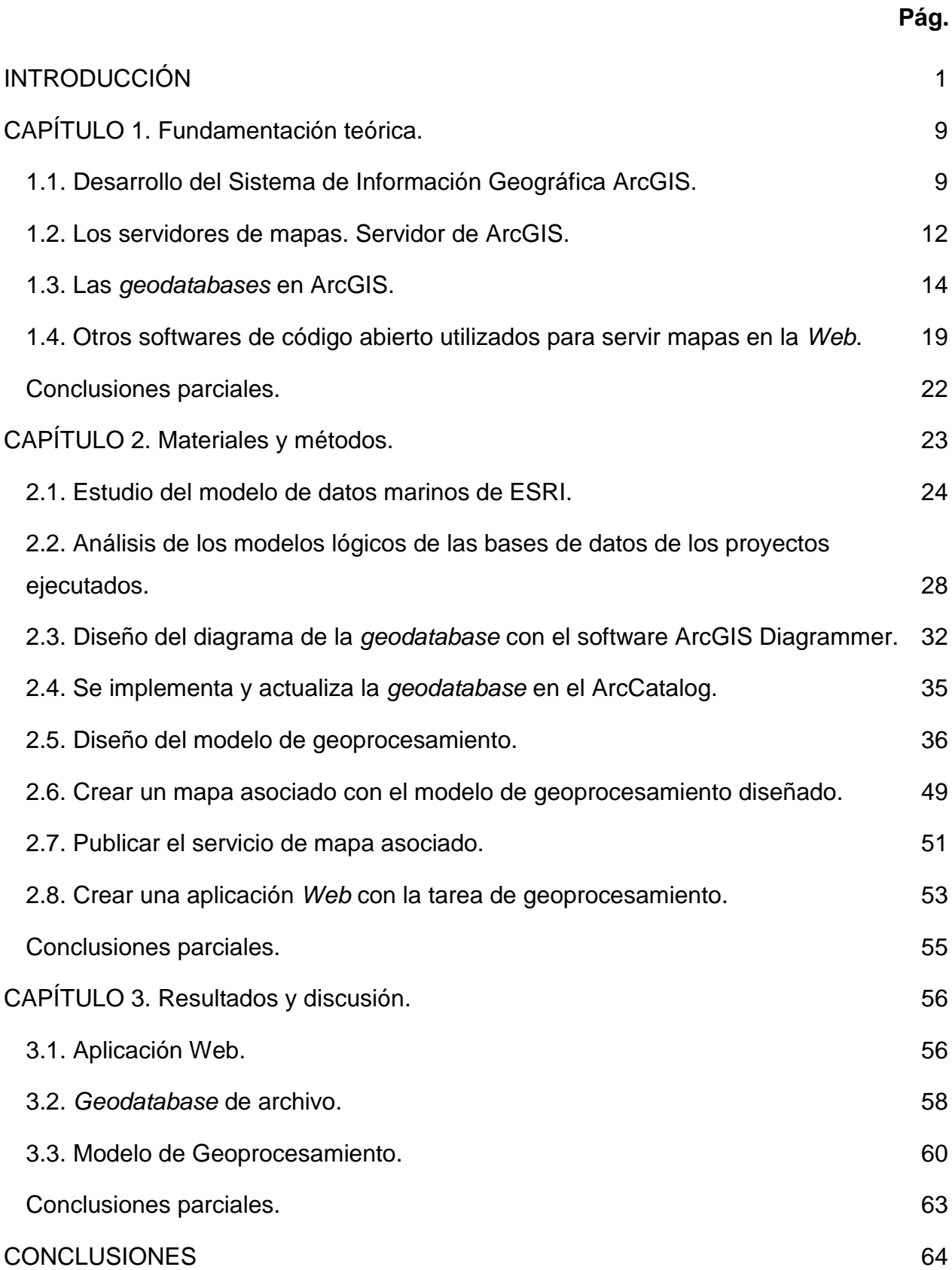

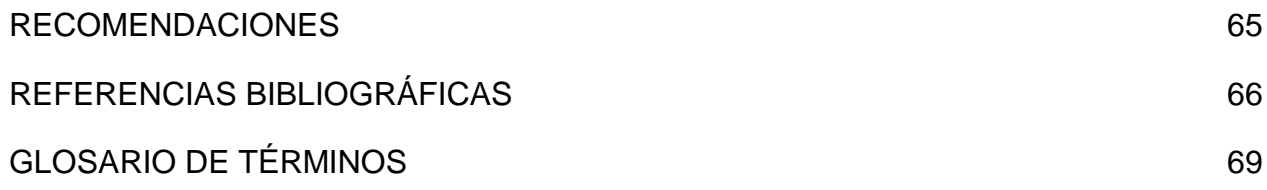

# LISTADO DE FIGURAS

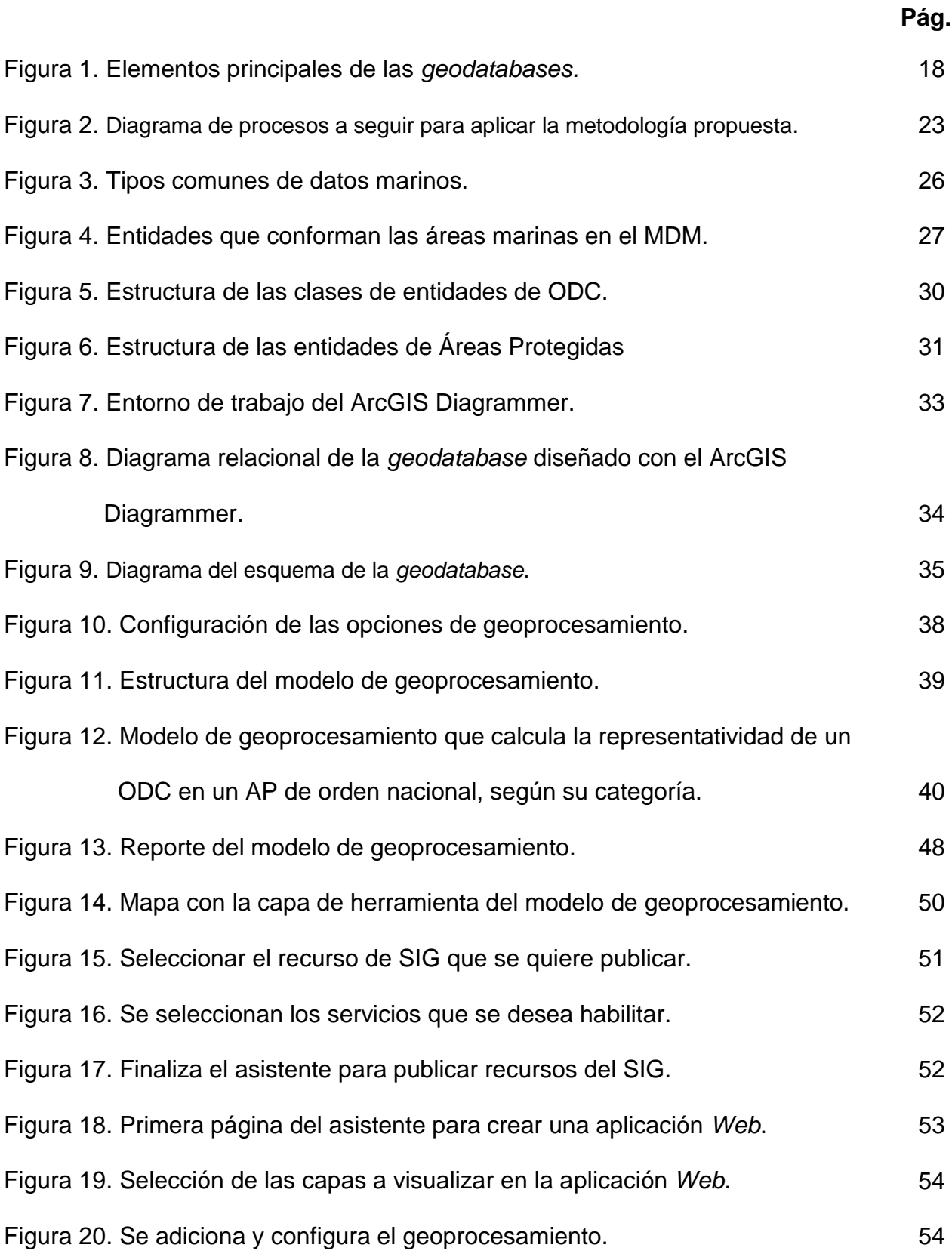

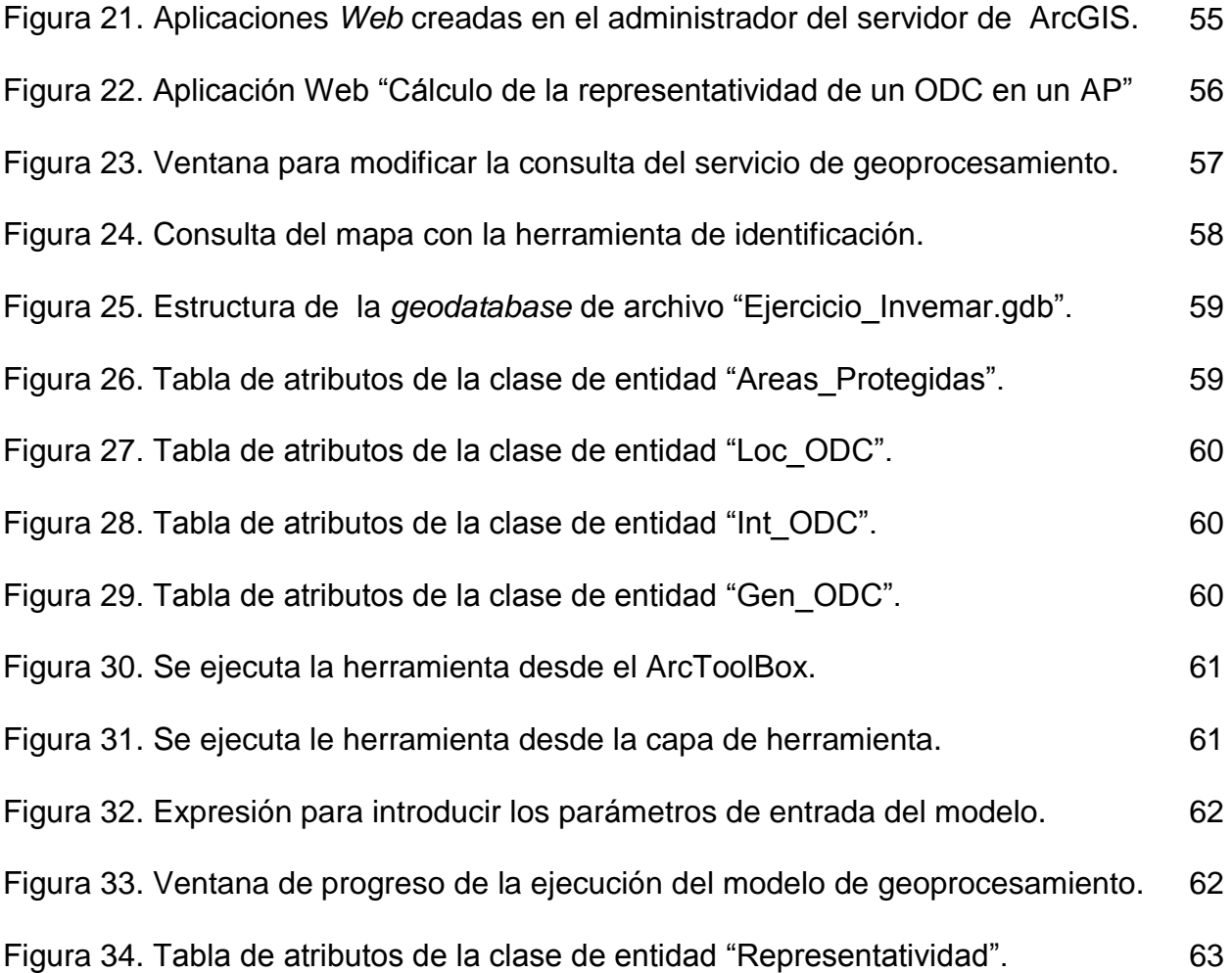

### LISTADO DE TABLAS

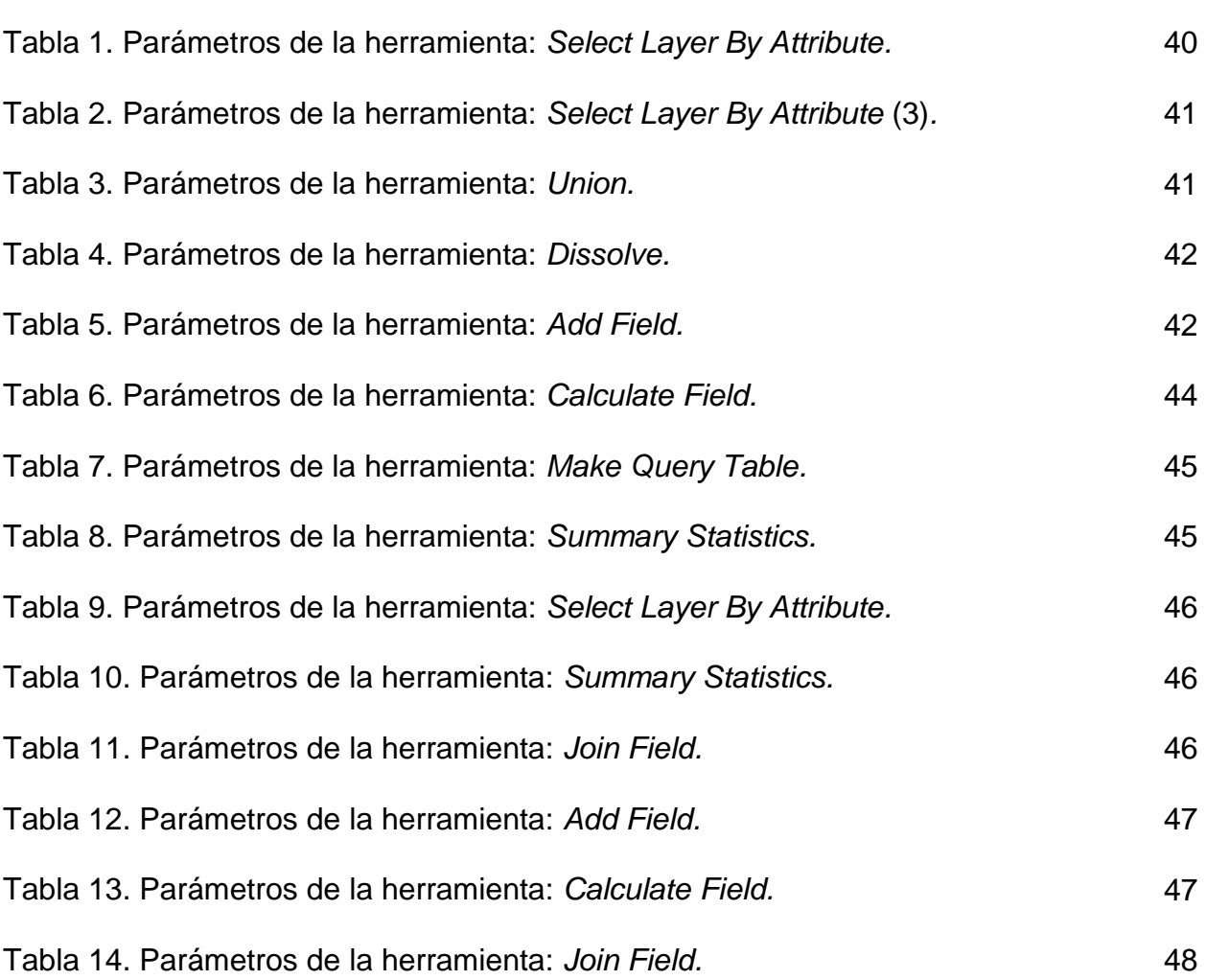

**Pág.**

## <span id="page-10-0"></span>INTRODUCCIÓN

Desde las primeras civilizaciones hasta la actualidad los datos espaciales han sido recopilados por los navegantes, geógrafos y agrimensores para ser almacenados por un código o forma pictórica por los cartógrafos. En el siglo XVII, cartógrafos especializados como Mercator demostraron que no sólo el uso de un sistema de proyección matemático y un ajustado sistema de coordenadas mejoraba la fiabilidad de las medidas y la localización de las áreas de tierra, sino que el registro de fenómenos espaciales a través de un modelo convenido de distribución de fenómenos naturales y asentamientos humanos era de un valor incalculable para la navegación, para la búsqueda de rutas y en la estrategia militar [*Peña Llopis*, 2008].

En el siglo XVIII, los países europeos habían llegado a un estado de organización en el que la mayoría de los gobiernos se habían dado cuenta del valor del cartografiado sistemático de sus tierras. Como el estudio científico terrestre avanzaba, se empezaron a necesitar distintos tipos de atributos para ser mapeados. El estudio de la tierra y sus recursos naturales (geofísicos, geodésicos, geológicos, geomorfológicos, edafológicos, ecológicos y territoriales) que empezó en el siglo XIX ha continuado hasta hoy [*Peña Llopis*, 2008].

Antes de la utilización de los ordenadores al cartografiado, todos los mapas tenían en común que las bases de datos espaciales estaban dibujadas en soporte de papel o film. Al haber gran cantidad de características espaciales que pueden ser representadas en un mismo mapa aparecen los primeros mapas temáticos creados con un propósito específico, por ejemplo: mapa geológico, mapa topográfico, cartas de navegación y rutas, etc. Como las primeras bases de datos estaban en un soporte de papel y compuestas por su correspondiente memoria, esto suponía un grave inconveniente o limitación. Esto se ha conseguido paliar con el uso del ordenador en la cartografía; ya que superponer más de tres mapas temáticos en plantillas transparentes no es manejable ni preciso, por tanto los análisis espaciales quedaban muy restringidos [*Peña Llopis*, 2008].

Durante la década del 1960 y 1970 se comenzaron a utilizar los ordenadores para las tareas de realización de mapas. El objetivo inicial era conocer datos de los recursos naturales del suelo y del paisaje, los cuáles podían ser utilizados para la gestión de recursos, evaluación y planificación [*Peña Llopis*, 2008]. La tendencia en estos años ha sido empezar el diseño de Sistemas de Información Geográficas (SIG) muy específicos, ligados a las necesidades concretas de instituciones públicas, departamentos de agricultura, ayuntamientos, etc. Se incrementaron las posibilidades de análisis geográficos con la creación de los sistemas *raster*, dada la mayor facilidad para ello de este tipo de representación del espacio. Sin embargo, la realización de inventarios no es nada exacta cuando se utilizan con una descripción *raster*. Por ello han subsistido dos líneas de desarrollo, el enfoque *raster* y el vectorial [*Bosque Sendra*, 1997].

Los SIG se utilizan para colectar, analizar y mostrar información describiendo las propiedades físicas y lógicas del mundo geográfico. La complejidad del dominio de estas aplicaciones, la variedad de los tipos de datos incluyendo datos espaciales, las relaciones sofisticadas y la fuerte necesidad de exactitud en el producto final, usualmente conducen a las tareas de diseño SIG a un proceso más cercano a la implementación que a un proceso de ingeniería de software. En la actualidad los SIG se han constituido en la herramienta más eficaz para gestionar y manipular datos poseedores de una componente espacial o geográfica [*Bosque Sendra*, 1997].

Una de sus funciones básicas es el "geoprocesamiento" que es el procesamiento de la información geográfica. Este facilita una vía para crear nueva información aplicando una operación a datos existentes. Cualquier alteración o extracción de información que se ejecute en los datos involucra una tarea de geoprocesamiento [*McCoy*, 2004]. Puede ser, por ejemplo, una tarea de convertir datos geográficos a un formato diferente o puede involucrar múltiples tareas ejecutadas en secuencia; tales como: cortar, seleccionar y luego interceptar clases de entidades.

En los últimos años la integración de Internet con la tecnología de los SIG ha abierto nuevas líneas de investigación y desarrollo. Las primeras aplicaciones se fundamentaban en la distribución de mapas estáticos con herramientas básicas de visualización (*zoom*) y una mínima identificación de objetos. Actualmente los *Web Mapping* (Servidores de Mapas por Internet) están en una fase de explosión de desarrollo y crecimiento, aumentado constantemente sus capacidades para interactuar con múltiples plataformas. Asimismo se mejoran las funcionalidades de las aplicaciones y el modo de difusión de la información espacial. Los mapas han dejado de ser estáticos y se han convertido en dinámicos, interactivos y accesibles a un amplio sector de la población con una nueva herramienta de visualización [*Dragicevic*, 2004]. La tecnología *Web mapping* permite al usuario dentro de un entorno de fácil comprensión y uso como es la *Web* (Red), generar sus propios mapas, visualizar, consultar y analizar información geográfica generada previamente con un SIG, enviando información solicitada por parte del usuario a través de su navegador *Web*, sin necesidad de conocimientos técnicos sobre SIG ni servidores de mapas.

Actualmente las computadoras tienen unidades de procesamiento muy rápidas y grandes cantidades de memoria que facilitan las aplicaciones prácticas con algoritmos complejos que consumen mucho tiempo y recursos del sistema, los análisis espaciales así como también la visualización de grandes volúmenes de datos. El simultáneo progreso de la tecnología *Web mapping* ha permitido la diseminación de datos geográficos almacenados centralmente e imágenes de sensores remotos por la vía de Internet [*Su et al.*, 2000].

Por todo ello, la forma de entender la información espacial ha variado considerablemente en los últimos tiempos, modificando la forma de trabajar de los potenciales usuarios, y haciéndolos a la vez más exigentes con los resultados [*Espuela Santos*, 2008].

El Open Geospatial Consortium, Inc.<sup>®</sup> (OGC)<sup>1</sup> es un consorcio internacional sin ánimo de lucro, formado por un conjunto de empresas, agencias gubernamentales y universidades, dedicado a desarrollar especificaciones de interfaces para promover y facilitar el uso global de la información espacial. De todos los servicios *Web* del OGC, el más conocido y usado es el servicio de mapas en *Web* o *Web Map Service* (WMS),

**.** 

<sup>1</sup> http://www.opengeospatial.org

un estándar internacional (ISO 19128) que define un servicio para producir mapas de forma dinámica a partir de datos georreferenciados. Según este estándar un mapa es una representación pictórica de la información geográfica en forma de archivo de imagen digital apto para ser visualizado en la pantalla de un ordenador.

Una gran cantidad de recursos WMS están disponibles en Internet actualmente. Mientras más información geoespacial esté disponible a través de los servicios *Web* debido a la naturaleza global de Internet, la inteligencia y el uso selectivo, estos recursos serán provechosos para la toma de decisiones [*Huayi et al.*, 2010].

En los geoportales donde se publica información geográfica con el WMS del Servidor de ArcGIS se pueden consultar los datos con la herramienta de identificación*,* que permite obtener la información de la capa deseada con un solo *click* en el área de interés*.* También se puede requerir de consultas avanzadas que son aquellas que involucran varias capas y además que requieren la utilización de secuencias de herramientas propias del SIG, como es el caso de las herramientas de análisis espaciales, de manejo de datos, de análisis 3D, entre otras que forman parte del software ArcGIS Desktop. Estas herramientas se deben utilizar según un previo diseño cartográfico (realizado por un especialista en SIG) que permita obtener el resultado deseado.

Estas consultas avanzadas se diseñan con los modelos de geoprocesamiento, los cuales facilitan las consultas pues evitan la repetición de tareas complejas y se pueden incorporar como una herramienta más en la aplicación ArcToolBox del ArcGIS Desktop. Cuando están disponibles en los geoportales se convierten éstos en una herramienta importante para la toma de decisiones facilitando la información necesaria, incluso a las personas que no son especialistas en la temática, ejecutando un solo *click* en el botón referido al geoprocesamiento.

El Instituto de Investigaciones Marinas y Costeras "José Benito Vives de Andreis" de la República de Colombia (INVEMAR) es la institución encargada de realizar la investigación básica y aplicada de los recursos naturales renovables, el medio ambiente y los ecosistemas marinos y costeros, con énfasis en la investigación de aquellos sistemas con mayor diversidad y productividad como lagunas costeras, manglares, praderas de fanerógamas, arrecifes rocosos y coralinos, zonas de surgencia y fondos sedimentarios.

Para visualizar y socializar esta información tienen publicado en internet el sitio *Web*  $INVEMAR<sup>2</sup>$  en el que se encuentran los resultados de los programas de monitoreo sobre los ambientes marinos como son la calidad de las aguas marinas y costeras, las áreas coralinas y los estudios de línea base. Se encuentra también información sobre el manejo integrado de zonas costeras, el uso de los recursos pesqueros, la biodiversidad y los ecosistemas, además de las emergencias ambientales entre otros de interés.

Desde el sitio Web del instituto se puede visitar el geoportal "Sistema de Información Ambiental Marina de Colombia" (SIAM<sup>3</sup>) donde, entre otras opciones, se encuentra el GeoVisor que es una herramienta dinámica e interactiva que permite acceder a las bases de datos geográficas del SIAM, desde el geoportal también se accede a las aplicaciones *Web* publicadas que utilizan el Servicio de Mapas *Web* (WMS) del servidor de ArcGIS y que son importantes para la gestión ambiental.

El INVEMAR, como política de desarrollo, utiliza para el trabajo con los SIG el ArcGIS Desktop y el servidor de ArcGIS, ambos softwares en su versión 9.3.1 y con los que está diseñado todo su sistema pues además de las potencialidades que ofrecen, el instituto posee las licencias de los mismos.

El SIAM es utilizado por especialistas e investigadores y además por tomadores de decisiones que no tienen necesariamente especialización afín con los SIG pero que necesitan consultar y analizar los datos contenidos en los mapas. En las aplicaciones Web publicadas está disponible entre otras herramientas básicas, la herramienta de identificación para consultar la información deseada.

**<sup>.</sup>** 2 http://www.invemar.org.co

<sup>3</sup> http://geoportal.invemar.org.co/

Una de las necesidades actuales de los tomadores de decisiones regionales radica en conocer la representatividad que tiene un determinado objeto de conservación (por ejemplo el manglar) en las áreas protegidas de su territorio, para poder saber si está cumpliendo con las normativas que le son encomendadas nacionalmente y así poder decidir qué otras áreas pueden también declararse como áreas protegidas.

En la institución se han desarrollado varios proyectos investigativos en los que se determinó la cobertura de la zona costera (como un campo en la tabla de atributos), donde se incluyen entre otras muchas, las coberturas que están declaradas como objetos de conservación que son las que se necesita consultar. Estos proyectos están ejecutados en alguna de las tres escalas diferentes que utiliza el Instituto, una de nivel local, otra intermedia (para las provincias) y una general a nivel de país. Todo esto complica en extremo la posibilidad de consultar estas coberturas, pues no existe en la base de datos de estos proyectos una capa geográfica específica para los objetos de conservación, que pueda ser relacionada con la capa geográfica de áreas protegidas. Tampoco está diseñada la consulta que permita calcular la representatividad de un objeto de conservación en las áreas protegidas. Por tanto no está publicado en el geoportal el mapa que pueda brindar tal información a los tomadores de decisiones.

**El problema científico** lo constituye la carencia de una aplicación *Web* que permita consultar la representatividad de un objeto de conservación en las áreas protegidas de Colombia.

#### Objetivo General:

Crear una aplicación *Web,* con el ArcGIS, que permita consultar la representatividad de un objeto de conservación en las áreas protegidas Colombianas de orden nacional, según la categoría de las mismas.

#### Objetivos Específicos:

- 1. Diseñar, implementar y actualizar la *geodatabase* (base de dato espacial) con las entidades necesarias para realizar la consulta deseada.
- 2. Diseñar un geoprocesamiento que permita calcular la representatividad de un objeto de conservación en las áreas protegidas de orden nacional, según la categoría de las mismas.
- 3. Crear una aplicación *Web* con un servicio de mapa que contenga el geoprocesamiento diseñado.

La novedad del trabajo radica en el uso de técnicas muy actualizadas para consultar y visualizar con el ArcGIS, la representatividad de un objeto de conservación en las áreas protegidas de Colombia.

La importancia de la aplicación creada es que permite a los investigadores de la institución contar por primera vez; con una *geodatabase* actualizada con las clases de entidades de los objetos de conservación y las áreas protegidas. El modelo de geoprocesamiento diseñado puede ser utilizado por los especialistas en su ArcGIS Desktop y así evitar la repetición de análisis y tareas. Con la creación de la aplicación *Web* se facilita a los usuarios del geoportal poder realizar una consulta avanzada de la representatividad de los objetos de conservación en las áreas protegidas de la República de Colombia.

Las tareas a realizar para cumplir con los objetivos propuestos son:

- 1. Estudio del Modelo de Datos Marinos de ESRI.
- 2. Análisis de los modelos lógicos de las bases de datos de los proyectos ejecutados.
- 3. Diseño del diagrama de la *geodatabase* con el software ArcGIS Diagrammer.
- 4. Se implementa y actualiza la *geodatabase* en el ArcCatalog.
- 5. Diseño del modelo de geoprocesamiento.
- 6. Preparar el modelo diseñado y un mapa asociado.
- 7. Publicar el servicio del mapa asociado.
- 8. Crear una aplicación *Web* con la tarea de geoprocesamiento.

La tesis se organiza de la siguiente manera:

Capítulo 1: Se describe la evolución del sistema de información geográfica ArcGIS. Se parte de su surgimiento, las aplicaciones fundamentales que se le han incorporado y el nuevo concepto de modelo de datos que se le incorpora. En la sección 1.2 se presenta la aplicación ArcToolBox y la posibilidad, a través del ModelBuilder de diseñar nuevos modelos de geoprocesamiento. En la sección 1.3 se exponen las funcionalidades del servidor de ArcGIS que permiten publicar información geográfica en la *Web,* mientras que en la sección 1.4 se explican los tipos de *geodatabases* que soporta ArcGIS y cómo se deben administrar las mismas. En la sección 1.5 se presentan brevemente otros softwares de código abierto que pueden utilizarse para servir mapas en la *Web*.

Capítulo 2: Materiales y métodos. Se diseña, implementa y actualiza la *geodatabase*, además se diseña un modelo de geoprocesamiento que da respuesta a la consulta deseada y se crea una aplicación *Web* con el servicio de mapas y el de geoprocesamiento. En este capítulo se describen detalladamente los pasos que son necesarios ejecutar y la configuración del sistema requerida para que la aplicación Web funcione adecuadamente.

Capítulo 3: Resultados y discusión. Se presentan como resultados fundamentales el diseño, implementación y actualización de la *geodatabase*, el diseño de un nuevo modelo de geoprocesamiento y la creación de la aplicación Web con los servicios previstos.

## **Capítulo 1**

### **Fundamentación teórica**

### <span id="page-19-0"></span>CAPÍTULO 1. Fundamentación teórica.

Un Sistema de Información Geográfica se puede definir, según el manual redactado por el Centro Nacional para la Investigación Geográfica y Análisis (NCGIA), creado por la *National Science Foundation* de los Estados Unidos de América en 1988 como: "*Un sistema de hardware, software y procedimientos elaborados para facilitar la obtención, gestión, manipulación, análisis, modelado, representación y salida de datos espacialmente referenciados, para resolver problemas complejos de planificación y gestión*" [*NCGIA*, 1990].

#### <span id="page-19-1"></span>**1.1. Desarrollo del Sistema de Información Geográfica ArcGIS.**

A finales del año 2000, fruto de una larga investigación y esfuerzo de desarrollo; la empresa ESRI (*Environmental System Research Institute*) dio a conocer la primera fase del software ArcGIS, el cual se encuentra actualmente en su versión 10, que es sin dudas una nueva arquitectura integrada para los productos SIG que proporciona una solución escalable y global para construir y servir aplicaciones SIG de todos los tipos dentro de todas las arquitecturas de ordenadores por medio del uso de estándares abiertos, tales como COM, XML y SQL, ArcGIS puede comunicarse con las bases de datos de la empresa (con o sin extensiones espaciales), servidores *Web*, y aplicaciones complementarias para la gestión de recursos de la empresa y gestión de la relación con el cliente.

Los usuarios pueden desplegar múltiples clientes de ArcGIS (ArcView, ArcEditor, ArcInfo, ArcExplorer, Navegadores) y servidores de ArcGIS (ArcSDE, ArcIMS) para resolver sus necesidades por medio de las soluciones escalables SIG.

El nuevo concepto de modelo de datos en ArcGIS es el "modelo de datos de objetos" (ArcObjects) que permite la creación de bases de datos orientadas a la información geográfica. Los usuarios y diseñadores pueden integrar propiedades, comportamientos y relaciones entre los objetos, que de esta manera son más parecidos al mundo real [*Booth et al.*, 2002].

A partir de la versión 8.x de ArcGIS Desktop se añadieron tres nuevas aplicaciones (ArcMap, ArcCatalog y ArcToolbox) que cuando se usan juntas se puede realizar cualquier tarea relacionada con los SIG, ya sea simple o avanzada [*ESRI*, 2002].

ArcMap es la aplicación principal de ArcGIS Desktop; con ella es posible crear, visualizar, consultar, editar y realizar análisis sobre nuestros datos para tener información geográfica de gran calidad. Se puede visualizar directamente, sin necesidad de importar, archivos procedentes del software AutoCAD, así como fotografías, TIN"s, archivos *raster* e imágenes de satélite. Contiene un sistema de gráficos, un editor orientado a objetos y con la inclusión de los editores de VBA (Visual Basic para Aplicaciones) y Python se puede incorporar en los proyectos *scripts* que realicen ciertas tareas. Con la aplicación ModelBuilder es posible diseñar modelos de geoprocesamiento. Se pueden crear salidas cartográficas de alta calidad y tiene una potente herramienta para generar reportes. ArcMap es la herramienta especializada de ESRI con la que se lleva a cabo el tratamiento, la visualización y generación de consultas sobre las capas, que posteriormente se almacena en la base de datos geográfica con ayuda del ArcCatalog o ArcSDE [*Minami et al.*, 2000].

Con ArcCatalog se puede crear, manejar y organizar datos geográficos y tabulares. Tiene soporte para varios estándares populares de metadatos y permite confeccionar, visualizar y actualizar esta información de los datos. Permite diseñar y gestionar *geodatabases*. Se pueden visualizar los datos de los SIG, hacer vistas previas de información geográfica, conectar a carpetas en el disco local, compartir carpetas y bases de datos, trabajar con las tablas y definir la estructura del esquema para las capas geográficas. Esta aplicación es un avanzado explorador de datos geográficos, desde el que se puede gestionar el acceso a la cartografía, tablas, imágenes y bases de datos espaciales [*Vienneau and Bailey*, 2001].

En el ArcToolbox las herramientas están organizadas en cajas de herramientas (*toolboxes*) y conjuntos de herramientas (*toolsets*), y ArcGIS cuenta con cientos de herramientas organizadas dentro de una docena aproximadamente de cajas de herramientas, suministrando una rica colección de funcionalidades a través de un amplio rango de disciplinas como la hidrología, la geoestadística y la cartografía, entre otras. Proporciona además, herramientas para el geoprocesamiento, la conversión de formatos, el manejo de datos y el análisis espacial entre muchas otras. Permite adicionar y crear herramientas propias y personalizadas [*Tucker et al.*, 2000].

Usando tecnologías de información geoespacial particularmente los SIG, se puede ayudar a desarrollar un entendimiento compartido de los problemas con desafíos y soluciones acerca de cómo manejar los recursos marinos y costeros [*Wright and Scholz*, 2005].

#### **Modelos de geoprocesamiento.**

La mayoría de los usuarios de los SIG se ven involucrados en la repetición de tareas, y esto crea la necesidad de métodos para automatizar, documentar y compartir procesos de múltiples pasos conocidos como *workflows*, que [*van der Aalst and van der Hee*, 2002] definen como una combinación de varias tareas que obedecen algunas reglas (ej: iteraciones, secuencias) para explícitamente identificar el orden en el cual fueron llevadas a cabo.

Los geoprocesamientos soportan la automatización de estos *workflows* proporcionando un rico conjunto de herramientas y mecanismos para combinar éstas en una secuencia de operaciones; usando modelos y *scripts*.

Un modelo es una secuencia lógica de herramientas y secuencias de comandos de geoprocesamiento que lo ayudan a automatizar una operación del SIG.

La aplicación ArcToolbox del ArcGIS Desktop constituye la entrada primaria hacia el espacio de trabajo de los geoprocesamientos y en la misma se puede encontrar,

manejar y ejecutar estas herramientas. La aplicación ModelBuilder del ArcGIS Desktop permite construir herramientas genéricas o modelos que pueden ser usadas repetidamente y compartidas en la red. Permite concatenar secuencias de herramientas del ArcToolBox alimentando la salida de una herramienta a la entrada de otra. Se utiliza para crear, editar y manejar estos modelos. Proporciona una funcionalidad para hacer que los modelos sencillos o complejos sean aún más productivos utilizando una serie de técnicas avanzadas que mejoran los modelos confiriendo un mayor control del flujo lógico, mejores mecanismos para administrar los datos y métodos de ahorro de tiempo para llevar a cabo tareas repetitivas de forma automática [*McCoy*, 2004].

#### <span id="page-22-0"></span>**1.2. Los servidores de mapas. Servidor de ArcGIS.**

Los sistemas de información geográficas publicados en la *Web* son conocidos como *WebGIS*, esta es una variante de las muchas aplicaciones que se han creado y desarrollado en internet para manejar la cartografía digital. Mediante estas aplicaciones las tradicionales aplicaciones SIG instaladas de manera independiente o en redes locales pueden ser desarrolladas sobre servidores *Web* (llamados servidores de mapas) permitiendo la interacción a través de Internet con mapas y con su información asociada. El mejor ejemplo conocido de *WebGIS* son las aplicaciones en la *Web* para los mapas de localización o callejeros en línea [*Espuela Santos*, 2008].

Las instituciones que administran información geográfica, se enfrentan con el desafío de compartir dicha información con usuarios tanto dentro como fuera de la organización. El servidor de ArcGIS proporciona la plataforma para compartir sus recursos SIG, como mapas, globos, localizadores de direcciones, *geodatabases* y herramientas, con la comunidad de usuarios; ya sea que se encuentren en la misma oficina usando ArcGIS Desktop o en el país accediendo y viendo mapas a través de Internet. Las principales ventajas de compartir estos recursos en un servidor SIG están dadas porque los datos se administran centralmente, admiten varios usuarios y proporcionan a los clientes la información más actualizada [*ESRI*, 2009b].

Además de ofrecer acceso a los recursos del SIG en particular, este servidor proporciona acceso a la funcionalidad que contiene el recurso. Por ejemplo, se puede compartir un mapa con alguien mediante un servidor, pero es aún mejor si esa persona puede interactuar con el mapa, como buscar las áreas protegidas que se encuentran en una determinada región y obtener el porciento de representatividad de la misma. Estas funcionalidades son muy necesarias para los tomadores de decisiones a cualquier nivel.

El servidor de ArcGIS permite publicar información geográfica en la *Web*, ya sea una aplicación que sólo muestre un mapa o una aplicación más sofisticada que incorpore herramientas especializadas. Se pueden crear aplicaciones *Web*, que utilizan los servicios diseñados en el propio servidor, a las que los usuarios finales acceden mediante navegadores. Permite crear Servicios *Web* de Mapas (WMS) [*de la Beaujardiere*, 2006], geocodificación, globo, geodatos, geoprocesamiento, datos móviles y análisis de red. Además de Servicios *Web* de Entidades (WFS) [*Vretanos*, 2005], Servicios *Web* de Cobertura (WCS) y Servicios de Lenguaje de Marcado (KML) [*ESRI*, 2009b].

En el servidor de ArcGIS se publica un documento de mapa de ArcMap (.mxd) como un WMS. Cualquier cliente generado para ser compatible con esta especificación puede ver y trabajar con su servicio. Esta es una de las especificaciones del OGC más estables dentro del conjunto definido por este Consorcio. Posibilita que las organizaciones e instituciones cartográficas proporcionen al usuario la capacidad de visualizar su información geográfica a través de la red y de superponerla con información geográfica procedente de otras fuentes. Además evita las limitaciones surgidas de la existencia de distintas políticas de datos y de difusión de información geográfica abriendo una posibilidad muy interesante al permitir la publicación de información sin permitir la descarga.

Las aplicaciones del cliente funcionan con un servicio WMS mediante la incorporación de parámetros a la dirección URL del servicio. Los servicios WMS publicados con el servidor de ArcGIS admiten las siguientes operaciones:

13

- Solicitar metadatos acerca del servicio (*GetCapabilities*)  $\bullet$
- Solicitar una imagen de mapa (*GetMap*)  $\bullet$
- Solicitar información acerca de las entidades del mapa (*GetFeatureInfo* [opcional])  $\bullet$
- Solicitar estilos definidos por el usuario (*GetStyles*)  $\bullet$
- Solicitar símbolos de leyenda (*GetLegendGraphic*)

El servicio de geoprocesamiento contiene tareas de geoprocesamiento a las que pueden acceder los clientes. Las tareas se crean mediante la publicación de cajas de herramientas (previamente diseñadas con la aplicación ModelBuilder) o documentos de mapa que contienen capas de herramientas. Las tareas en un servicio de este tipo, se ejecutan en el equipo servidor, utilizando recursos de éste [*ESRI*, 2009b].

A estos servicios y sus tareas se accede a través de la red pública de internet o de intranet privadas y se pueden utilizar en aplicaciones de ArcGIS Desktop*,* ArcGIS Explorer *y Web*, tales como un sitio *Web* creado con el administrador del servidor de ArcGIS. En el ArcGIS Desktop, se puede conectar con un servidor y ver estos servicios en la ventana de catálogo [*ESRI*, 2009a].

Un servicio de geoprocesamiento toma datos simples, los procesa y devuelve alguna salida significativa y útil, tal como el área probable de evacuación para un derrame químico peligroso, el recorrido y fuerza previstos de un huracán que se avecina, un mapa de una cobertura de suelo dentro de una cuenca hidrográfica definida por el usuario. Las posibilidades para estos servicios son infinitas.

ArcGIS Desktop es un producto independiente, pero en las estaciones de los clientes no tiene que tener instalado el servidor de ArcGIS para utilizar los servicios publicados, se pueden visualizar con un navegador.

#### <span id="page-24-0"></span>**1.3. Las** *geodatabases* **en ArcGIS.**

El acceso a bases de datos fiables y a herramientas capaces de manejar, analizar y visualizar en las redes globales la situación ambiental de los recursos costeros de forma

que brinde la información necesaria tanto para la población en general, como a investigadores, empresarios e incluso a los tomadores de decisiones se ha convertido en una necesidad de estos tiempos. Por lo que es muy importante contar con una robusta base de datos que es la base de todo SIG.

Un modelo de datos (*Data Model*) está constituido por términos geoespaciales para estructurar los datos, las operaciones que pueden ser ejecutadas en estas estructuras para obtener información de los datos y las reglas para mantener la integridad de los mismos [*Nyerges et al.*, 2007]. También [*Li*, 2000] describe los modelos de datos para aplicaciones de los SIG a los ecosistemas marinos y costeros, enfocándose en el componente estructural; el cual es el aspecto más popular del modelo de datos.

En su nivel más básico, una *geodatabase* de ArcGIS es una colección de conjuntos de datos geográficos de varios tipos contenida en una carpeta de sistema de archivos común, una base de datos de Microsoft *Access* o una base de datos relacional multiusuario DBMS (por ejemplo Oracle, Microsoft SQL Server, PostgreSQL, Informix o IBM DB2) [*ESRI*, 2009a].

Existen dos categorías fundamentales de *geodatabases*: Las personales y las multiusuarios (corporativas) manejadas usando ArcSDE, que es la tecnología de ESRI que sirve para acceder y administrar datos geoespaciales dentro de las bases de datos relacionales.

Los tres tipos de *geodatabases* que soporta ArcGIS son:

- 1. *Geodatabases* Personales: Todos los conjuntos de datos son almacenados dentro de un fichero de dato de Microsoft Access, el cual está limitado en tamaño a 2 Gb.
- 2. *Geodatabases* Archivos (File *Geodatabases*): Almacenadas como carpetas en un sistema de archivos. Cada conjunto de datos es guardado como un fichero que puede escalar hasta 1 Tb de tamaño y pueden contener muchos conjuntos de datos. Este límite de un TB puede subirse a 256 TB para conjuntos de datos extremadamente grandes.

3. *Geodatabases* ArcSDE: Almacenadas en una base de datos relacional usando Oracle, Microsoft SQL Server, IBM DB2, IBM Informix, o PostgreSQL. Estas *geodatabases* multiusuarios requieren el uso de ArcSDE y pueden estar ilimitadas en tamaño y número de usuarios.

Las *geodatabases* personales soportan muchos lectores, pero solo un usuario puede editar una capa de datos en un momento dado, además están almacenadas en Microsoft Access. Los usuarios pueden crear, dar mantenimiento y usar estas *geodatabases* con ArcGIS sin necesidad de otro software adicional. En contraste; las *geodatabases* multiusuario pueden ser leídas y editadas por múltiples usuarios a la vez. Estas requieren el uso de un Sistema de Manejo de Base de Datos Relacional (RDBMS) tal como Oracle, SQL Server, Informix o IBM DB2. Pueden ser leídas con cualquier producto ArcGIS (ArcView, ArcInfo, ArcEditor) pero requiere el uso de software *middleware* (ArcSDE) y cualquiera de los dos ArcEditor o ArcInfo para editar y manejar el esquema de base de datos de datos espaciales en un RDBMS [*Baker*, 2006].

Las *geodatabases* de archivos y personales están diseñadas para admitir el modelo de información completo de la *geodatabase*; que consta de topologías, catálogos *raster*, conjuntos de datos de red, conjuntos de datos de terreno, localizadores de direcciones, etc. Están diseñadas para ser editadas por un único usuario y no admiten el versionado de *geodatabases*. Es posible tener más de un editor al mismo tiempo, siempre y cuando estén editando en diferentes conjuntos de entidades, clases de entidad independientes o tablas.

La *geodatabase* de archivos es un nuevo tipo de *geodatabase* incorporado en el ArcGIS 9.2. Sus objetivos son los siguientes [*ESRI*, 2009a]:

- Proporcionar una solución de *geodatabase* ampliamente disponible, sencilla y escalable para todos los usuarios.
- Proporcionar una *geodatabase* de fácil portabilidad que funcione en todos los sistemas operativos.
- Escalable para poder manejar conjuntos de datos de gran volumen.
- Proporcionar un excelente rendimiento y escalabilidad, por ejemplo, para admitir conjuntos de datos individuales que contengan más de 300 millones de entidades y conjuntos de datos que puedan escalar más de 500 GB por archivo con un rápido rendimiento.
- Utilizar una estructura de datos eficiente, optimizada para el rendimiento y el  $\bullet$ almacenamiento. Utilizan cerca de un tercio del almacenamiento de la geometría de entidades que requieren las capas geográficas (*shapefiles*) y las *geodatabases* personales. También permiten a los usuarios comprimir datos vectoriales a un formato de sólo lectura para reducir aún más los requisitos de almacenamiento.
- Mejoran el rendimiento de las capas geográficas para las operaciones que incluyan atributos y aumentan los límites del tamaño de los datos más allá de los límites de las capas geográficas.

ArcGIS continúa soportando *geodatabases* personales para numerosos propósitos. Sin embargo en la mayoría de los casos, se recomienda usar la *geodatabase* de archivos por su escalabilidad en tamaño, significativamente mayor rendimiento y su uso a través de diferentes plataformas [*ESRI*, 2009a].

Cuando se necesita una *geodatabase* multiusuario grande que muchos usuarios puedan editar y utilizar simultáneamente, la de ArcSDE proporciona una buena solución. Agrega la posibilidad de administrar una *geodatabase* multiusuario compartida, así como también de admitir una cantidad de flujos de trabajo SIG fundamentales basados en versiones. La posibilidad de aprovechar las bases de datos relacionales corporativas de su organización es una ventaja clave de éstas. Las mismas trabajan con una variedad de modelos de almacenamiento de DBMS (IBM DB2*,*  Informix, Oracle, PostgreSQL y SQL Server). Se utilizan principalmente en una amplia variedad de opciones de configuración individuales, de grupos de trabajo, de departamentos y corporativas. A través de implementaciones de grandes *geodatabases*, se ha descubierto que los DBMS son eficientes para introducir y sacar de las tablas los tipos de objetos binarios grandes requeridos para los datos utilizados en los SIG. Además, pueden ser mucho mayores tanto los tamaños de bases de datos SIG como la cantidad de usuarios admitidos en comparación con los conjuntos de datos basados en archivos [*ESRI*, 2009a].

Los elementos principales que componen la *geodatabase* (Figura 1) son los conjuntos de entidades (estructura de almacenamiento de clases de entidades), clases de entidades (capas geográficas de puntos, líneas o polígonos), catálogos *raster* (estructura de almacenamiento de conjuntos de datos *raster*), tablas (estructura de almacenamiento de información alfanumérica o numérica), relaciones (vínculo generado ya sea entre tablas o entre una clase de entidad y una tabla), subtipos (es una clasificación inicial sencilla que se le puede asignar o no a la clase de entidad) y códigos de dominio que son tablas codificadas que se almacenan sobre la raíz de la *geodatabase* y pueden ser accedidas por cualquier elemento geográfico, siempre y cuando el campo en común tenga las mismas características, además ayuda a mantener la integridad de la información dentro de la misma [*Booth et al.*, 2002].

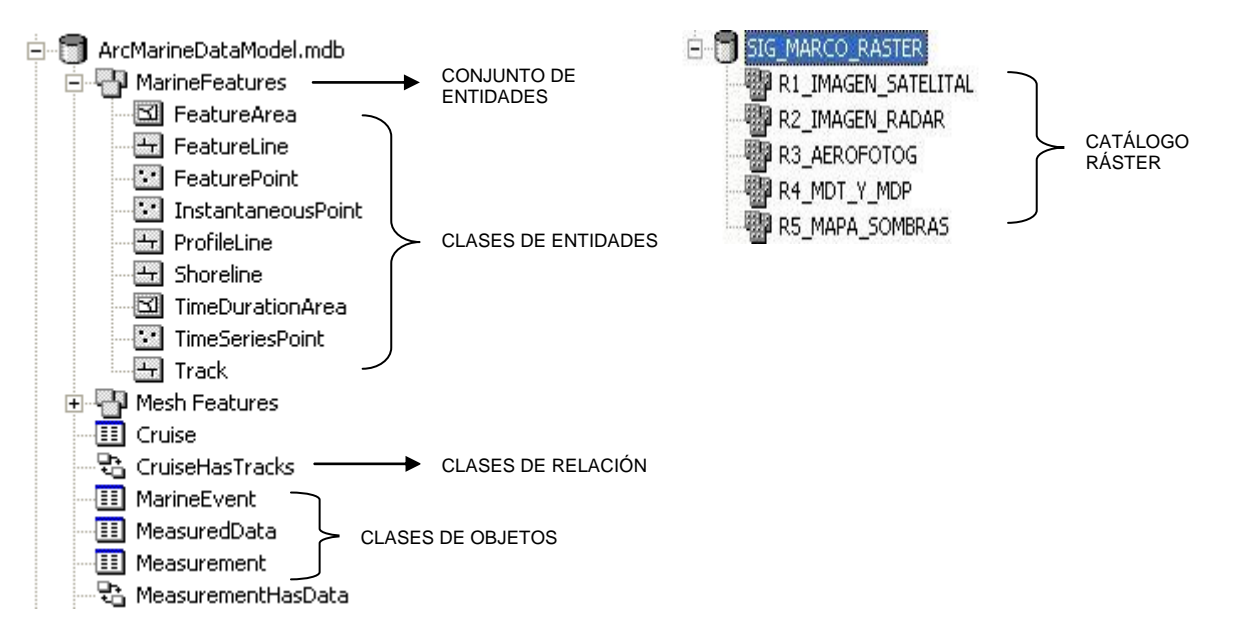

Figura 1. Elementos principales de las *geodatabases.*

Las *geodatabases* se pueden implementar a partir de esquemas diseñados y guardados como ficheros XML o repositorios de Microsoft (una base de datos Access). Una vez generado el esquema se le pude insertar datos editando esta en el ArcMap para crear nuevos objetos o se adicionan datos a los objetos existentes desde otras fuentes como:

capas geográficas, tablas INFO y dBASE entre otras. También es posible importar objetos desde las fuentes descritas anteriormente [*Booth et al.*, 2002].

Estas potencialidades del ArcGIS Desktop y el Servidor de ArcGIS permiten a los usuarios diseñar todo el sistema que contenga la *geodatabase* con las entidades necesarias para resolver nuestro problema científico, el modelo de geoprocesamiento con la consulta deseada, que se publique un servicio con el mapa .mxd apropiado que contenga el geoprocesamiento y además se diseña la aplicación *Web* que nos permite visualizar este resultado.

#### <span id="page-29-0"></span>**1.4. Otros softwares de código abierto utilizados para servir mapas en la** *Web***.**

También son ampliamente utilizados otros servidores de mapas en Internet aplicando la tecnología MapServer<sup>4</sup> y el entorno de desarrollo p.mapper<sup>5</sup>, ambos programas de código abierto (*Open Source*). El servidor UMN MapServer fue originalmente desarrollado en la Universidad de Minnesota (UMN), en su departamento de recursos naturales y en conjunto con la Agencia Nacional Espacial de Astronáutica (NASA). Este servidor permite la creación de aplicaciones para la publicación de información espacial en Internet o la Intranet.

MapServer es la aplicación para publicar mapas de código abierto de mayor éxito e implantación, estando soportado por una amplia comunidad de usuarios y desarrolladores contando además con una elevada documentación. Dispone de una gran interoperabilidad de formatos, admitiendo más formatos que muchas aplicaciones bajo licencia comercial.

MapServer es un código funcional que permite interpretar formatos de distribución espacial de datos geográficos, se diseña considerando las normas propuestas por el

**.** 

<sup>4</sup> http://mapserver.gis.umn.edu

<sup>5</sup> http://www.pmapper.net

OGC. Entre las características tomadas de la página oficial que definen a MapServer se pueden mencionar:

- Soporte para acceder a información geográfica en múltiples formatos vectoriales,  $\bullet$ *raster* y CAD.
- Soporte de los protocolos del OGC.
- Soporte Multiplataforma:Linux, Windows, UNIX y MacOS.
- Características avanzadas para la representación adecuada de la información  $\bullet$ como etiquetado y simbología compleja.
- Un motor de renderización de las imágenes *raster* muy rápido.
- Posibilidad de programación en la parte del servidor de distintos lenguajes (PHP, Java, C#, Ruby, Perls)

El p.mapper es un entorno de desarrollo de aplicaciones *Web Map* eficazmente configurable. Está basado en MapServer y PHP*/*MapScript por *DM Solutions<sup>6</sup>* proveedor líder de tecnologías y soluciones de *Web mapping*. Funciona con todos los formatos de datos soportados por MapServer y además implementa los estándares del OGC para *Web Mapping Services* (WMS). El entorno p.mapper ofrece una gran facilidad y sencillez para configurar un entorno cliente/servidor así como una completa funcionalidad y múltiples modalidades para facilitar la configuración de una aplicación MapServer basada en *PHP/*MapScript. Entre sus funcionalidades más interesantes se encuentran las funciones de interrogación (identificación, selección y búsqueda), la creación directa de leyendas en formato HTML y la posibilidad de varios estilos para mostrar la leyenda y tabla de contenidos, todas éstas además de las funcionalidades básicas como desplazar la vista en la dirección deseada (*pan*), alejar/acercar la imagen (zoom) con el ratón, movimientos con el teclado del cursor, mapa de referencia, funciones de impresión en formato HTML y PDF, entre otras.

En el sitio Web donde se publica la Infraestructura de Datos Espaciales de Perú<sup>7</sup>; se promueve que la información espacial se integre, comparta y use entre las instituciones

**<sup>.</sup>** 6 http://www.dmsolutions.ca

<sup>7</sup> http://metadatos.ingemmet.gob.pe

que la conforman, a fin de facilitar la toma de decisiones usando estándares internacionales y nacionales para compatibilizar, armonizar e integrar funcionalidades y nivelar capacidades. Este sitio tiene implementado varios visores de SIG entre los que utilizan el p.mapper con el servidor de mapas MapServer y el servidor de ArcGIS aunque no tienen implementada la posibilidad de realizar consultas complejas a los mapas publicados.

El sitio de la Infraestructura de Datos Espaciales para la República de Cuba [*IDERC*, 2004] permite compartir la información geográfica en un ambiente cooperativo interinstitucional para soportar la toma de decisiones sociales, económicas y ambientales. El servicio de visualización de mapas o geoportal es un punto de acceso nacional a la información geográfica disponible en la IDERC, el mismo está implementado con el servidor de mapas MapServer y el visor de p.mapper, entre las opciones que tiene disponibles están las de desplazamiento de la vista, alejar/acercar la imagen, impresión y la de identificación de elementos en el mapa.

Para Cuba un sitio importante de consulta en la temática de los SIG lo constituye la Mapoteca Digital<sup>8</sup> que se hospeda en el portal de la red de la ciencia, se inicia como un visualizador de mapas temáticos que son resultados de investigaciones desarrolladas en el Instituto de Geografía Tropical y otras instituciones del país. Esta Mapoteca no es sólo un arsenal de recopilación de conocimientos geográficos, sino también un medio efectivo para su divulgación y el auge de la cultura general integral, al poner a disposición de los usuarios de la *Web* datos geográficos de interés de Cuba y del resto del mundo [*Lambert et al.*, 2008]. Para su implementación se utiliza como servidor de mapas el MapServer y el visor se diseña con tecnología PHP, en el mismo están disponibles las opciones típicas de desplazamiento de la vista, alejar/acercar la imagen, impresión y la de identificación de elementos en el mapa, además tiene la posibilidad de realizar consultas SQL a las capas geográficas que se visualizan [*Gutiérrez et al.*, 2008]. Aunque estas consultas no tienen la posibilidad de utilizar herramientas de análisis espaciales propias de los SIG.

**.** 

<sup>8</sup> http://mapas.redciencia.cu:8081/mapoteca

#### <span id="page-32-0"></span>**Conclusiones parciales.**

Las potencialidades de los softwares ArcGIS y el Servidor de ArcGIS, ambos de ESRI, permiten diseñar todo el sistema que contiene la *geodatabase* con las entidades necesarias para resolver nuestro problema científico, el modelo de geoprocesamiento con la consulta deseada, que se publique un servicio con el mapa .mxd apropiado que contenga el geoprocesamiento y además crear la aplicación *Web* que permite visualizar este resultado.

## **Capítulo 2**

### **Materiales y métodos**

## <span id="page-34-0"></span>CAPÍTULO 2. Materiales y métodos.

Para lograr los resultados esperados se aplica una metodología que incluye varias etapas que se acompañan con la generación del esquema de la *geodatabase*, el diseño de una nueva herramienta en el ArcToolBox y la creación de una aplicación *Web* con el servicio de mapas y el de geoprocesamiento. El diagrama de procesos seguido para aplicar esta metodología se muestra en la Figura 2.

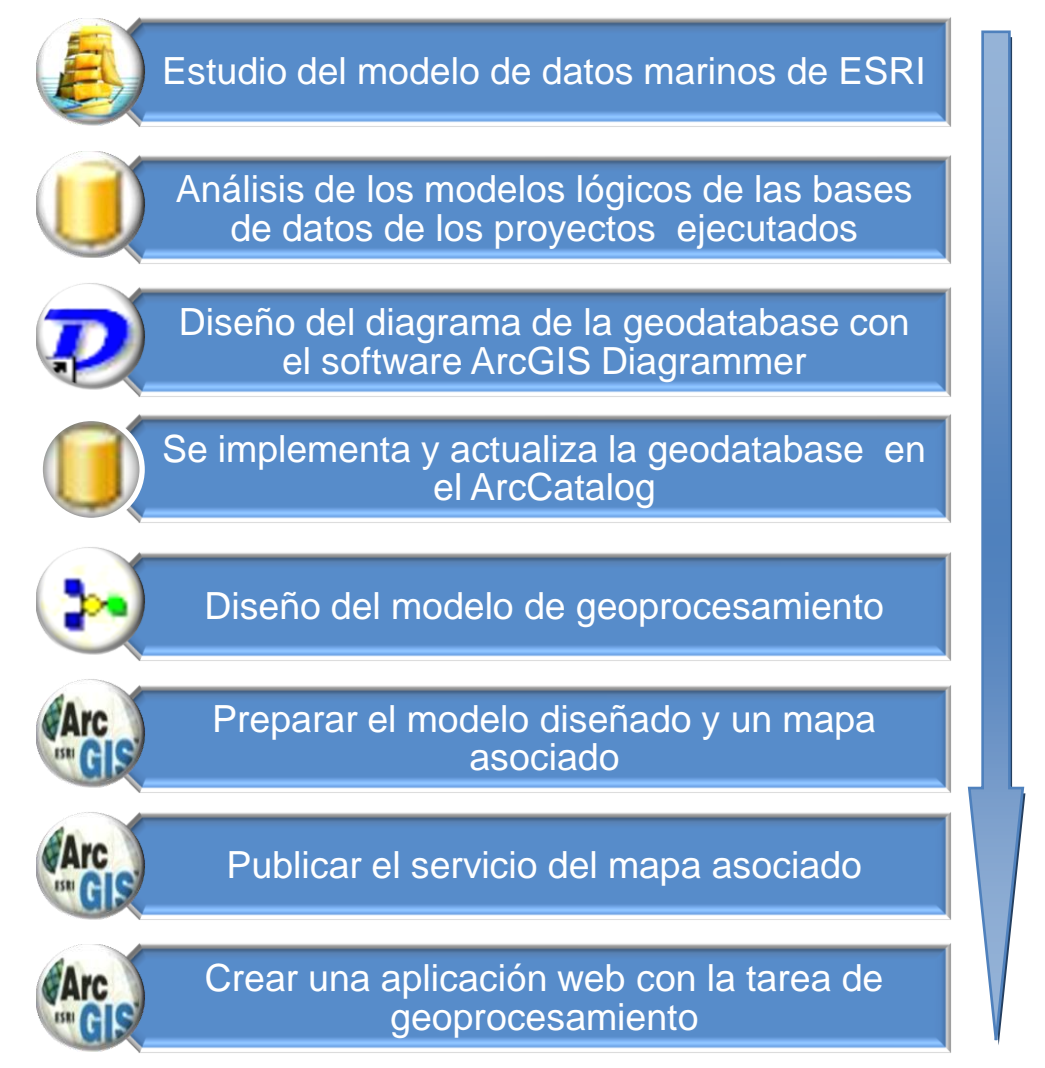

Figura 2. Diagrama de procesos a seguir para aplicar la metodología propuesta.

#### <span id="page-35-0"></span>**2.1. Estudio del modelo de datos marinos de ESRI.**

Un modelo de datos es una plantilla de trabajo práctica y un punto de inicio para crear una *geodatabase*. Nos proporciona ayuda para simplificar la integración de conjuntos de datos similares y es una vía para facilitar el intercambio de datos con soporte en los estándares existentes [*Breman*, 2005].

Los modelos de datos comunes usados en ArcGIS fueron originalmente creados para entidades geográficas en tierra y están, por consiguiente, limitados a su utilización en el ecosistema marino.

El Modelo de Datos Marinos (*Arc Marine Data Model)* de ESRI fue diseñado para ser usado, como una plantilla de *geodatabase*, por la comunidad de especialistas en los SIG del ecosistema marino. Representa un nuevo enfoque para la modelación espacial usando una integración perfeccionada de muchas entidades importantes del reino marino, tanto las naturales como las artificiales [*Wright*, 2006]. El modelo considera cómo los datos marinos y costeros pueden ser más efectivamente integrados en tiempo y espacio 3 y 4D e incluye un enfoque hacia un modelo volumétrico para representar los datos y procesos multidimensionales, así como los dinámicos y naturales del océano [*Nyerges et al.*, 2007].

El modelo fue creado por investigadores de la Universidad Estatal de Oregón, la Universidad Duke, la NOAA (*US National Oceanographic and Atmospheric Administration*), el Instituto Hidrológico Danés y ESRI. Los trabajos en el modelo de datos comenzaron en el 2001 en respuesta a las tres mayores necesidades de la comunidad de especialistas en SIG del ecosistema marino que según [*Serpa et al.*, 2005] son:

- Suministrar una estructura de *geodatabase* específica para integrar, administrar, almacenar y consultar los datos marinos en el software ArcGIS.
- Suministrar una plantilla de *geodatabase* estandarizada sobre la cual desarrollar y sustentar aplicaciones marinas.
Facilitar un mejor entendimiento sobre la estructura de los datos de la nueva *geodatabase* de ESRI.

Esta plantilla de la misma manera que todas las *geodatabases*, tiene una organización jerárquica de los objetos de datos (*data objetc*). Estos objetos de datos son conjuntos de entidades (*feature data sets*), clases de entidades (*feature classes*), clases de objetos (*object classes*) y clases de relación (*relationship classes*). Específicamente, el conjunto de entidades es una colección de clases de entidades que comparten una referencia espacial común. La referencia espacial es parte de la definición del campo geometría en la base de datos. En la *geodatabase*, todos los objetos representan un objeto del mundo real como una boya marcador o un faro, y son guardadas en un registro de una tabla en la base de datos relacional. Las clases de objetos no están representadas geográficamente; sin embargo, pueden estar relacionadas con la información espacial a través de una clase de relación. Por el contrario, todas las clases de entidades en una *geodatabase* son objetos geográficos que tienen una ubicación espacial definida [*Serpa et al.*, 2005].

Estos tipos de datos comunes necesitaron ser abarcadores para representar el amplio rango de entidades que los especialistas en ecosistemas marinos y los decisores pudieran encontrar cuando ejecutaran proyectos. Desarrollar estos tipos de datos comunes fue parte de la fase inicial, la cual es usualmente un proceso de tres etapas en el diseño del modelo de datos; incrementando en abstracción con cada una de ellas desde la percepción humana a la implementación en la computadora [*Arctur and Zeiler*, 2004; *Laurini and Thompson*, 1992].

El modelo de datos marinos cubre varios objetos de datos geográficos relevantes para los profesionales de los SIG en el ecosistema marino (Figura 3), tales como: conjuntos de puntos y tranceptos que miden varios atributos diferentes en variación de la profundidad y relacionan éstas a las rutas de los cruceros asociados, visualizando y analizando localizaciones de especies marinas, integrando datos que varían en el tiempo y la profundidad; tales como instrumentos CTD y mediciones de boyas, entendiendo las líneas de costa y patrones costeros de áreas de manejo marino, erosión de costa, transporte de sedimentos y cambios en la línea de costa e integrando resultados desde modelos que varían sobre el tiempo, el espacio y la profundidad [*Wright et al.*, 2007].

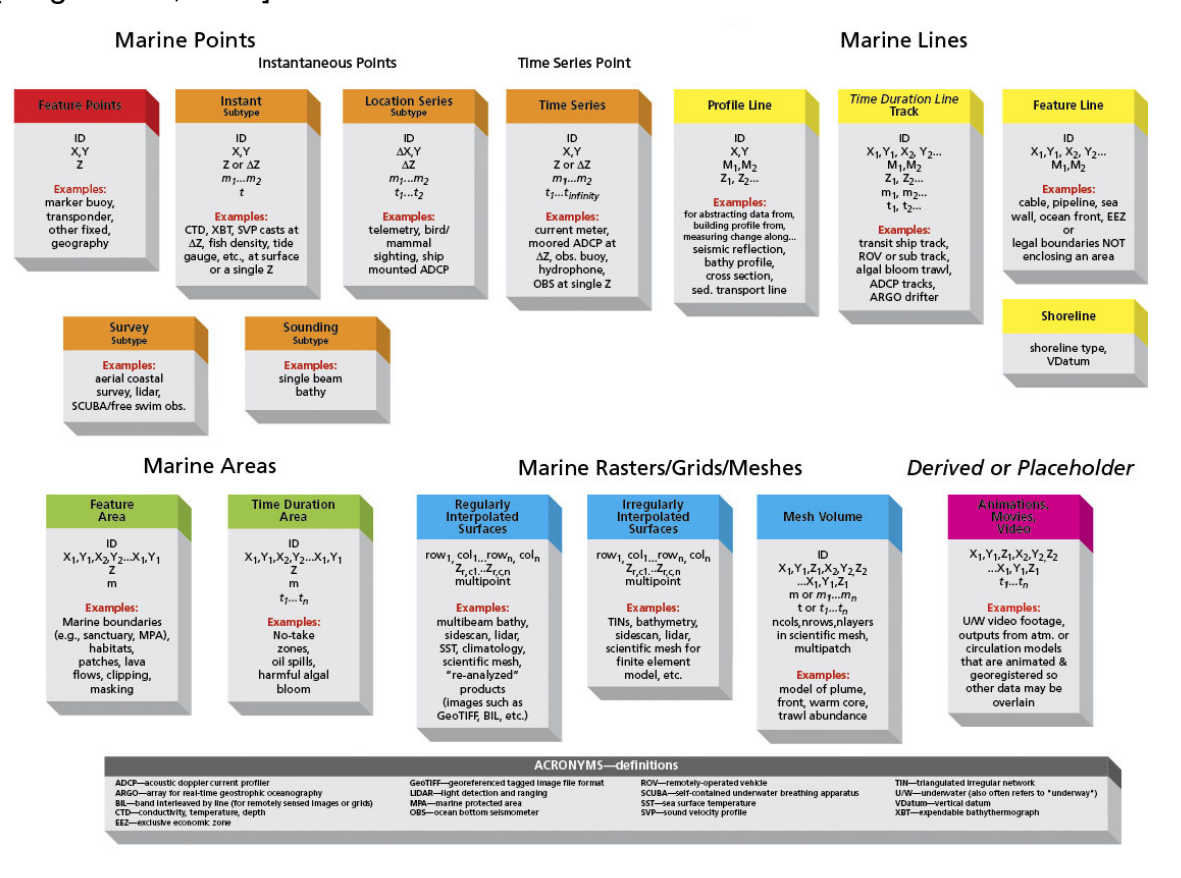

Figura 3. Tipos comunes de datos marinos.

El conjunto de entidades de las Áreas Marinas (*Marine Areas*) está dividida en dos tipos comunes: Entidades de Área (*Feature Areas*) representadas como estáticas (áreas independientes del tiempo) y Áreas de Duración en el Tiempo (*Time Duration Areas*) que requieren que cambien los atributos de tiempo para su representación. Cualquier área marina que pueda ser representada por un polígono estático, puede estar representada apropiadamente como una entidad de área. Algunos ejemplos son las áreas jurisdiccionales de santuarios marinos, entidades de hábitats o el área contenida dentro de una zona económica exclusiva del país. Estas entidades requieren de un identificador único, un vector de coordenadas X,Y formando el contorno, un atributo de profundidad (z), así como también atributos de medición (m) definidos por el usuario [*Wright et al.*, 2007], Figura 4.

Esta entidad de área representa a los dos tipos de datos marinos y costeros que se desea representar en una *geodatabase*, ellos son las áreas protegidas y los objetos de conservación (entidades de hábitat); por lo que atendiendo a su estructura se puede aplicar una similar adaptada al INVEMAR, en la que se definan los atributos de medición (m) que sean necesarios para la institución.

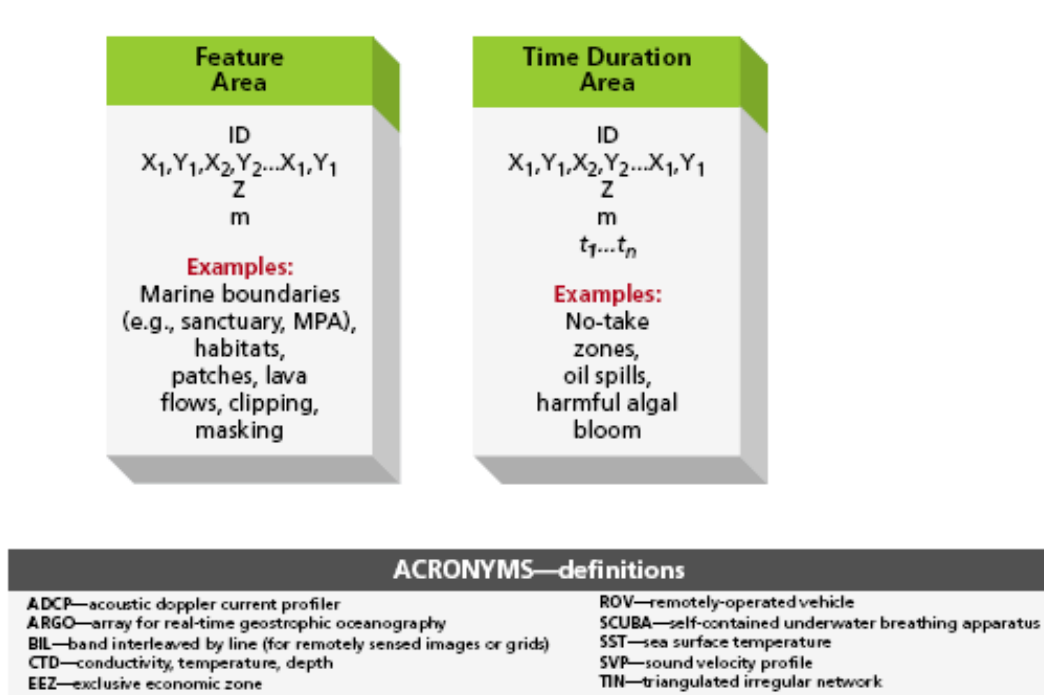

GeoTIFF-georeferenced tagged image file format

LIDAR-light detection and ranging

MPA-marine protected area OBS-ocean bottom seismometer

### **Marine Areas**

Figura 4. Entidades que conforman las áreas marinas en el MDM.

U/W-underwater (also often refers to "underway")

VDatum-vertical datum

XBT-expendable bathythermograph

Utilizando la experiencia del MDM, se propone diseñar una *geodatabase* con un conjunto de entidades que contenga a las clases de entidades de objetos de conservación y áreas protegidas, además se necesita de una tabla con información adicional de las áreas protegidas y se establecerá su relación con dicha clase de entidad. El núcleo de una metodología para los SIG que manejan recursos costeros involucra el desarrollo de un robusto modelo de datos costero, del cual son parte importante las entidades analizadas.

## **2.2. Análisis de los modelos lógicos de las bases de datos de los proyectos ejecutados.**

En muchas ocasiones la información geoespacial no está adecuada a las necesidades y propósitos de los usuarios. Los datos geoespaciales son almacenados en archivos, fundamentalmente desde la perspectiva de cómo ellos fueron colectados. Los parámetros geofísicos y la estructura de los datos reflejan cómo se definieron para una aplicación dada. Los desarrolladores de herramientas y manejadores de archivos se esfuerzan por hacer los datos lo más ampliamente aplicables como sea posible, pero no siempre se pueden anticipar a las necesidades de todos los usuarios. Para ser más efectivos los parámetros o estructuras de los datos, pueden ser cambiados o fusionados unos datos con otros, según se necesite [*Percivall et al.*, 2011].

La fusión de un dato es: "*El acto o proceso de combinar o asociar datos o información con respecto a una o más entidades consideradas en un marco del conocimiento explícito o implícito para mejorar sus capacidades (o proveer una nueva capacidad) para la detección, identificación o caracterización de esta entidad* " [*Percivall*, 2010]. Las técnicas de fusión dependen del nivel al que se quiera llevar, se tiene por ejemplo: la fusión de observación, entidad o decisión. Existen muchos algoritmos para procesar y fusionar datos geoespaciales, por ejemplo: la fusión de entidades incluye técnicas de identificación, agregación, asociación y organización de las entidades [*Kiehle and Foerster*, 2010].

INVEMAR es una institución gubernamental de alcance nacional; que ejecuta sus proyectos ambientales a lo largo de todo el país, por lo que según el alcance de los mismos utilizan diferentes escalas de trabajo. Esta situación afecta el diseño de la *geodatabase*, ya que se tienen muchos proyectos en escalas diferentes y se decide, para lograr la escalabilidad de la *geodatabase*, determinar tres escalas fundamentales de trabajo en las que se pueden agrupar los resultados de varios proyectos: la local (escalas < 1:75000), la intermedia (1:250000 => escalas >= 1:75000) y la general (escalas >1:250000).

Se analizan varios proyectos y se incluyen los mismos en los grupos de escalas determinados anteriormente quedando 6 de escala local, 1 intermedio y 1 general. Estos proyectos, entre otros resultados, contienen todos los tipos de cobertura del área monitoreada, por lo que los objetos de conservación (el manglar es el único declarado) son uno más entre ellos.

Para el diseño de mapas, Colombia puede utilizar varios sistemas de coordenadas como son los geográficos SIRGAS 2000 y el WGS 84, además del sistema de coordenadas proyectado Lambert Azimutal de Colombia. Esto ocasiona que los proyectos ejecutados se encuentren en cualquiera de estos sistemas de coordenadas, por lo que el instituto decide establecer un único sistema a utilizar: el SIRGAS 2000; siendo este el más adecuado para garantizar la precisión de los datos que se generan.

Se realiza un análisis de los modelos lógicos de las bases de datos de estos proyectos y se observa que todos tienen campos con etiquetas diferentes para nombrar a un mismo elemento. Ej: Se encuentran campos que definen el tipo de cobertura que se nombran como "cobertura" en algunos proyectos y en otros "cob llas" o "cob", para especificar la composición del tipo de cobertura determinado se encuentren campos denominados "composicio", "campo2", "comp" o simplemente no está disponible dicha información. Este comportamiento se repite en todas las bases de datos de los proyectos analizados por lo que se procede a identificar los campos necesarios para el diseño de las entidades de la *geodatabase*.

El grupo de especialistas responsables de la ejecución de los proyectos de investigación seleccionan la escala de trabajo apropiada, el sistema de coordenadas que se utiliza y diseñan su propia base de datos asociada a la capa digital que generan, por tanto no se logra una estandarización en cuanto al manejo de los datos.

Para estandarizar los datos se decide que son necesarias para la *geodatabase* tres clases de entidades de los Objetos de Conservación (ODC) correspondientes a los grupos de escalas con que trabaja el instituto, Loc\_ODC (proyectos de escala local),

Int\_ODC (para los de escala intermedia) y la Gen\_ODC para los proyectos de escala nacional, Figura 5.

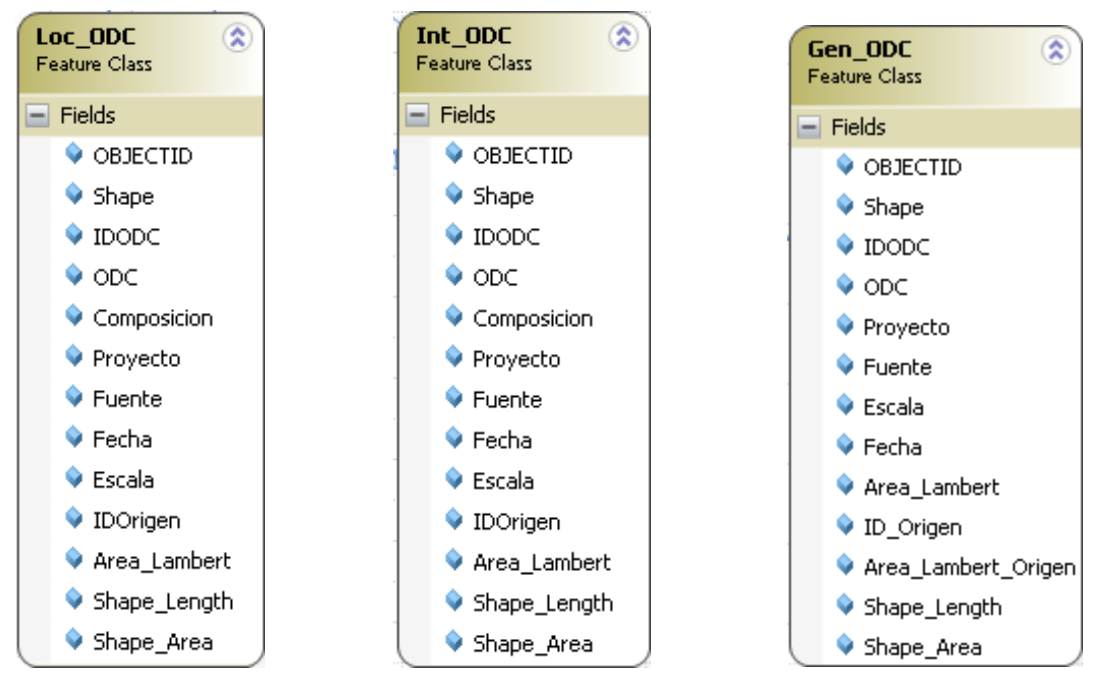

Figura 5. Estructura de las clases de entidades de ODC.

Se describen a continuación los campos de las clases de entidades:

**IDOC:** Identificador del Objeto de Conservación, a cada ODC se le asigna un ID diferente para facilitar las búsquedas. Para el manglar se adopta el número 1 y cuando se adicionen otros ODC se le asignarán valores consecutivos.

**ODC:** Es el nombre que describe el ODC.

**Composicion:** Abarca las principales especies de ODC que se encuentran en esa entidad. Esta información no se tiene en cuenta para el Gen\_ODC.

**Proyecto:** Nombre del proyecto que proporciona los datos del ODC.

**Fuente:** Es la dirección URL de la localización en el servidor del INVEMAR de la carpeta con información y datos sobre el proyecto.

**Escala**: Contiene la escala en que fue confeccionada la entidad original; según el proyecto asociado.

**Fecha**: Fecha en que se desarrolló el proyecto que aporta los datos.

**Area\_Lambert**: En este campo se calcula el área según la proyección Lambert Azimutal de Colombia.

**Area\_Lambert\_origen**: Se conserva el valor que tenía el área\_lambert en el proyecto original, antes de aplicarle herramientas de superposición para actualizar esta entidad con los nuevos proyectos ejecutados.

**IDOrigen:** Contiene el ID que le corresponde a cada polígono en la entidad original. Si el usuario desea tener más información puede remitirse a esa ubicación.

Es necesaria además la clase de entidad de "Areas\_Protegidas" (AP), que es el resultado de un proyecto de investigación, ésta se divide en una clase de entidad y una tabla asociada donde se conserva la información menos utilizada, por lo que se necesita una clase de relación que permita su interrelación. Esto permite no tener en la clase de entidad campos que se utilizan con poca frecuencia y que la hacen poco eficiente, Figura 6.

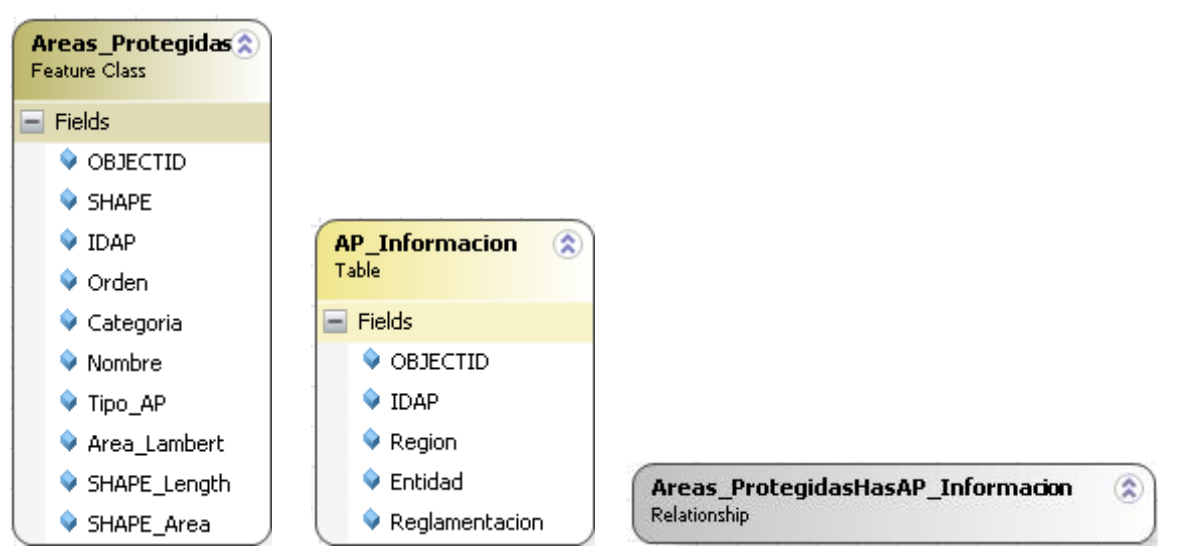

Figura 6. Estructura de las entidades de Áreas Protegidas.

**IDAP:** Identificador del área protegida (AP)

**Orden:** Se clasifica en Local, Regional o Nacional

**Categoria:** Es la categoría asignada al área protegida, según el orden, que puede ser por ejemplo; para el orden nacional: Parque Natural Nacional, Santuario de Flora y Fauna, etc.

**Nombre:** Nombre que identifica a las AP.

**Tipo AP:** Es el tipo del área protegida que se clasifica en área protegida o área marina protegida (AMP)

**Region, Entidad y Reglamentacion**: Se refieren a la región administrativa y la entidad gubernamental a la que pertenece el AP, además del reglamento (resolución) oficial que la instituyó como tal.

La mayoría de las capas geográficas de los proyectos analizados estaban diseñadas en el Sistema de Coordenadas Geográfico WGS\_84, por lo que fue necesario convertirlas al Sistema SIRGAS 2000, mediante la herramienta Proyectar (*Project*) del ArcGIS Desktop que nos permite cambiar la proyección, a una clase de entidad o capa digital de origen, por otra proyección previamente seleccionada, con su parámetro de transformación específico.

# **2.3. Diseño del diagrama de la** *geodatabase* **con el software ArcGIS Diagrammer.**

Anterior al surgimiento del ArcGIS Diagrammer (AD) había dos maneras de diseñar el esquema de la *geodatabase*, se podía usar el ArcCatalog o herramientas CASE como el Rational Rose de IBM o Microsoft Visio. ArcCatalog es una aplicación para crear esquemas muy enfocada pero es un diseño no gráfico donde se dificulta la colaboración y validación del mismo. Para diseños complejos la creación del esquema puede consumir mucho tiempo. Las herramientas CASE le permiten a los diseñadores crear diagramas UML estándar pero tuvieron dificultades con diseños complejos, adicionalmente no soportaban algunos objetos de *geodatabases* como conjuntos de entidades de topología y clases de entidades de anotaciones. [*ESRI*, 2007]

Para los profesionales de los SIG el AD es una herramienta muy productiva para crear, editar o analizar esquemas de *geodatabases*. El esquema es presentado como un gráfico editable en un ambiente familiar para usuarios de Microsoft Visual Basic 2005. Esencialmente es un editor visual para documentos XML de *geodatabases* de ESRI los cuáles son creados por el ArcCatalog. Posee una completa paleta de elementos que facilitan complejos diseños [*ESRI*, 2007], Figura 7.

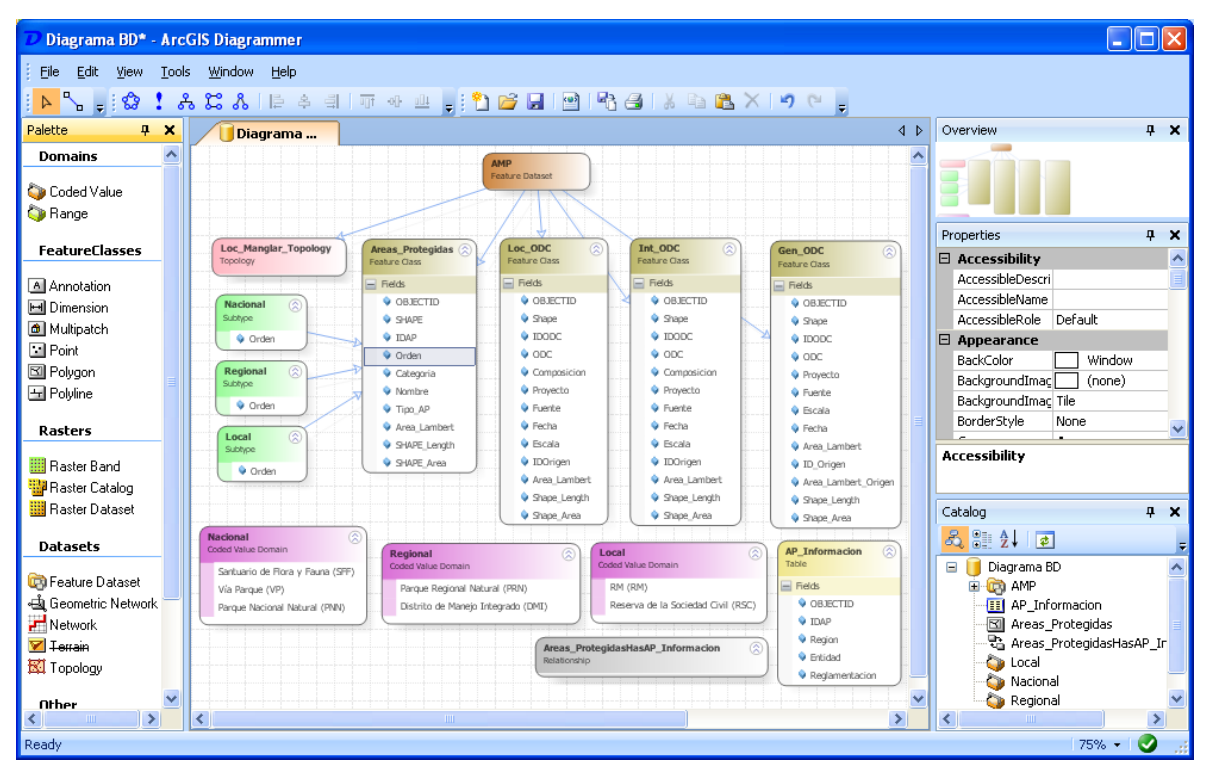

Figura 7. Entorno de trabajo del ArcGIS Diagrammer.

La *geodatabase* que se diseña para el INVEMAR posee un Conjunto de entidades nombrado AMP (Áreas Marinas Protegidas) el cual contiene a las clases de entidades "Loc\_ODC", "Int\_ODC", "Gen\_ODC" y las "Areas\_Protegidas", además; en la *geodatabase* se tiene una tabla nombrada "AP\_Informacion" asociada con la clase de entidad "Areas\_Protegidas" mediante una clase de relación. El campo "orden" de la clase de entidad "Areas\_Protegidas" se asocia con los subtipos Nacional, Regional y Local, estando cada uno de éstos relacionado con un dominio de valor codificado que contiene la clasificación del campo "categoría" correspondiente según el orden seleccionado, Figura 8.

La ventana de catálogo (Figura 9) es la forma más fácil de visualizar los objetos en el diagrama, además en esa vista de catálogo se puede apreciar de forma más simple el diagrama de esquema de la *geodatabase*. Se valida el diseño del diagrama y se publica el mismo generándose el fichero "Diagrama BD.xml" que contiene el esquema de la *geodatabase*.

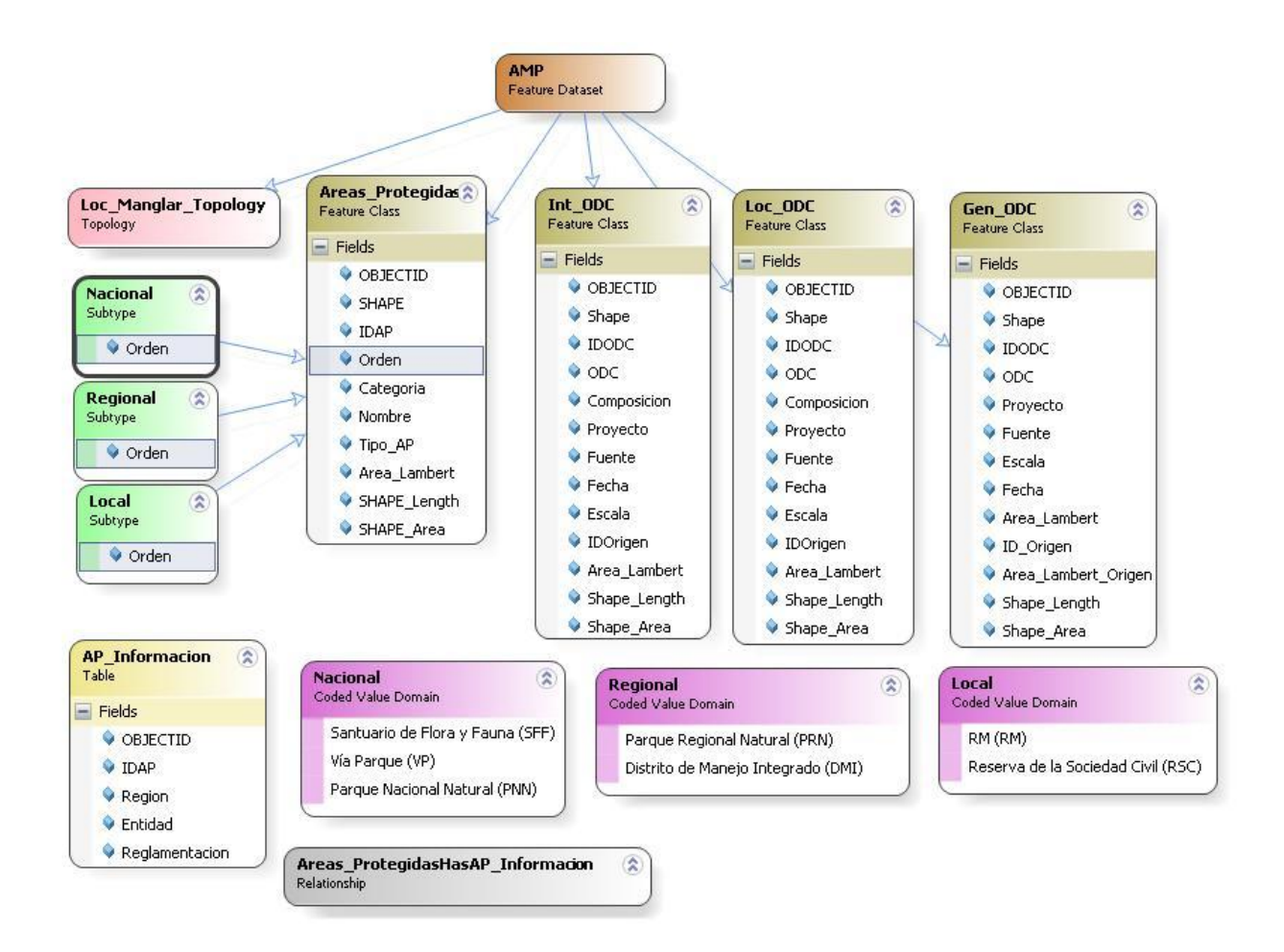

Figura 8. Diagrama relacional de la *geodatabase* diseñado con el ArcGIS Diagrammer.

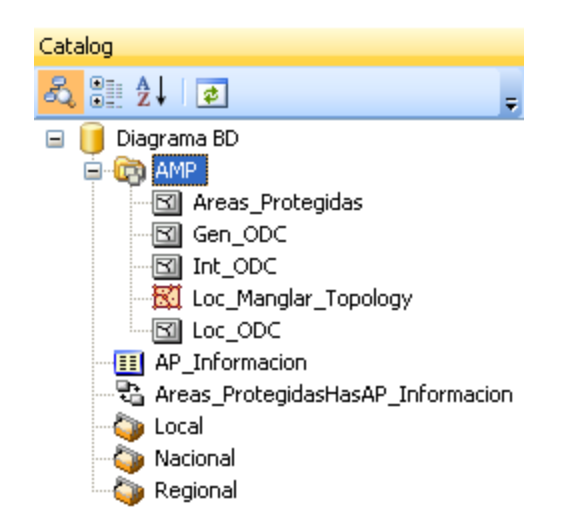

Figura 9. Diagrama del esquema de la *geodatabase*.

### **2.4. Se implementa y actualiza la** *geodatabase* **en el ArcCatalog.**

Para resolver nuestro problema científico se utiliza la *geodatabase* de archivos por ser la más apropiada ya que se utilizan pocas entidades y no se van a actualizar por los usuarios sino por los especialistas del INVEMAR cuando sea necesario.

En la aplicación ArcCatalog se crea una nueva *geodatabase* de archivos y se le nombra "Ejercicio\_Invemar". Ubicados en la *geodatabase* se importa el documento XML generado por el ArcGIS Diagrammer (Diagrama BD.xml); que contiene el esquema de la *geodatabase*. Se obtiene entonces toda la estructura de la *geodatabase* diseñada pero sin datos almacenados. Los datos se importan de los proyectos realizados en el INVEMAR, que ya se analizaron anteriormente y se seleccionaron los campos y registros necesarios.

En la clase de entidad que se quiere actualizar se ejecuta el *click* derecho y se selecciona la opción Load\Load Data, la cual inicia varias pantallas donde se selecciona la capa digital o clase de entidad de origen desde la que se copian los datos. Para cada campo en la clase de entidad que se quiere actualizar, se selecciona el campo en la capa geográfica que debe ser cargado en ésta.

Se pueden cargar todos los datos o solo los que satisfacen una determinada consulta. Para el caso de la clase de entidad "Areas\_Protegidas" se cargan todos porque sólo existe una capa digital generada por un proyecto y abarca las áreas protegidas de todo el país. En el caso de las 3 entidades de ODC se necesita hacer una consulta donde sólo se actualizan los datos que se corresponden con la cobertura "Bosque de manglar" o "Manglar" (este es el único ODC que se encuentra en las bases de datos), pues cada proyecto abarca todos los tipos de coberturas costeras existentes en las zonas de análisis.

Para la clase de entidad "Loc\_ODC" se repite el proceso anterior para los 5 proyectos ambientales analizados, finalmente se obtiene una única clase de entidad con toda la información pero es preciso realizarle un análisis topológico para verificar la calidad de los datos. ArcGIS implementa una topología a través de un conjunto de reglas que definen cómo las entidades pueden compartir un espacio geográfico y un conjunto de herramientas de edición que trabajan con entidades que comparten geometría de manera integrada.

En la *geodatabase* de archivos "Ejercicio\_Invemar", ubicados en el conjunto de entidades "AMP" se ejecuta el *click* derecho y se escoge Nueva\topología; se le asigna el nombre "Local\_ODC\_Topology" y se seleccionan las reglas que indican que no debe haber solapamientos ni huecos de los polígonos que conforman la clase de entidad. Posteriormente utilizando las herramientas de edición del ArcMap se corrigen los errores detectados hasta obtener una clase de entidad con la calidad requerida.

#### **2.5. Diseño del modelo de geoprocesamiento.**

El diseño del modelo de geoprocesamiento se realiza con el ModelBuilder del ArcGIS Desktop, donde se crea un nuevo documento de mapa "Representatividad\_AP\_ODC.mxd" y se guarda en la carpeta de trabajo donde se tiene toda la información necesaria para diseñar el modelo ("Ejercicio\_Invemar") que además contiene la *geodatabase* de archivo diseñada anteriormente. En el ArcCatalog se crea una nueva *geodatabase* de archivo, en la misma carpeta de trabajo y se nombra "Temp\_Borrar.gdb"; esta tiene como propósito almacenar los datos temporales que genera el modelo.

Es preciso asegurarse que la cuenta de sistema SOC (Contenedor de Objetos del Servidor SIG - *GIS Server Object Container*) tenga acceso a la ubicación "Ejercicio\_Invemar" pues esta cuenta necesita tener permisos de lectura para el modelo (caja de herramienta), los datos de entrada referenciados por el modelo y el documento de mapa; para que luego cuando se publique el servicio de geoprocesamiento funcione de forma adecuada. También se debe tener acceso de lectura y escritura al directorio de trabajo del servidor (C:\arcgisserver\arcgisoutput).

Se abre el mapa "Representatividad\_AP\_ODC.mxd" y en el *ArcToolBox* se adiciona una nueva herramienta y se le nombra "Consulta AP y ODC" y dentro de ésta se adiciona un nuevo modelo "% Represent ODC AP", al que se le configura su ambiente o entorno de trabajo. En la opción propiedades, del modelo, se le configura el entorno general; actualizando el espacio de trabajo actual con la ubicación de la carpeta que contiene toda la información necesaria para ejecutar el modelo (D:\Ejercicio\_Invemar) y el espacio de trabajo temporal (scratch) con la ubicación de la *geodatabase* creada con estos fines (Temp\_Borrar.gdb).

En el mapa se adicionan las clases de entidades, desde la *geodatabase*, que van a utilizarse en la consulta. Se edita el modelo "%\_Represent\_ODC \_AP" y se le adicionan las herramientas de geoprocesamiento y las conexiones necesarias para ejecutar la consulta deseada, mediante la implementación de un modelo cartográfico previamente diseñado.

Es importante que en la opción de Geoprocesamiento (Tools\Option\geoprocessing) se encuentren activas las cajas de chequeo (*Checkbox*) que permiten se sobrescriban las salidas de las operaciones de geoprocesamiento, que se adicionen los resultados del geoprocesamiento a la pantalla y que además habilite que los resultados sean temporales por defecto; de lo contrario siempre serán creados de forma permanente y la *geodatabase* aumentaría en capacidad innecesariamente. Esto es muy importante para garantizar que funcione de forma adecuada el geoprocesamiento que se diseña, Figura 10.

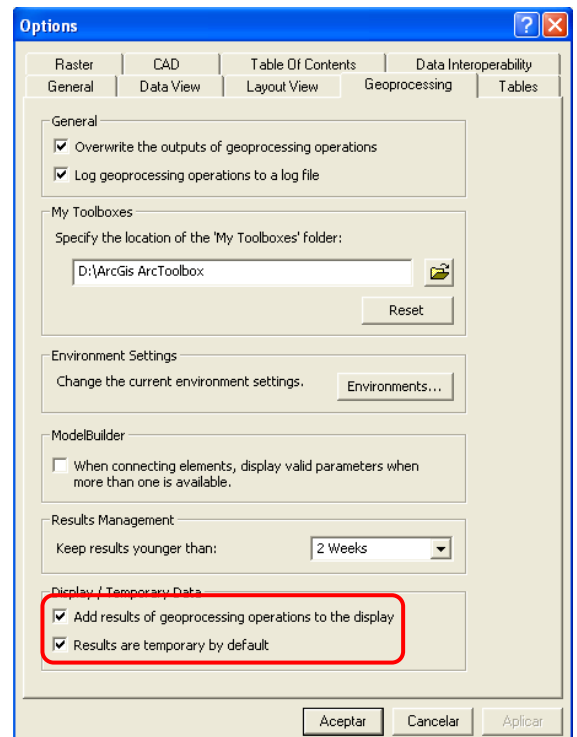

Figura 10. Configuración de las opciones de geoprocesamiento.

Los procesos dentro del modelo que se diseña se ejecutan en el servidor donde todos los tipos de datos están disponibles, por tanto se puede utilizar cualquier tipo de datos; en cambio para los parámetros de entrada y de salida sí están limitados porque se ejecutan en la aplicación del cliente, Figura 11.

Para los parámetros de entrada, los tipos de datos que permiten que todos los clientes *Web* digitalicen de manera interactiva las entidades en un mapa son: conjuntos de entidades, conjuntos de registros, tipos estándar (*Long, Double, Boolean, Date, String* y otros), archivos (.zip o .xml) y capas que pueden ser de entidad, *raster*, de *Network Analyst,* etc; sólo si se encuentran en el servicio de mapas resultante o en el documento de mapa de origen. Los demás tipos de datos no son compatibles porque dependen de grandes bibliotecas de software que no se pueden instalar con clientes sencillos como las aplicaciones *Web*.

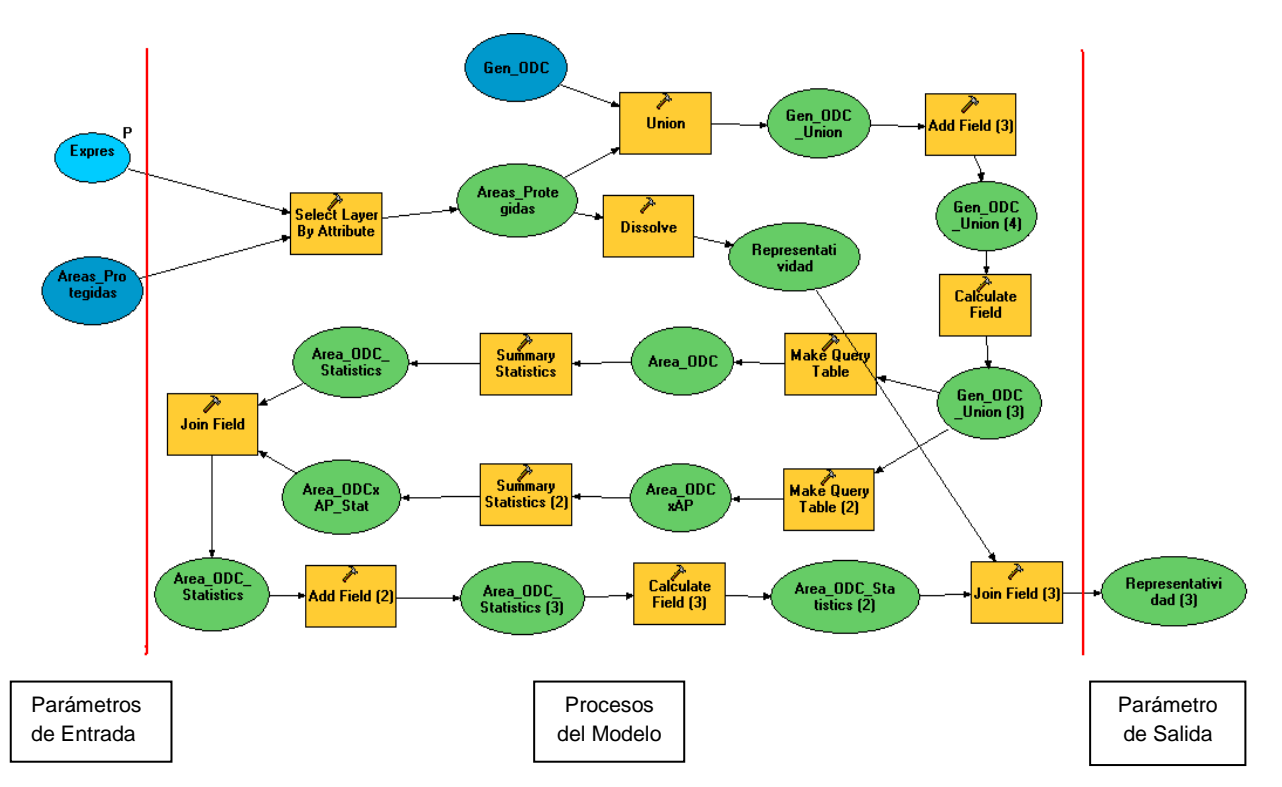

Figura 11. Estructura del modelo de geoprocesamiento.

Para los parámetros de salida se pueden utilizar varios tipos de datos que son compatibles con las aplicaciones *Web* como: las clases de entidades, capas de entidades, tablas, tipos estándar y archivos. Hay que tener en cuenta que las capas de entidades, como una salida, no funcionan en los servicios de mapas asociados (este término se documenta en el epígrafe 2.6).

Al implementar el modelo cartográfico diseñado, se obtiene en el ModelBuilder el modelo de geoprocesamiento representado en la Figura 12.

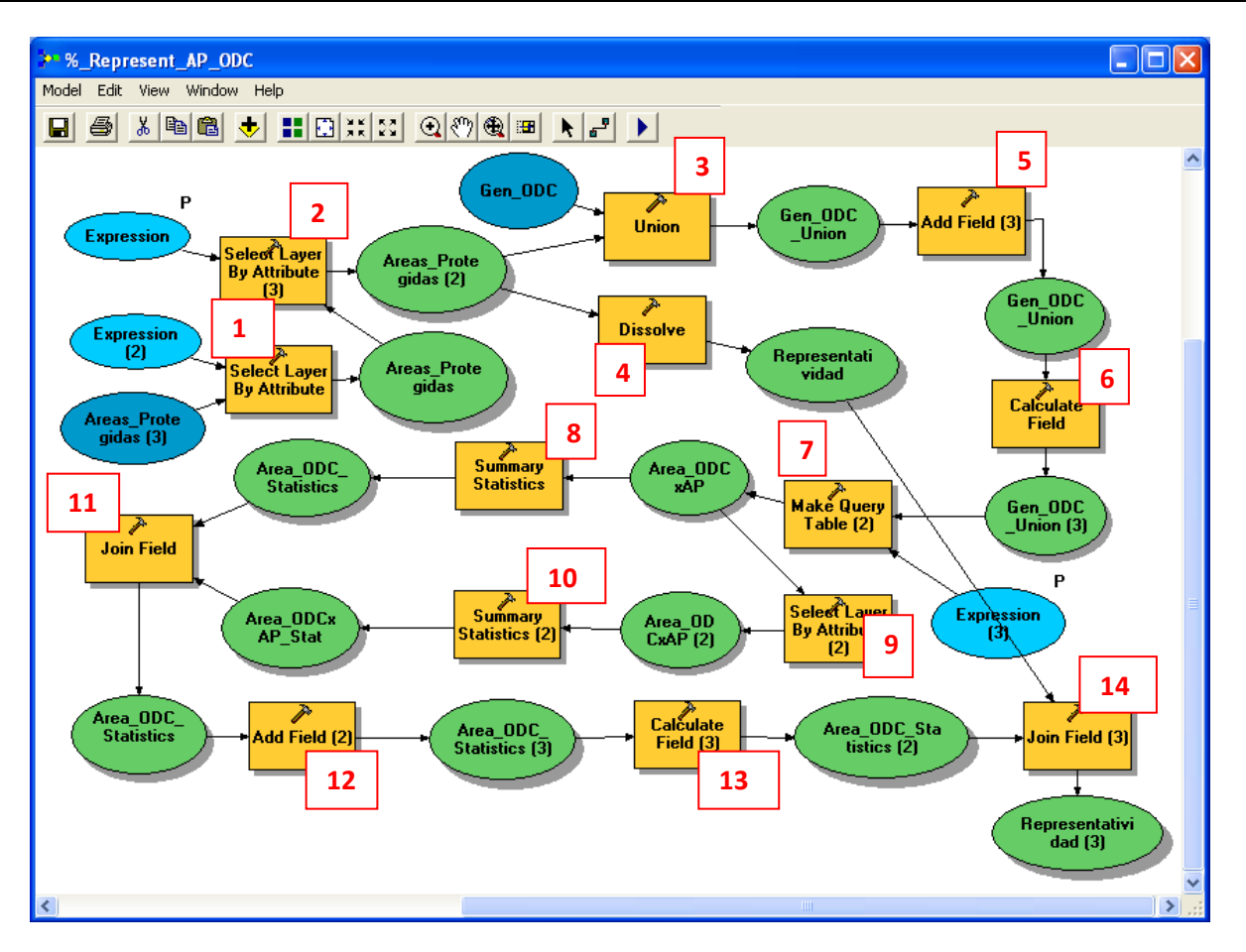

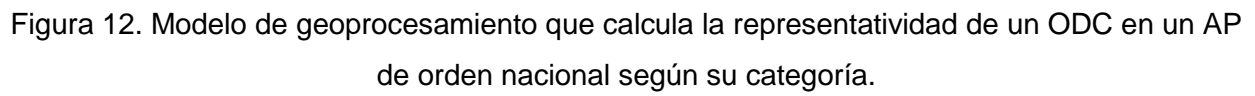

A continuación se detallan los procesos ejecutados en el ModelBuilder <sup>9</sup>:

1. Se selecciona de la clase de entidad "Areas\_Protegidas", los atributos que cumplen la condición que el campo "Orden" sea igual a "Nacional", Tabla 1.

| <b>Nombre</b>                      | <b>Dirección</b> | Tipo      | Tipo de dato                    | Valor            |  |  |
|------------------------------------|------------------|-----------|---------------------------------|------------------|--|--|
| Nombre de capa o vista<br>de tabla | Entrada          | Requerido | Vista de tabla o<br>capa raster | Areas_Protegidas |  |  |
| Tipo de selección                  | Entrada          | Opcional  | Cadena                          | NUEVA SELECCIÓN  |  |  |
| Expresión                          | Entrada          | Opcional  | Expresión SQL                   | "Orden" $= 1$    |  |  |
| Nombre de la capa de<br>salida     | Salida           | Derivado  | Vista de tabla o<br>capa raster | Areas_Protegidas |  |  |

Tabla 1. Parámetros de la herramienta: *Select Layer By Attribute.*

 9 Las tablas de parámetros se obtienen del reporte generado por el modelo cuando se edita en la aplicación ModelBuilder.

2. Se selecciona de la clase de entidad "Areas\_Protegidas", los atributos que cumplen la condición que el campo "Categoria" sea igual a "PNN". En esta herramienta la expresión SQL es un parámetro del modelo lo que permite al usuario que lo ejecute; poder cambiar estos valores desde el cuadro de diálogo de la herramienta sin tener que editar y cambiar la configuración del modelo, Tabla 2.

Tabla 2. Parámetros de la herramienta: *Select Layer By Attribute* (3)*.*

| <b>Nombre</b>                      | <b>Dirección</b> | Tipo                 | Tipo de dato                    | Valor               |  |  |
|------------------------------------|------------------|----------------------|---------------------------------|---------------------|--|--|
| Nombre de capa o<br>vista de tabla | Entrada          | Requerido            | Vista de tabla o capa<br>raster | Areas Protegidas    |  |  |
| Tipo de selección                  | Entrada          | Opcional<br>Opcional | Cadena                          | NUEVA SELECCIÓN     |  |  |
| Expresión                          | Entrada          |                      | Expresión SQL                   | "Categoria" = 'PNN' |  |  |
| Nombre de la capa<br>de salida     | Salida           | Derivado             | Vista de tabla o capa<br>raster | Areas_Protegidas    |  |  |

3. Se ejecuta la unión de las clases de entidades "Areas\_Protegidas" (resultante de la selección anterior) y Gen ODC, para obtener en una nueva clase de entidad los ODC que son interceptados por las áreas protegidas seleccionadas (Gen\_ODC\_Union), Tabla 3.

| <b>Nombre</b>                    | <b>Dirección</b> | Tipo      | Tipo de<br>dato        | Valor                            |
|----------------------------------|------------------|-----------|------------------------|----------------------------------|
| Entidad de<br>Entrada            | Entrada          | Requerido | Tabla<br>valor         | Gen_ODC #;Areas_Protegidas #     |
| Clase de<br>Entidad de<br>Salida | Salida           | Requerido | Clase<br>de<br>entidad | %SCRATCHWORKSPACE%\Gen ODC Union |
| Atributos de<br>unión            | Entrada          | Opcional  | Cadena                 | <b>TODOS</b>                     |
| Tolerancia<br>ΧY                 | Entrada          | Opcional  | Unidad<br>lineal       |                                  |
| Huecos<br><b>Permitidos</b>      | Entrada          | Opcional  | Lógico                 | verdadero                        |

Tabla 3. Parámetros de la herramienta: *Union.*

En la clase de entidad de salida, se hace doble click, se establece la ubicación de la clase de entidad a %*SCRATCHWORKSPACE*%\Gen\_ODC\_Union. La variable *SCRATCHWORKSPACE* asegura que los datos intermedios se escribirán en una ubicación temporal. Cuando se ejecuta el modelo en ArcMap, esta ubicación temporal es la *geodatabase* de archivo que ya se creó "Temp\_Borrar.gdb". Cuando se ejecuta el modelo en el servidor, esta ubicación temporal es el directorio de trabajo del servidor.

4. Se disuelven las áreas protegidas seleccionadas en el proceso 2, se mantienen sólo con los campos "Orden" y "Categoria", además se ejecuta la suma (estadística) del campo "Area\_Lambert" (para conocer el área total que ocupa la selección). La clase de entidad de salida se denomina "Representatividad" y será la salida del modelo. Esta clase de entidad fue incorporada con el propósito de poder visualizar en el servicio de mapa resultante la información inicial de la consulta, Tabla 4.

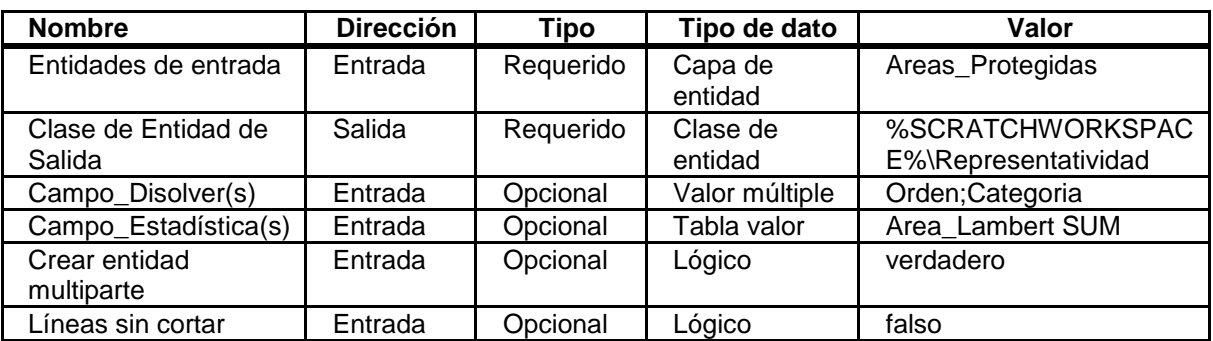

#### Tabla 4. Parámetros de la herramienta: *Dissolve.*

5. A la clase de entidad (Gen\_ODC\_Union) se le adiciona un nuevo campo para posteriormente calcular el área (Area\_Lambert\_Union), Tabla 5.

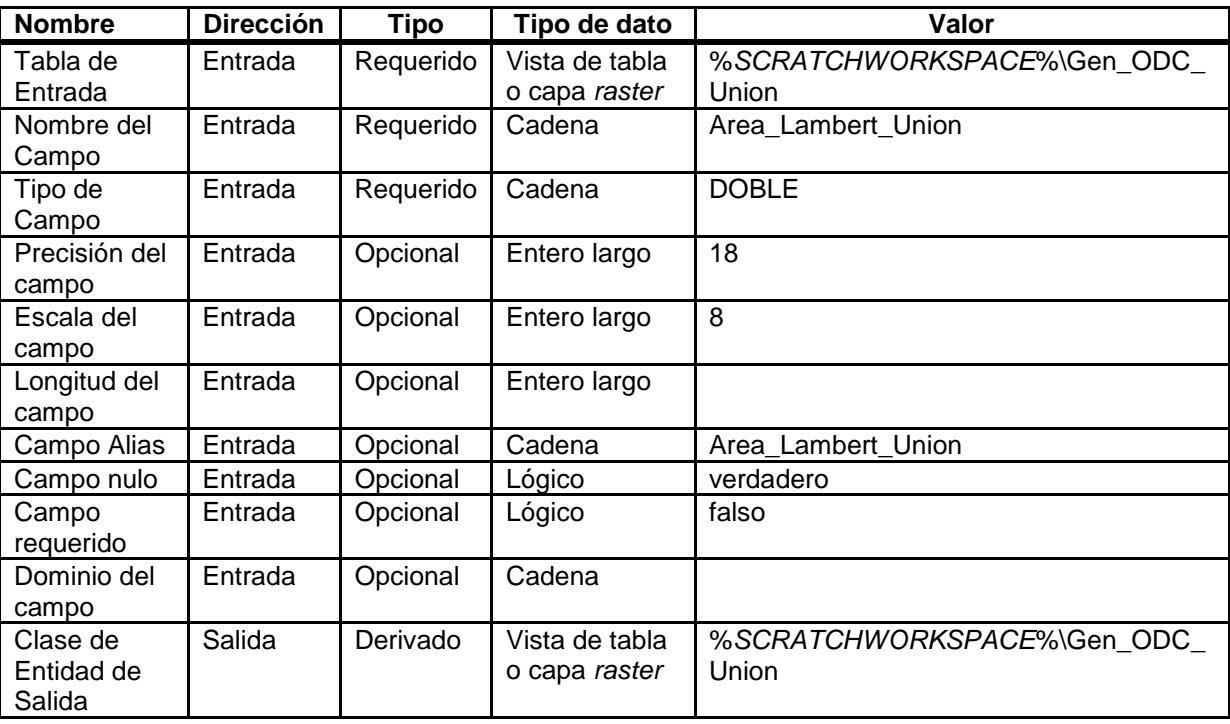

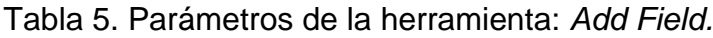

6. Esta herramienta se utiliza para calcular el área y guardar este resultado en el campo adicionado anteriormente a la clase de entidad Gen\_ODC\_Union.

Se necesita calcular el área de los polígonos de la clase de entidad Gen\_ODC\_Union pero cuando se trabaja con un sistema de coordenadas geográficas, el cálculo del área lo realiza el ArcGIS en la unidad de medida con que se diseña el mapa en la vista de datos, en este caso es en grados. Como en el INVEMAR se decide trabajar con el sistema de coordenadas geográficas Sirgas 2000, el área obtenida será incorrecta e imposible de convertir a los valores adecuados. Por tanto; para que el cálculo del área contenga valores adecuados, en hectáreas, debe ejecutarse sobre un sistema de coordenadas proyectado, para este caso el Lambert Azimutal de Colombia. No hay ninguna herramienta que permita ejecutar esta operación mientras se diseña en un documento de mapa, sin cambiar el sistema de coordenadas del mapa. Sin embargo la herramienta para calcular un campo nos facilita, utilizando el Editor de Visual Basic de ArcMap, programar una subrutina que realiza el cambio de sistemas de coordenadas, calcula el área en hectáreas y la guarda en el campo "Area\_Lambert\_Union", Tabla 6.

La subrutina se detalla a continuación.

Dim pSpRef1 As ISpatialReference Dim pSpRFc As SpatialReferenceEnvironment Set pSpRFc = New SpatialReferenceEnvironment Dim pGCS As IGeographicCoordinateSystem

'Se define el sistema de Coordenadas SIRGAS, para luego convertirlo a uno proyectado (y poder calcular el área) Set pGCS = pSpRFc.CreateGeographicCoordinateSystem(esriSRGeoCS\_SIRGAS) Set pSpRef1 = pGCS pSpRef1.SetFalseOriginAndUnits -180, -90, 1000000

'Se define el Sistema de coordenadas Proyectado de Colombia, se crea la proyección desde un fichero prj (previamente creado) Dim pPCS As IProjectedCoordinateSystem Dim pSpRef2 As ISpatialReference Set pPCS = pSpRFc.CreateESRISpatialReferenceFromPRJFile("D:\INVEMAR\Lambert\_Azimutal\_Colombia.prj") pPCS.SetFalseOriginAndUnits 0, 0, 1000 Set pSpRef2 = pPCS

'Se declaran las variables de área. Dim dblArea As Doble Dim pArea As IArea

Set pArea = [Shape]

'Se declara la transformación que se utilizará al realizar el cambio de sistema de Coordenadas. Dim pGeoTran As IGeoTransformation Set pGeoTran = pSpRFc.CreateGeoTransformation(esriSRGeoTransformation\_SIRGAS\_To\_WGS\_1984\_1)

'Se hace el cambio de proyección de SIRGAS a proyectada utilizando la transformación declarada anteriormente.

Dim pGeo As IGeometry2 Set pGeo = pArea Set pGeo.SpatialReference = pSpRef1 pGeo.ProjectEx pSpRef2, esriTransformForward, pGeoTran, False, 0, 0

'Se calcula el área Set pArea = pGeo dblArea = pArea.Area hectarea = dblArea / 10000

End Sub

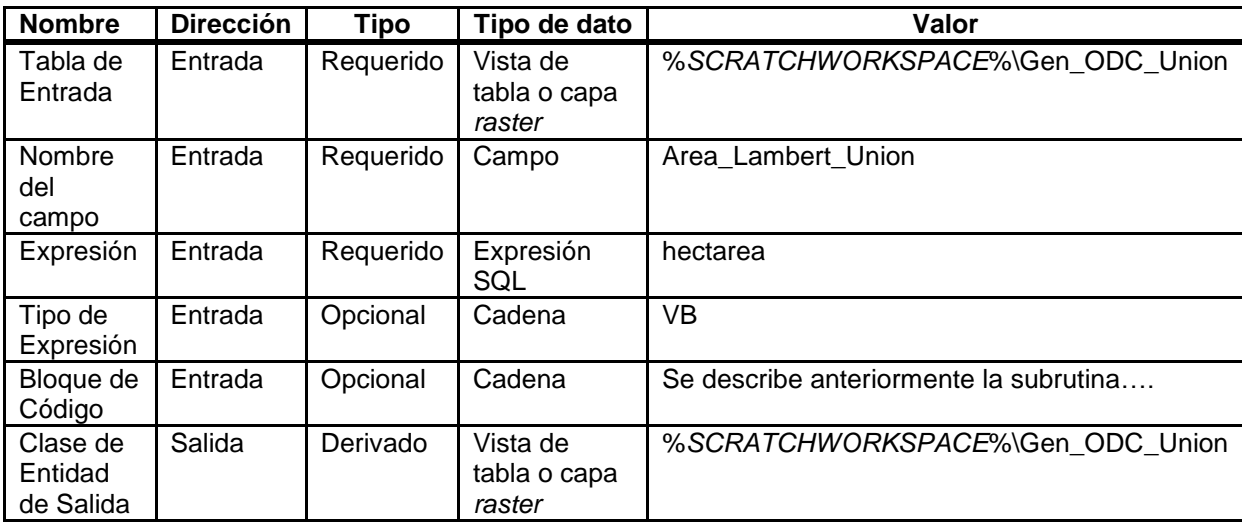

#### Tabla 6. Parámetros de la herramienta: *Calculate Field.*

7. De la clase de entidad (Gen\_ODC\_Union) se selecciona el ODC al que se quiere calcular la representatividad, en este caso el ecosistema de manglar ("ODC" = 'Manglar'). Como la expresión SQL es un parámetro del modelo le permite al usuario seleccionar diferentes ODC, Tabla 7.

| <b>Nombre</b>              | <b>Dirección</b> | <b>Tipo</b> | Tipo de<br>dato                    | Valor                                                            |
|----------------------------|------------------|-------------|------------------------------------|------------------------------------------------------------------|
| Tabla de<br>Entradas       | Entrada          | Requerido   | Valor<br>Múltiple                  | %SCRATCHWORKSPACE%\Gen ODC Union                                 |
| Nombre<br>de la<br>Tabla   | Salida           |             | Vista de<br>tabla o<br>capa raster | Area ODCxAP                                                      |
| Opciones<br>Campo<br>Llave | Entrada          | Requerido   | Cadena                             | ADD_VIRTUAL_KEY_FIELD                                            |
| Campo<br>Llave             | Entrada          | Opcional    | Valor<br>Múltiple                  |                                                                  |
| Campo                      | Entrada          | Opcional    | Tabla valor                        | Gen ODC Union.Area Lambert<br>Gen ODC Union.FID Areas Protegidas |
| Expresión                  | Entrada          | Opcional    | Expresión<br>SQL                   | "ODC" = 'Manglar'                                                |

Tabla 7. Parámetros de la herramienta: *Make Query Table.*

8. Al realizar la suma estadística del campo Area\_Lambert\_Union se obtiene el área total del ODC, tanto el que está contenido dentro de las AP seleccionadas como el que no se incluye en esta selección, Tabla 8.

| <b>Nombre</b>            | <b>Dirección</b> | Tipo      | Tipo de dato                       | Valor                                            |
|--------------------------|------------------|-----------|------------------------------------|--------------------------------------------------|
| Tabla de<br>Entrada      | Entrada          |           | Vista de<br>tabla o capa<br>raster | Area ODCxAP                                      |
| Tabla de<br>Salida       | Salida           | Requerido | Tabla                              | %SCRATCHWORKSPACE%\Area ODC<br><b>Statistics</b> |
| Campo_Estadí<br>stica(s) | Entrada          | Requerido | Tabla valor                        | Gen_ODC_Union_Area_Lambert SUM                   |
| Campo case               | Entrada          | Opcional  | Valor<br>Múltiple                  |                                                  |

Tabla 8. Parámetros de la herramienta: *Summary Statistics.*

9. En la tabla "Area\_ODCxAP" se seleccionan todos los ODC que estén totalmente contenidos dentro del área protegida seleccionada, según la consulta del campo "Gen\_ODC\_Union\_FID\_Areas\_Protegidas"; donde sus valores son diferentes de -1, Tabla 9.

| <b>Nombre</b>                            | <b>Dirección</b> | <b>Tipo</b> | Tipo de dato                    | Valor                                                   |
|------------------------------------------|------------------|-------------|---------------------------------|---------------------------------------------------------|
| Nombre de la<br>capa o Tabla de<br>Vista | Entrada          | Requerido   | Vista de tabla<br>o capa raster | Area ODCxAP                                             |
| Tipo de<br>selección                     | Entrada          | Opcional    | Cadena                          | NUEVA SELECCIÓN                                         |
| Expresión                                | Entrada          | Opcional    | Expresión<br>SQL                | "Gen_ODC_Union_FID_Areas_Protegidas"<br>$\leftarrow$ -1 |
| Nombre de la<br>capa de salida           | Salida           | Derivado    | Vista de tabla<br>o capa raster | Area ODCxAP                                             |

Tabla 9. Parámetros de la herramienta: *Select Layer By Attribute.*

10. A partir de la selección anterior se hace la suma estadística del campo Area\_Lambert\_Union, para obtener de esta manera el área total del ODC contenida en el AP seleccionada, Tabla 10.

Tabla 10. Parámetros de la herramienta: *Summary Statistics.*

| <b>Nombre</b>            | <b>Dirección</b> | Tipo      | Tipo de dato                    | Valor                                   |
|--------------------------|------------------|-----------|---------------------------------|-----------------------------------------|
| Tabla de<br>Entrada      | Entrada          | Requerido | Vista de tabla<br>o capa raster | Area ODCxAP                             |
| Tabla de Salida          | Salida           | Requerido | Tabla                           | %SCRATCHWORKSPACE%\Area ODCx<br>AP Stat |
| Campo_Estadís<br>tica(s) | Entrada          | Requerido | Tabla valor                     | Gen ODC Union Area Lambert SUM          |
| Case field               | Entrada          | Opcional  | Valor Múltiple                  |                                         |

11. Se realiza una unión de las tablas resultantes de los procesos 8 y 10, donde se garantiza tener las dos áreas calculadas en un mismo record de la tabla, para poder realizar el cálculo de la representatividad, Tabla 11.

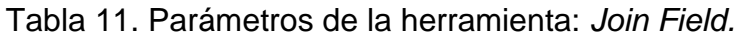

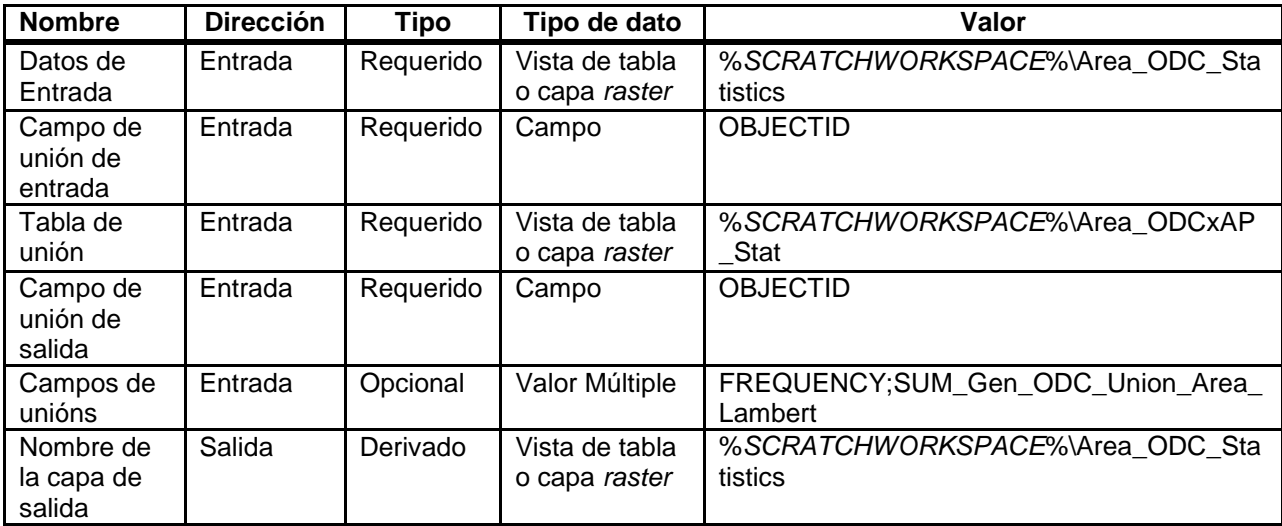

12. A la tabla "Area\_ODC\_Statistics" se le adiciona un nuevo campo llamado "Representatividad", donde se guardará posteriormente el cálculo de la representatividad, Tabla 12.

| <b>Nombre</b>                    | <b>Dirección</b> | <b>Tipo</b> | Tipo de dato                    | Value                                      |
|----------------------------------|------------------|-------------|---------------------------------|--------------------------------------------|
| Tabla de<br>Entrada<br>Entrada   |                  | Requerido   | Vista de tabla o<br>capa raster | %SCRATCHWORKSPACE%\Are<br>a_ODC_Statistics |
| Nombre del<br>Campo              | Entrada          | Requerido   | Cadena                          | Represent                                  |
| Tipo de Campo                    | Entrada          | Requerido   | Cadena                          | <b>FLOTANTE</b>                            |
| Precisión del<br>Campo           | Entrada          | Opcional    | Entero largo                    | 5                                          |
| Entrada<br>Escala del<br>campo   |                  | Opcional    | Entero largo                    | 2                                          |
| Longitud del<br>Campo            | Entrada          | Opcional    | Entero largo                    |                                            |
| Campo Alias                      | Entrada          | Opcional    | Cadena                          | Representatividad                          |
| Campo nulo                       | Entrada          | Opcional    | Lógico                          | verdadero                                  |
| Campo<br>Requerido               | Entrada          | Opcional    | Lógico                          | falso                                      |
| Dominio del<br>Campo             | Entrada          | Opcional    | Cadena                          |                                            |
| Clase de<br>Entidad de<br>Salida | Salida           | Derivado    | Vista de tabla o<br>capa raster | %SCRATCHWORKSPACE%\Are<br>a_ODC_Statistics |

Tabla 12. Parámetros de la herramienta: *Add Field.*

13. Según la Tabla 13 se calcula la representatividad como:

[SUM\_ Gen\_ODC\_Union \_Area\_Lambert\_Union\_Proceso10] \*100 /

[SUM\_Gen\_ODC\_Union\_Area\_Lambert\_Union\_Proceso8]

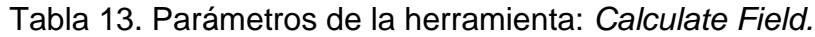

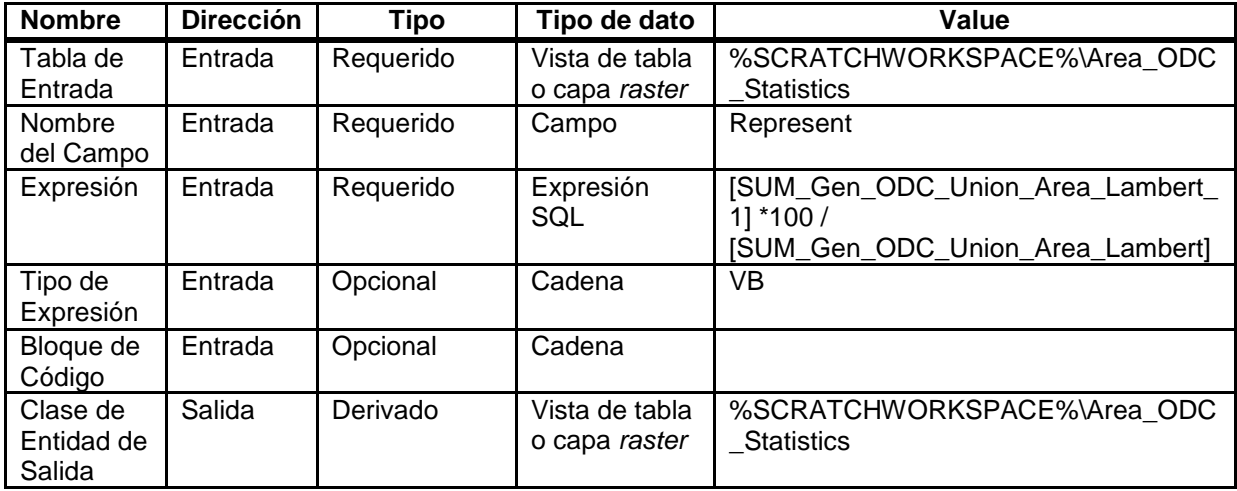

14. Se unen la clase de entidad "Representatividad" que es la salida del proceso 4 y la tabla obtenida en el proceso anterior; se le adiciona sólo el campo Representatividad. Con esto se garantiza tener toda la información que resulta necesaria para visualizar en la salida del modelo, Tabla 14.

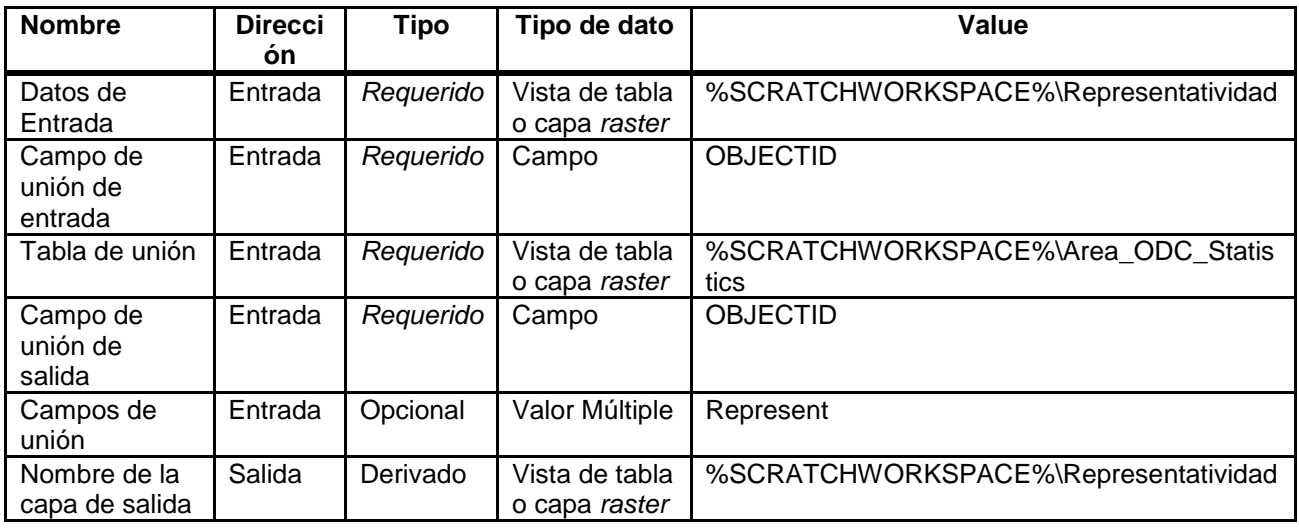

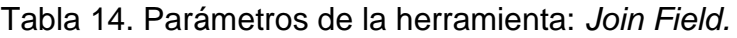

Cuando se edita el modelo de geoprocesamiento, se puede obtener un reporte (Figura 13) accediendo a Model\Report donde se detallan los tipos de datos de las variables que se generan en los procesos ejecutados. Se encuentra además, un resumen de las herramientas involucradas en los procesos; donde se especifica el nombre de la misma, la fuente de origen y sus parámetros (estos ya fueron presentados al explicar los 14 procesos que contiene el modelo).

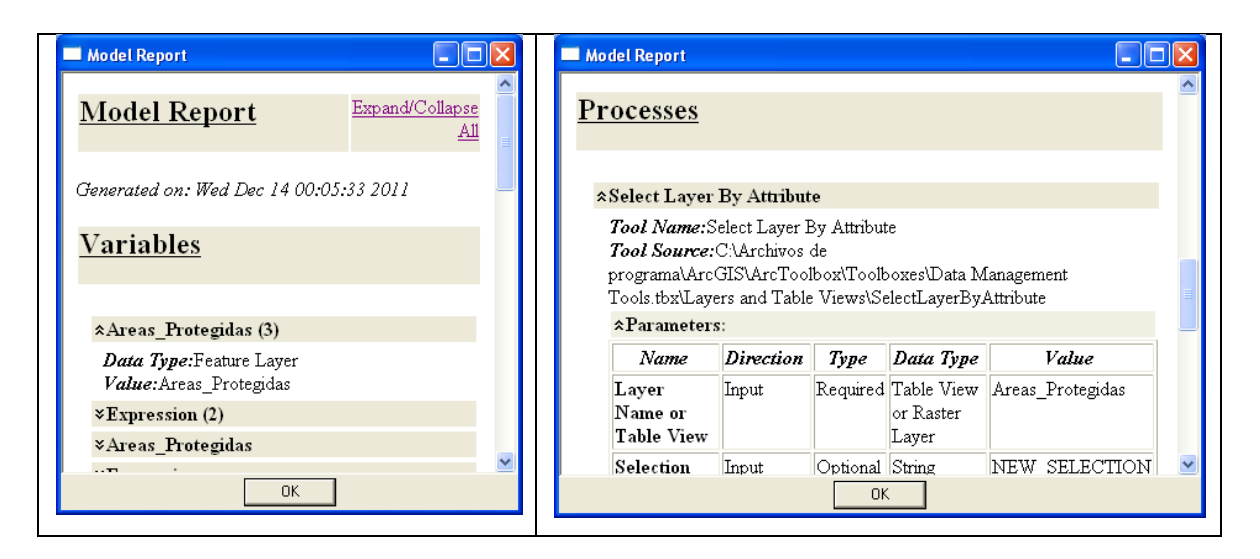

Figura 13. Reporte del modelo de geoprocesamiento.

## **2.6. Crear un mapa asociado con el modelo de geoprocesamiento diseñado.**

El documento de mapa y el modelo de geoprocesamiento que se diseña tienen como objetivo publicarse como un servicio en una aplicación *Web*. Los servicios de geoprocesamiento se pueden crear al publicar dos recursos de ArcGIS Desktop diferentes, una caja de herramientas de geoprocesamiento o un documento de ArcMap (.mxd) que contenga capas de herramienta, en el primer caso todas las herramientas dentro de la caja de herramientas se convierten en tareas de geoprocesamiento dentro del servicio y en el segundo caso todas las capas de herramienta dentro del documento de mapa se convierten en tareas de geoprocesamiento.

Una capa de herramienta se puede definir como una clase especial de capa de grupo, que es un conjunto simple de capas en las que cada capa es una subcapa de la capa de grupo. Estas se crean al arrastrar y soltar las herramientas o modelos en la tabla de contenido de ArcMap. Al utilizar capas de herramienta, se guardarán los parámetros que se introducen en el cuadro de diálogo de la herramienta. Si se vuelve a ejecutar la herramienta, la capa se actualiza y se vuelve a dibujar utilizando las propiedades de simbología de la capa. Tener una capa de herramienta en el mapa es la clave para obtener un servicio de geoprocesamiento que funcione con el servicio de mapas.

La aplicación *Web* puede dibujar los resultados del modelo de dos maneras: puede enviar los datos del resultado al cliente para que los dibuje allí, o puede dibujar los resultados en el servidor y enviar la imagen completa al cliente. Si se dibujan los resultados en el cliente, sólo se debe publicar la caja de herramientas como un servicio de geoprocesamiento. Sin embargo, sólo se puede utilizar la simbología de la capa de gráficos del marco de trabajo para desarrolladores de aplicaciones *Web*. La simbología disponible incluye símbolos simples de marcador, línea y relleno, como también algunos otros tipos de símbolos enumerados. Si los resultados se dibujan en el servidor se puede utilizar una variedad de símbolos mucho mayor. Esto se debe a que el servicio de geoprocesamiento trabaja con un servicio de mapas asociado que puede hacer la representación necesaria para todos los símbolos. Tiene como ventajas adicionales la capacidad de utilizar capas en el servicio de mapas como entrada al modelo y la posibilidad de trabajar con una gran cantidad de entidades en los resultados.

Un servicio de mapas asociado se crea cuando se publica un documento de mapa de ArcMap que contiene capas de herramienta, este servicio de mapas se utiliza para dibujar la salida de las tareas de geoprocesamiento.

Por todas las ventajas expuestas se decide utilizar la variante de dibujar los resultados de la tarea de geoprocesamiento en el servidor, lo que requiere la creación de un servicio de mapas asociado.

Se abre el documento de mapa "Representatividad\_AP\_ODC.mxd" y se crea la capa de herramienta arrastrando el modelo a la tabla de contenido de ArcMap, se coloca como la capa superior. Se ejecuta el modelo una vez (antes de publicar el servicio) y se guarda el documento de mapa, Figura 14.

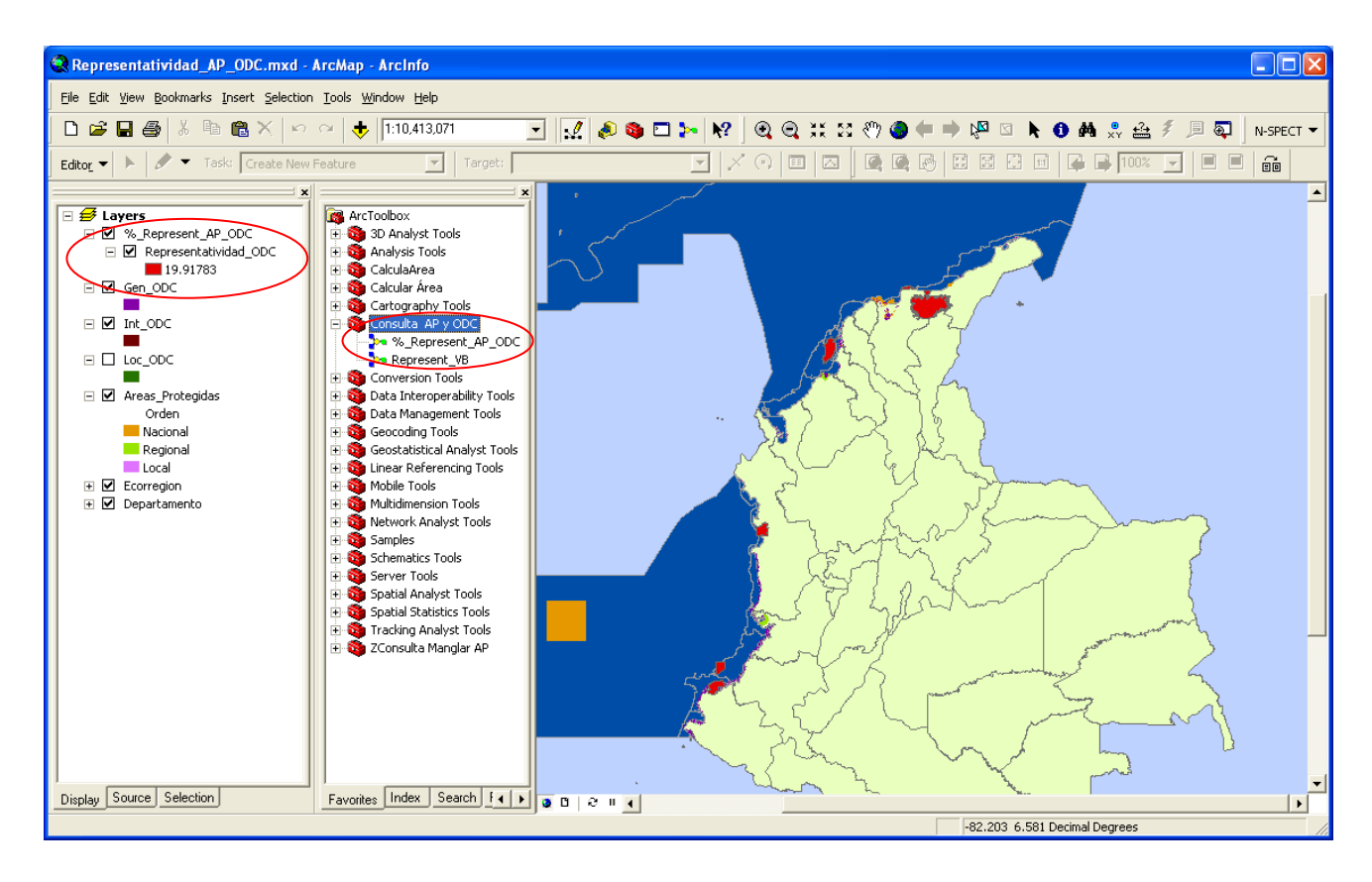

Figura 14. Mapa con la capa de herramienta del modelo de geoprocesamiento.

El documento de mapa "Representatividad\_AP\_ODC.mxd" que contiene la capa de herramienta "% Represent ODC AP", está listo para publicarse como un servicio.

#### **2.7. Publicar el servicio de mapa asociado.**

Se publica el documento de mapa como un servicio y se habilita la capacidad de geoprocesamiento; lo que genera, además del servicio de mapa, un servicio de geoprocesamiento con el mismo nombre. Se utilizan estos dos servicios dentro de la aplicación *Web* para ejecutar el modelo en el servidor y mostrar los resultados. Esto se obtiene ejecutando las acciones que se describen a continuación.

Se inicia sesión en el administrador del servidor de ArcGIS y en la sección "Servicios" se selecciona el asistente "Publicar un recurso SIG". Se utiliza este asistente porque permite crear servicios asociados, como el servicio de geoprocesamiento y de mapa que se necesita generar, mientras que el asistente "Agregar nuevo Servicio" no se puede utilizar para crear servicios asociados automáticamente.

En la primera página del asistente (Figura 15) se solicita el documento de mapa que se desea publicar por lo que se selecciona el documento de mapa con la capa de herramienta (Representatividad\_AP\_ODC.mxd), que está ubicado en la carpeta compartida "D:\Ejercicio\_Invemar". Se le asigna como nombre al servicio "Representatividad\_AP\_ODC".

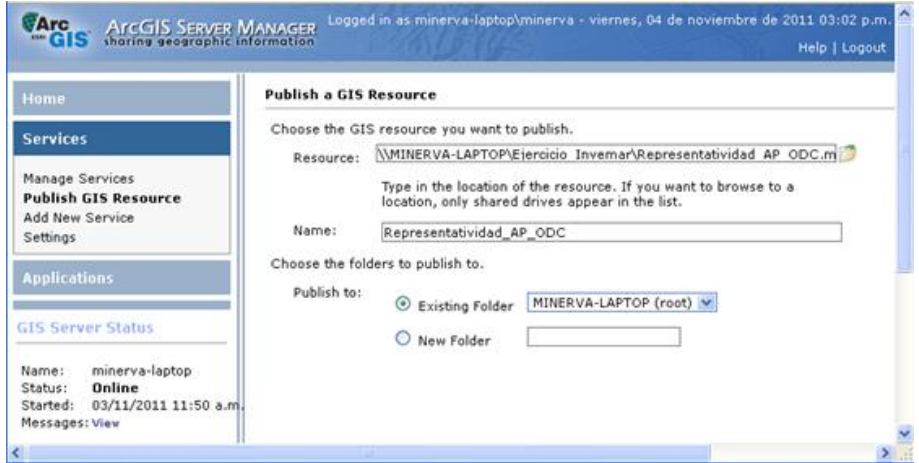

Figura 15. Seleccionar el recurso de SIG que se quiere publicar.

En la segunda página (Figura 16), se muestran dos servicios que están habilitados por defecto. Uno es la representación cartográfica (*Mapping*) que está habilitado por defecto para todos los servicios de mapa y el otro es el geoprocesamiento porque el administrador del servidor de ArcGIS detecta que el mapa que se está publicando tiene una capa de herramienta. Al publicar un servicio de mapas con la capacidad de geoprocesamiento habilitada se crea además un servicio de geoprocesamiento asociado con el mismo nombre.

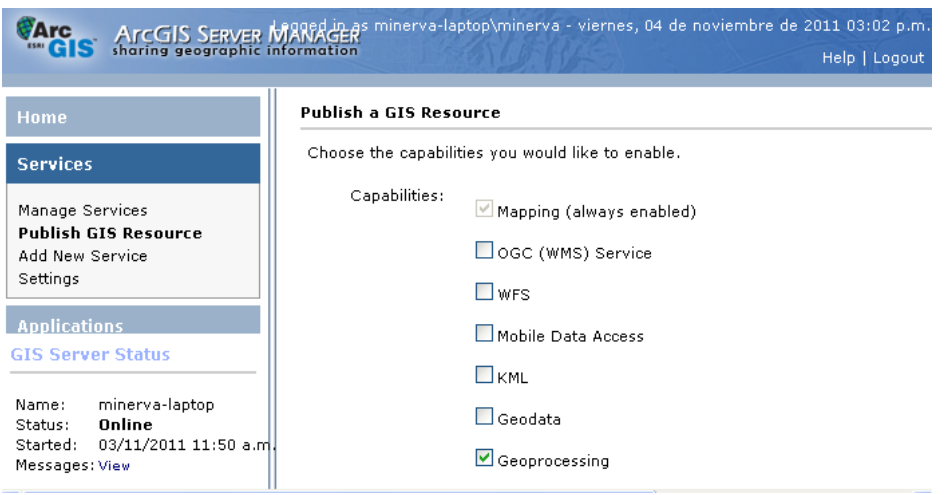

Figura 16. Se seleccionan los servicios que se desea habilitar.

En la última página (Figura 17) el asistente nos informa que se crearán dos servicios, uno de mapa y el otro de geoprocesamiento (*MapServer* y *GPServer*); se proporciona además, sus direcciones URL. Se hace *click* en el botón "Finalizar" para publicar los servicios y cerrar el asistente.

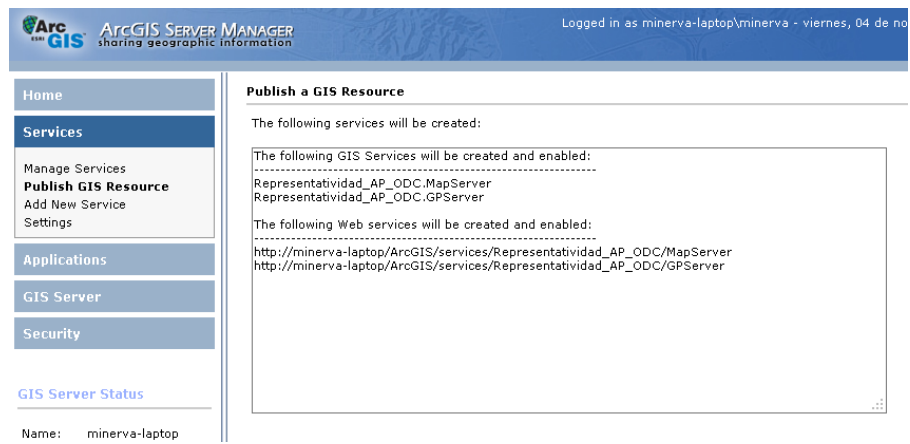

Figura 17. Finaliza el asistente para publicar recursos del SIG.

#### **2.8. Crear una aplicación** *Web* **con la tarea de geoprocesamiento.**

Para mostrar el modelo a otros clientes en la red de Internet; se crea una aplicación *Web* con el servicio de geoprocesamiento. Se utiliza el administrador del servidor de ArcGIS.

En el administrador del servidor de ArcGIS, se selecciona la opción "Crear una aplicación *Web*". En la primera página del asistente (Figura 18); se introduce un nombre para la aplicación "Áreas protegidas y Objetos de Conservación", este nombre aparecerá en la dirección URL que escriben los usuarios en sus navegadores cuando acceden a la aplicación.

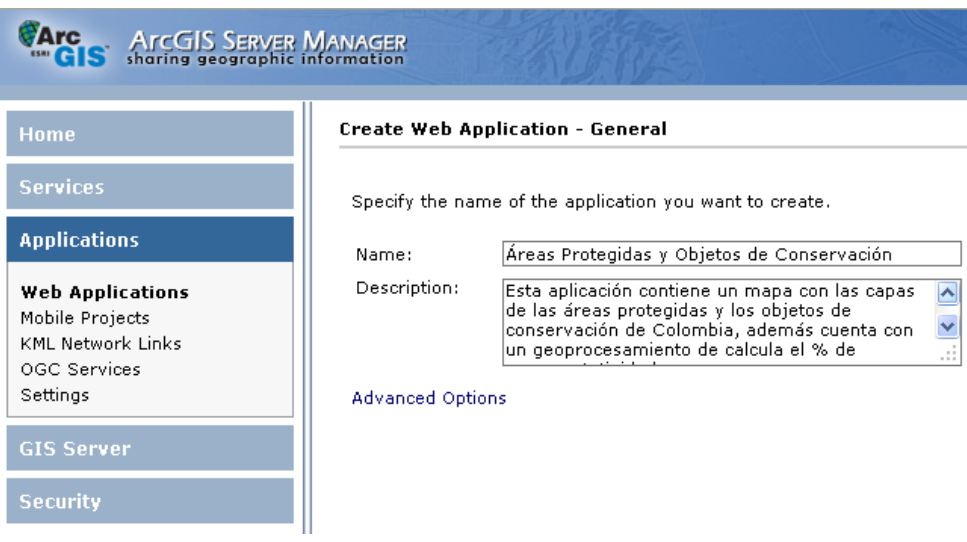

Figura 18. Primera página del asistente para crear una aplicación *Web*.

En la segunda página (Figura 19) se adiciona el servicio de mapas que se quiere visualizar en la aplicación *Web*. Se navega hasta el servicio de mapas que se publicó en la sección anterior y se adiciona.

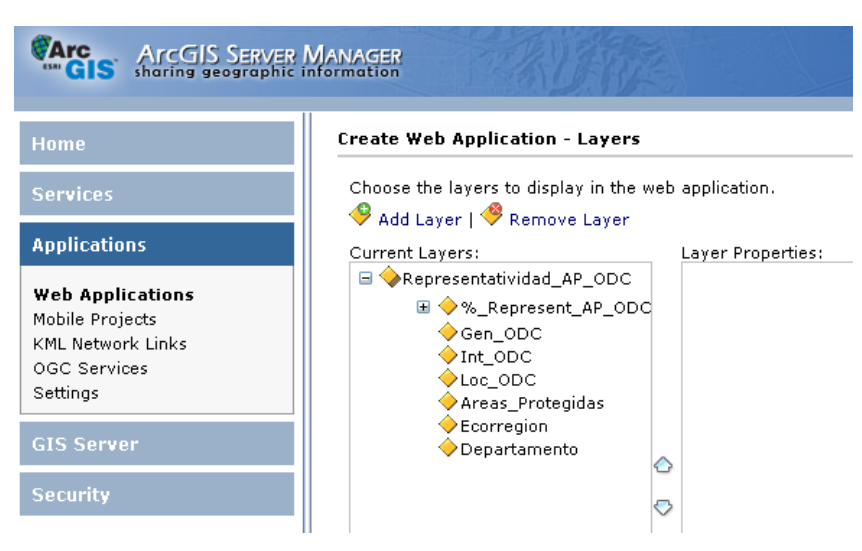

Figura 19. Selección de las capas a visualizar en la aplicación *Web*.

En la próxima página del asistente (Figura 20), se adiciona una tarea de geoprocesamiento. Se selecciona el servicio de geoprocesamiento que se publicó en la sección anterior y se configura correctamente.

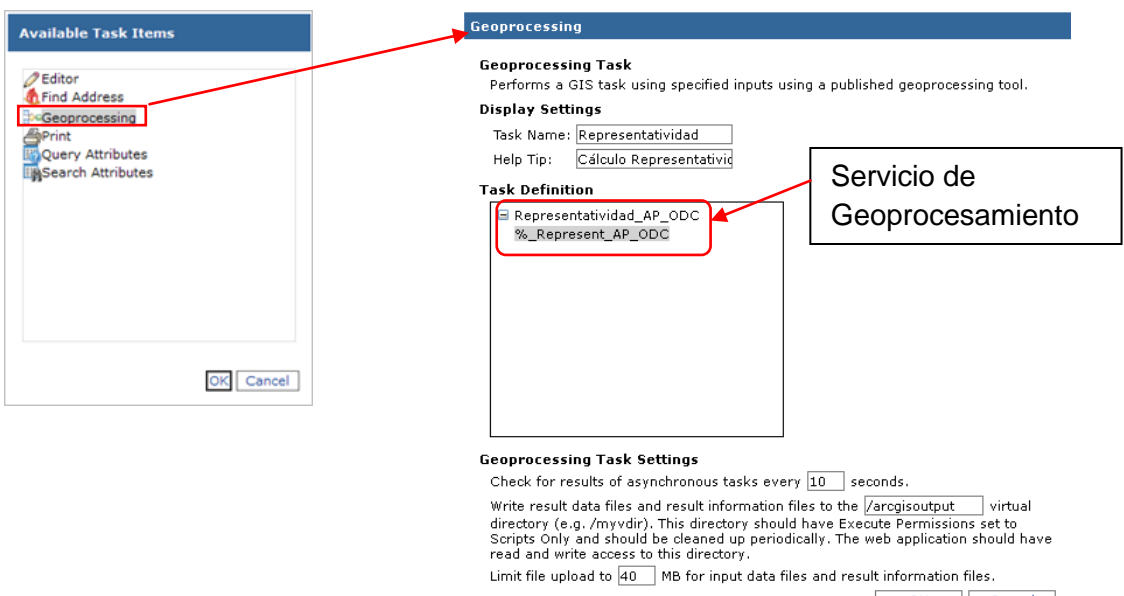

Figura 20. Se adiciona y configura el geoprocesamiento.

En el resto del asistente se configura el esquema de color, los textos, los vínculos y los elementos de mapa de la aplicación.

Finalmente la aplicación Web diseñada queda como se muestra en la figura 21, donde se tiene una dirección URL a través de la cual se ejecuta la aplicación. Aquí se pueden visualizar todas las aplicaciones Web que estén creadas en el administrador del servidor de ArcGIS.

| <b>CArc</b><br><b>ArcGIS SERVER MANAGER</b><br>sharing geographic information |                                                         | Logged in as minerva-laptop\minerva - martes, 13 de diciembre de 2011 01:52 p.n |                         | Help   Logou     |
|-------------------------------------------------------------------------------|---------------------------------------------------------|---------------------------------------------------------------------------------|-------------------------|------------------|
| Home<br><b>Services</b>                                                       | <b>Web Applications</b><br>Create Web Application       |                                                                                 |                         |                  |
| <b>Applications</b>                                                           | Name                                                    | URL                                                                             | Permissions Edit Delete | $<<1 - 2$ of 2>> |
| <b>Web Applications</b><br>Mobile Projects                                    | <b>El Áreas Protegidas y</b><br>Objetos de Conservación | http://minerva-laptop/Áreas Protegidas y Objetos de<br>Conservación/            | $\sim$                  |                  |
| <b>KML Network Links</b><br>OGC Services<br>Settings                          | <b>El</b> prueba                                        | http://minerva-laptop/prueba/                                                   | ∿                       | $<<1 - 2$ of 2>> |
| <b>GIS Server</b>                                                             |                                                         |                                                                                 |                         |                  |

Figura 21. Aplicaciones *Web* creadas en el administrador del servidor de ArcGIS.

### **Conclusiones parciales.**

- 1. El modelo de datos marinos de ESRI en su estructura contiene a las entidades de áreas marinas que representan de forma adecuada a las áreas protegidas y los objetos de conservación. Por lo que se ajusta esta temática del modelo a las necesidades que se tienen para diseñar la estructura de la *geodatabase*.
- 2. Se implementa adecuadamente la *geodatabase* de archivo en la aplicación ArcCatalog a partir del diagrama de esquema diseñado con el software ArcGIS Diagrammer y se actualiza con los datos necesarios.
- 3. Se diseña con éxito el modelo de geoprocesamiento con la aplicación ModelBuilder, la consulta se ejecuta sin errores desde el ArcToolBox del ArcGIS Desktop.
- 4. Se crea la aplicación Web y se despliega satisfactoriamente en los servidores de la red privada del INVEMAR.

# **Capítulo 3**

# **Resultados y discusión**

# CAPÍTULO 3. Resultados y discusión.

## **3.1. Aplicación Web.**

La aplicación *Web* diseñada contiene el servicio de mapas *Web* y el de geoprocesamiento, con este último se puede realizar la consulta de la representatividad de un objeto de conservación en las áreas protegidas de orden nacional según su categoría. En la figura 22 se señalan los elementos fundamentales con que interactúan los usuarios de esta aplicación. Se identifica con el número 1 la barra de herramientas donde se encuentran el identificador (**0**), el *zoom* para alejar y acercar (**00**), la regla para medir distancias ( $\bigcirc$ ). la herramienta para desplazar la vista del mapa ( $\bigcirc$ ) y otras. El número 2 se corresponde con el botón "Representatividad" que ejecuta el servicio de geoprocesamiento con la consulta diseñada y su resultado se actualiza en la capa de herramienta identificada con el número 3.

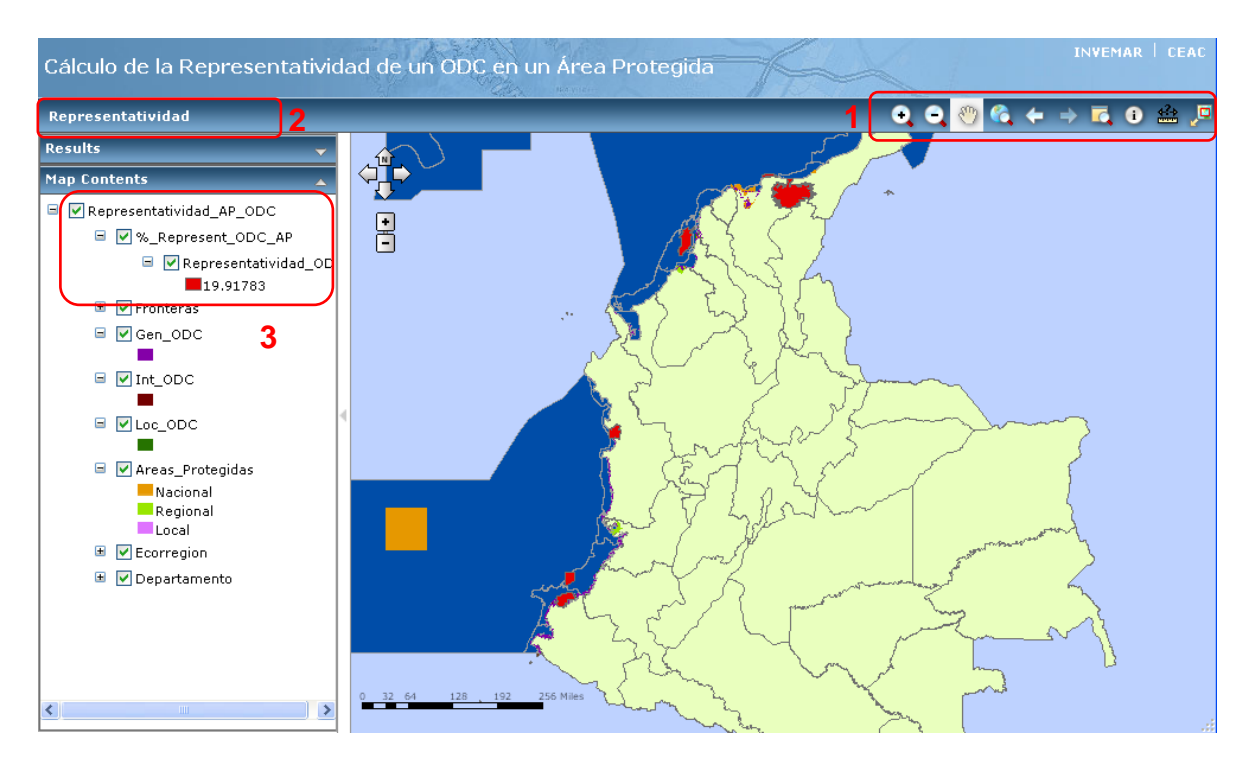

Figura 22. Aplicación Web "Cálculo de la representatividad de un ODC en un AP"

Cuando se ejecuta el botón "Representatividad" se activa una ventana que permite modificar esta consulta; pues se ponen a disposición de los usuarios de la aplicación

*Web* dos expresiones, las que se pueden modificar para seleccionar el ODC y la categoría deseadas, Figura 23.

Cuando culmina la ejecución de la consulta se actualiza en el mapa la capa de herramienta "Representatividad\_AP\_ODC" y se muestra el valor calculado de la representatividad del ODC "Manglar" en las AP de orden nacional y categoría PNN (Parque Nacional Natural), que en este caso es de 19.91783 %, estas entidades de las AP están dibujadas en el mapa con el color rojo, Figura 23.

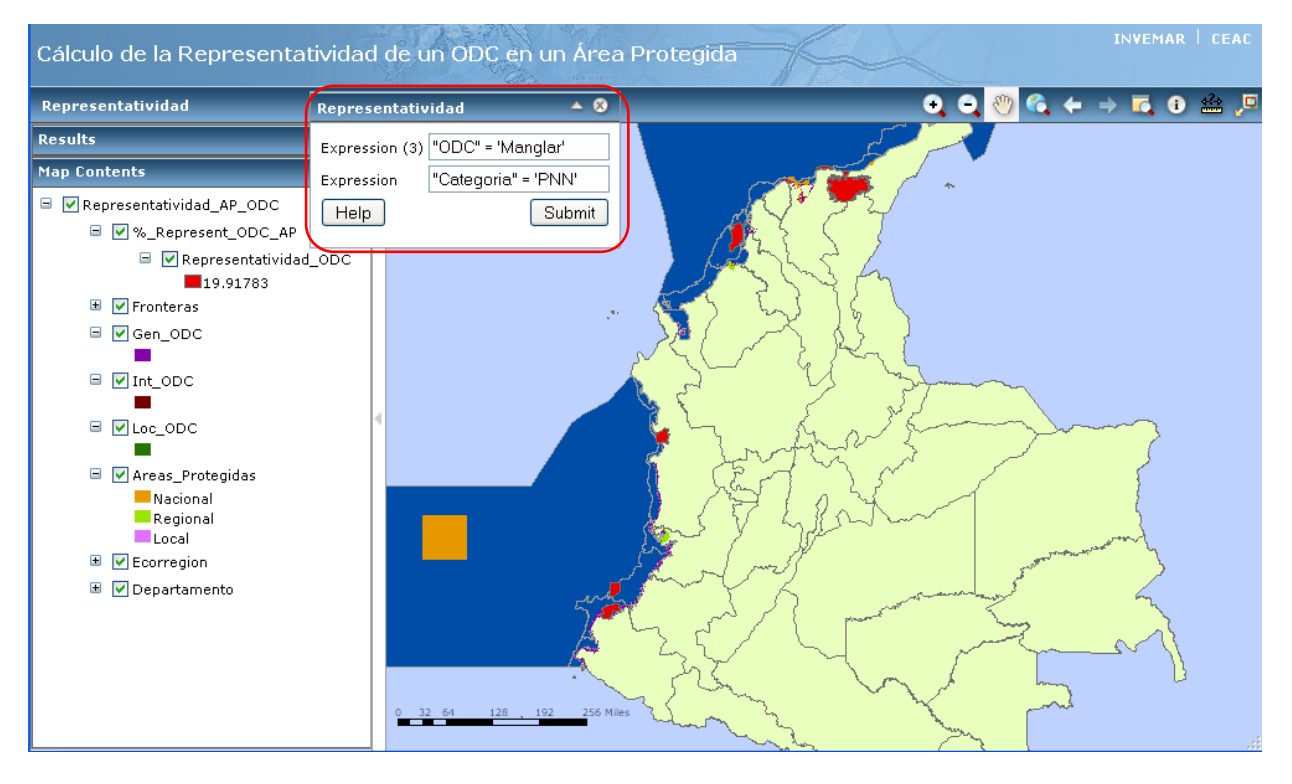

Figura 23. Ventana para modificar la consulta del servicio de geoprocesamiento.

En la aplicación *Web* se pueden consultar las capas geográficas que se encuentran visibles en el mapa, se da *click* sobre el área de interés y se despliega una ventana con los datos contenidos en la tabla de atributos de la capa consultada. Figura 24.

Para crear esta aplicación *Web* es necesario primeramente diseñar, implementar y actualizar una *geodatabase* que contiene las entidades necesarias para utilizarlas en el diseño del modelo de geoprocesamiento que ejecuta la consulta deseada. Estos dos resultados son la base del diseño de la aplicación *Web*.

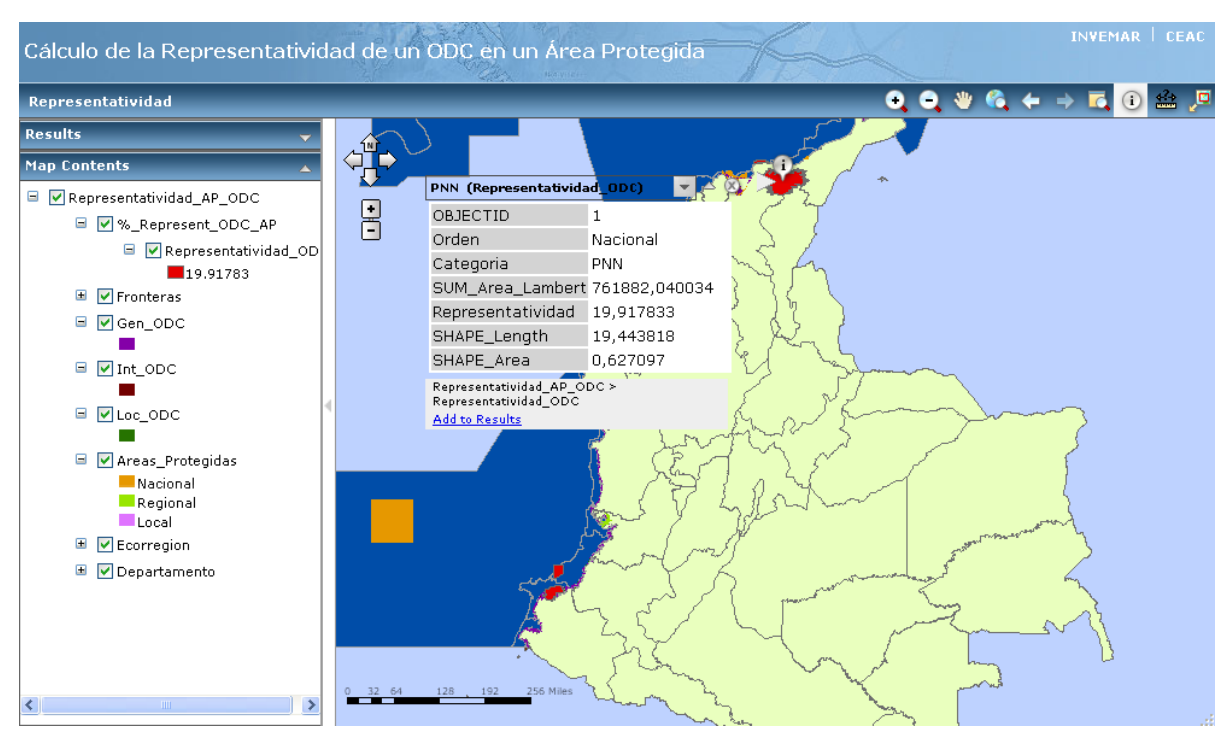

Figura 24. Consulta del mapa con la herramienta de identificación.

#### **3.2.** *Geodatabase* **de archivo.**

El diseño e implementación de la *geodatabase* de archivo "Ejercicio\_Invemar.gdb", se muestra en la Figura 25, la misma se actualiza a partir de las bases de datos de los diferentes proyectos ejecutados en el INVEMAR; que contienen datos sobre la cobertura costera que constituyen objetos de conservación.

La *geodatabase* de archivo resulta de gran utilidad para los investigadores de la institución que disponen por primera vez de clases de entidades que caracterizan los objetos de conservación a escala general, intermedia y local. Esto facilita su uso en nuevos proyectos de investigación y la consulta de las mismas.

La estructura de la *geodatabase* de archivo diseñada puede aplicarse a otras instituciones que ejecuten proyectos de investigación en esta temática ya que contiene los campos de datos fundamentales para evaluar y gestionar las áreas protegidas y los objetos de conservación. Actualmente esta estructura es incorporada a la base de datos

ambientales que se diseña en el Centro de Estudios Ambientales de Cienfuegos (CEAC); con el propósito de gestionar toda la actividad investigativa de la institución.

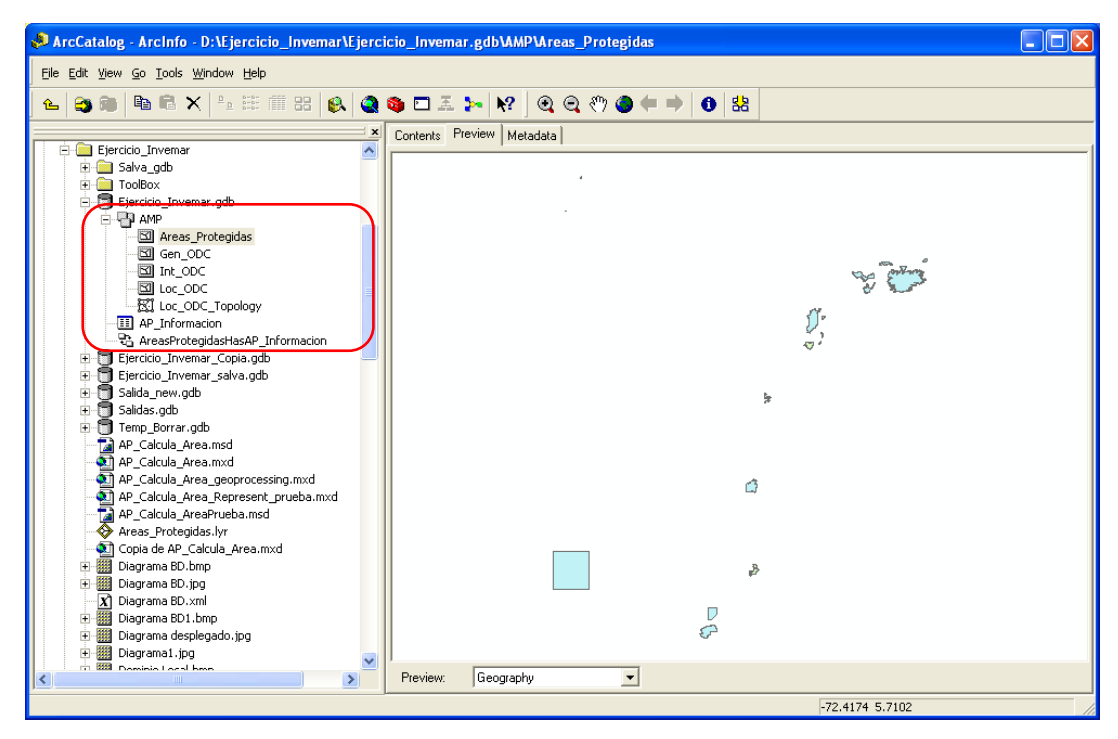

Figura 25. Estructura de la *geodatabase* de archivo "Ejercicio\_Invemar.gdb".

Las tablas de atributos de las clases de entidades contenidas en la *geodatabase* de archivo se muestran en las Figuras 26, 27, 28 y 29.

| IDAP <sup>*</sup> | Orden | Categoria                              | Nombre                                                                              | Tipo_AP          | Area Lambert  | <b>SHAPE Lengl</b> | <b>SHAPE Area</b>       | Area Lambert  |   |
|-------------------|-------|----------------------------------------|-------------------------------------------------------------------------------------|------------------|---------------|--------------------|-------------------------|---------------|---|
|                   |       | Nacional Santuario de Flora y Fauna    | Santuario de Fauna y Flora Los Flamencos                                            | Área Protecida i | 7619.693587   | 0.34749            | 0.006311                | <null></null> |   |
|                   |       | Nacional Parque Nacional Natural       | Parque Nacional Natural Sierra Nevada de Santa Marta                                | Área Protegida   | 400834.39055  | 12.850021          | 0.331502 <null></null>  |               |   |
|                   |       | Nacional Parque Nacional Natural       | Parque Nacional Natural Tayrona                                                     | Area Protegida   | 19256.601325  | 0.863131           | 0.015946 <null></null>  |               |   |
|                   |       | Nacional Vía Parque                    | Vía Parque Isla de Salamanca                                                        | Área Protecida   | 56706.798258  | 1.694193           | 0.046912 <null></null>  |               |   |
|                   |       | Nacional Santuario de Flora y Fauna    | Santuario de Fauna y Flora Ciénaga Grande de Santa Marta                            | Área Protegida   | 29094.991983  | 1.650902           | 0.024045 <null></null>  |               |   |
|                   |       | Nacional Parque Nacional Natural       | Parque Nacional Natural Gorgona                                                     | Area Protegida   | 60046.117302  | 0.893552           | 0.048846 <null></null>  |               |   |
|                   |       | Nacional Parque Nacional Natural       | Parque Nacional Natural Sanguianga                                                  | Área Protegida   | 86609.240148  | 1.419809           | $0.07043$ <null></null> |               |   |
|                   |       | Nacional Santuario de Flora y Fauna    | Santuario de Fauna y Flora Malpelo                                                  | Área Protegida   | 957852.508779 | 3.53334            | 0.780026 <null></null>  |               |   |
|                   |       | Nacional Parque Nacional Natural       | Parque Nacional Natural Utria                                                       | Area Protegida   | 68594.632192  | 1.195984           | 0.056025 <null></null>  |               |   |
| 10                |       | Regional Parque Regional Natural       | Parque Regional Natural Sistema manglárico del sector de la boca Area Protegida     |                  | 2989.392467   | 0.271315           | 0.002462 <null></null>  |               |   |
|                   |       | Regional Distrito de Maneio Integrado  | Distrito de Manejo Integrado del área de manglar de la bahía de Ci│Area Protegida i |                  | 27408.889401  | 0.822276           | 0.02256 <null></null>   |               |   |
| 12                |       | Regional Distrito de Maneio Integrado  | Distrito de Manejo Integrado La Plata                                               | Area Protegida   | 6790.702789   | 0.485972           | 0.005531                | <null></null> |   |
| 13 <sup>1</sup>   |       | Regional Distrito de Maneio Integrado. | Distrito de Maneio Integrado La Sierne.                                             | Área Protegida . | 25177 653771  | 2.273358           | 0.020502 <null></null>  |               | M |
|                   |       |                                        |                                                                                     |                  |               |                    |                         |               |   |

Figura 26. Tabla de atributos de la clase de entidad "Areas\_Protegidas".
| <b>EL Attributes of Loc ODC</b> |              |              |                                                    |                                                                                       |                          |                 |            |         |                 |              |          |                                                 |
|---------------------------------|--------------|--------------|----------------------------------------------------|---------------------------------------------------------------------------------------|--------------------------|-----------------|------------|---------|-----------------|--------------|----------|-------------------------------------------------|
| OBJECTID Shape                  |              | <b>IDODC</b> | <b>ODC</b>                                         | <b>Composicion</b>                                                                    | Provecto                 | Fuente          | Fecha      | Escala  |                 |              |          | IDOrigen Area_Lambert Shape_Leng Shape_Area   A |
|                                 | Polygon      |              | Bosque de Manglar                                  | Rhizophora spp, Laguncularia racemosa                                                 | MANGLARES LOPEZ DE MICAY | <null></null>   | 25/08/2009 | 1:25000 | в               | 5596.044907  | 0.002823 |                                                 |
|                                 | 2 Polygon    |              | Bosque de Manglar                                  | Rhizophora spp. Laquncularia racemosa                                                 | MANGLARES LOPEZ DE MICAY | <null></null>   | 25/08/2009 | 1:25000 |                 | 13848.637169 | 0.007603 | 0.000001                                        |
|                                 | 3 Polygon    |              | Bosque de Manglar                                  | Rhizophora spp. Laquncularia racemosa                                                 | MANGLARES LOPEZ DE MICAY | <null></null>   | 25/08/2009 | 1:25000 |                 | 24201.448823 | 0.008591 | 0.000002                                        |
|                                 | 4 Polygon    |              | Bosque de Manglar                                  | Rhizophora spp, Laquncularia racemosa, Mor   MANGLARES LOPEZ DE MICAY   <null></null> |                          |                 | 25/08/2009 | 1:25000 |                 | 5995.444608  | 0.003529 |                                                 |
|                                 | 5 Polygon    |              | Bosque de Manglar                                  | Rhizophora spp, Laquncularia racemosa, Mor MANGLARES LOPEZ DE MICAY                   |                          | <null></null>   | 25/08/2009 | 1:25000 |                 | 6426.276336  | 0.003797 | 0.000001                                        |
|                                 | 6 Polygon    |              | Bosque de Manglar                                  | Rhizophora spp, Laquncularia racemosa                                                 | MANGLARES LOPEZ DE MICAY | l <null></null> | 25/08/2009 | 1:25000 | 8.              | 29136 125979 | 0.011274 | 0.000002                                        |
|                                 | Polygon      |              | Bosque de Manglar                                  | Rhizophora spp, Laquncularia racemosa, Mor MANGLARES LOPEZ DE MICAY   <null></null>   |                          |                 | 25/08/2009 | 1:25000 | 9               | 9874.080503  | 0.006417 | 0.000001                                        |
|                                 | 8 Polygon    |              | Bosque de Manglar                                  | Rhizophora spp. Laquncularia racemosa, Mor MANGLARES LOPEZ DE MICAY   <null></null>   |                          |                 | 25/08/2009 | 1:25000 | 10 <sup>1</sup> | 51810.936374 | 0.015157 | 0.000004                                        |
|                                 | Record: 14 4 |              | $\rightarrow$ $\rightarrow$ $\rightarrow$<br>Show: | All<br>Records (0 out of 1973 Selected)<br>Selected                                   | Options +                |                 |            |         |                 |              |          |                                                 |

Figura 27. Tabla de atributos de la clase de entidad "Loc\_ODC".

| <b>Ell Attributes of Int_ODC</b> |              |                                                                                                   |                       |             |                                |               |               |                            |                 |              |              |                   |  |
|----------------------------------|--------------|---------------------------------------------------------------------------------------------------|-----------------------|-------------|--------------------------------|---------------|---------------|----------------------------|-----------------|--------------|--------------|-------------------|--|
| <b>OBJECTID</b> *                | <b>Shape</b> | <b>IDODC</b>                                                                                      | <b>ODC</b>            | Composicion | Proyecto                       | Fuente        | Fecha         | Escala                     | <b>IDOrigen</b> | Area Lambert | Shape Length | Shape Area        |  |
|                                  | 1974 Polygon |                                                                                                   | Bosque de Manglar     |             | UAC-Llas                       | <null></null> | <null></null> | INT                        |                 | 31.739293    | 0.026139     | 0.000026          |  |
|                                  | 1975 Polygon |                                                                                                   | Bosque de Manglar     |             | UAC-Llas                       | <null></null> | <null></null> | INT                        | o.              | 1684.707595  | 0.573312     | 0.00137           |  |
|                                  | 1976 Polygon |                                                                                                   | Bosque de Manglar     |             | UAC-Llas                       | <null></null> | <null></null> | INT                        |                 | 187.219651   | 0.054281     | 0.000152          |  |
|                                  | 1977 Polygon |                                                                                                   | Bosque de Manglar     |             | UAC-Llas                       | <null></null> | <null></null> | INT                        | 6               | 462.973775   | 0.139898     | 0.000376          |  |
|                                  | 1978 Polygon |                                                                                                   | Bosque de Manglar     |             | UAC-Llas                       | <null></null> | <null></null> | INT                        |                 | 313.830444   | 0.091082     | $0.000255$ $\vee$ |  |
| Record: 14                       |              | $\blacktriangleright$ $\blacktriangleright$ $\sqtriangleright$ $\sqtriangleright$<br>$\mathbf{0}$ | Show: All<br>Selected |             | Records (0 out of 41 Selected) |               |               | Options $\cdot$ $\sqrt{2}$ |                 |              |              |                   |  |

Figura 28. Tabla de atributos de la clase de entidad "Int\_ODC".

|   | <b>ED Attributes of Gen_ODC</b>                                                                                                    |                    |              |         |             |                  |          |            |               |   |                                                                                    |          |          |              |
|---|----------------------------------------------------------------------------------------------------|--------------------|--------------|---------|-------------|------------------|----------|------------|---------------|---|------------------------------------------------------------------------------------|----------|----------|--------------|
|   | <b>OBJECTID</b> <sup>1</sup>                                                                                                    | Shape <sup>*</sup> | <b>IDODC</b> | ODC     | Provecto    | <b>Ubicacion</b> | Escala   | Fecha      |               |   | Area_Lambert  ID_Origen   Area_Lambert_Ori   <mark>Shape_Len</mark> Shape_Area   A |          |          |              |
|   |                                                                                                    | Polygon            |              | Manglar | Santa Marta | <null></null>    | 1:500000 | 16/06/2010 | 1574.742198   |   | 0.157474                                                                           | 0.002752 |          |              |
| E |                                                                                                    | 2 Polygon          |              | Manglar | Santa Marta | <null></null>    | 1:500000 | 16/06/2010 | 92230.642696  | o | 9.223064                                                                           | 0.014808 | 0.000008 |              |
|   |                                                                                                    | 3 Polygon          |              | Mandlar | Santa Marta | <null></null>    | 1:500000 | 16/06/2010 | 1058289.96259 | 3 | 105.828996                                                                         | 0.133354 | 0.000088 |              |
|   |                                                                                                    | 4 Polygon          |              | Manglar | Santa Marta | <null></null>    | 1:500000 | 16/06/2010 | 647525.356218 | 4 | 64.752536                                                                          | 0.058365 | 0.000053 |              |
|   |                                                                                                    | 5 Polygon          |              | Manglar | Santa Marta | <null></null>    | 1:500000 | 16/06/2010 | 2608364.05368 |   | 260.836405                                                                         | 0.165417 | 0.000212 |              |
|   |                                                                                                    | 6 Polygon          |              | Manglar | Santa Marta | <null></null>    | 1:500000 | 16/06/2010 | 1889257.59024 | 6 | 188.925759                                                                         | 0.098473 | 0.000154 |              |
| L |                                                                                                    | 7 Polygon          |              | Manglar | Santa Marta | <null></null>    | 1:500000 | 16/06/2010 | 213013.06511  |   | 21.301307                                                                          | 0.018197 | 0.000017 | $\checkmark$ |
|   | All<br>Records (0 out of 917 Selected)<br>Selected<br>Options $\mathbf{v}$<br>θ.<br>Record: 14<br>$\blacktriangleright$ $\blacktriangleright$ $\sqcup$<br>Show: I |                    |              |         |             |                  |          |            |               |   |                                                                                    |          |          |              |

Figura 29. Tabla de atributos de la clase de entidad "Gen\_ODC".

#### **3.3. Modelo de Geoprocesamiento.**

El último resultado lo constituye el diseño e implementación del modelo de geoprocesamiento que permite calcular la representatividad de un objeto de conservación en las áreas protegidas de orden nacional; según la categoría de los mismos (explicado de forma detallada en el epígrafe 2.5 del capítulo de materiales y métodos). El modelo puede utilizarse como una nueva herramienta incorporada en el ArcToolBox del ArcGIS Desktop de los especialistas de la institución y de esta manera les permite ejecutar estas consultas complejas de forma rápida y eficiente, evitando la reiteración del diseño y la implementación que conducen a este resultado además de los posibles errores que puede cometer el especialista en estas tareas.

Es posible ejecutar esta herramienta desde el ArcToolBox mediante la opción "Open" haciendo click derecho sobre ella (Figura 30) o ejecutarla desde la capa de herramienta (Figura 31). En ambos casos aparece una ventana para introducir los parámetros de entrada de la consulta, que nos permite mediante una expresión SQL modificar estos parámetros, Figura 32. Se puede elegir cualquier ODC almacenado y se define el campo "categoria" para consultarlo, aunque el modelo ofrece la posibilidad de elegir otro campo de la base de datos esta es la consulta más coherente y necesaria para los investigadores y tomadores de decisiones.

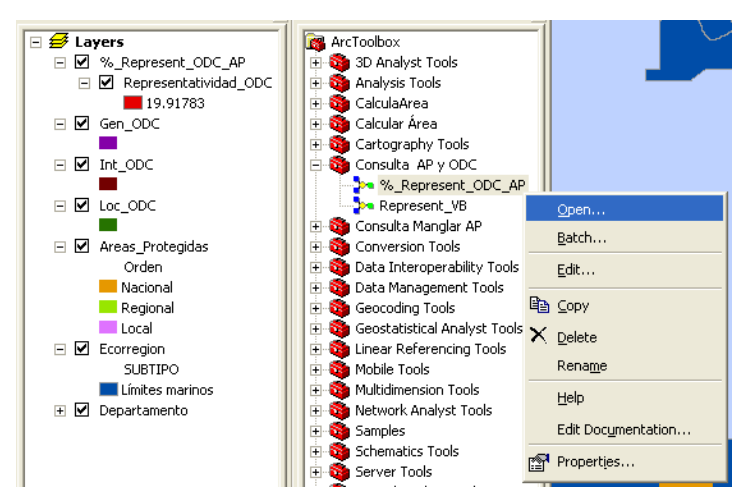

Figura 30. Se ejecuta la herramienta desde el ArcToolBox.

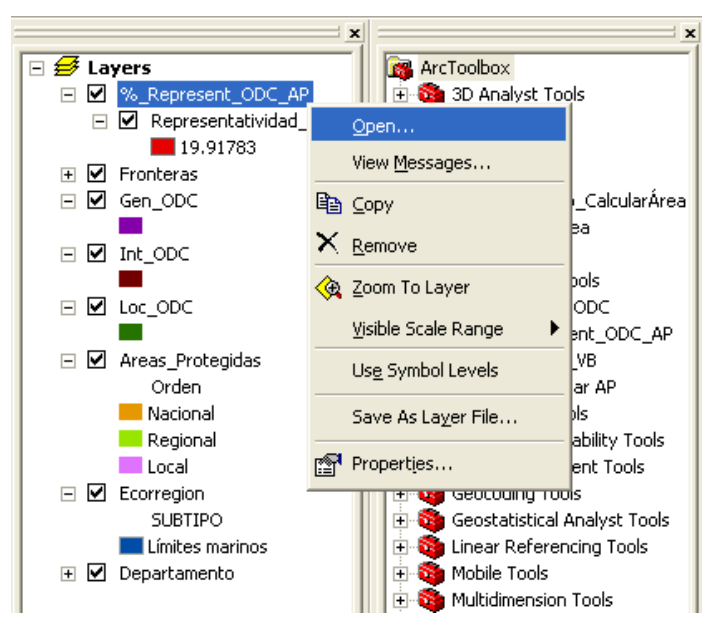

Figura 31. Se ejecuta le herramienta desde la capa de herramienta.

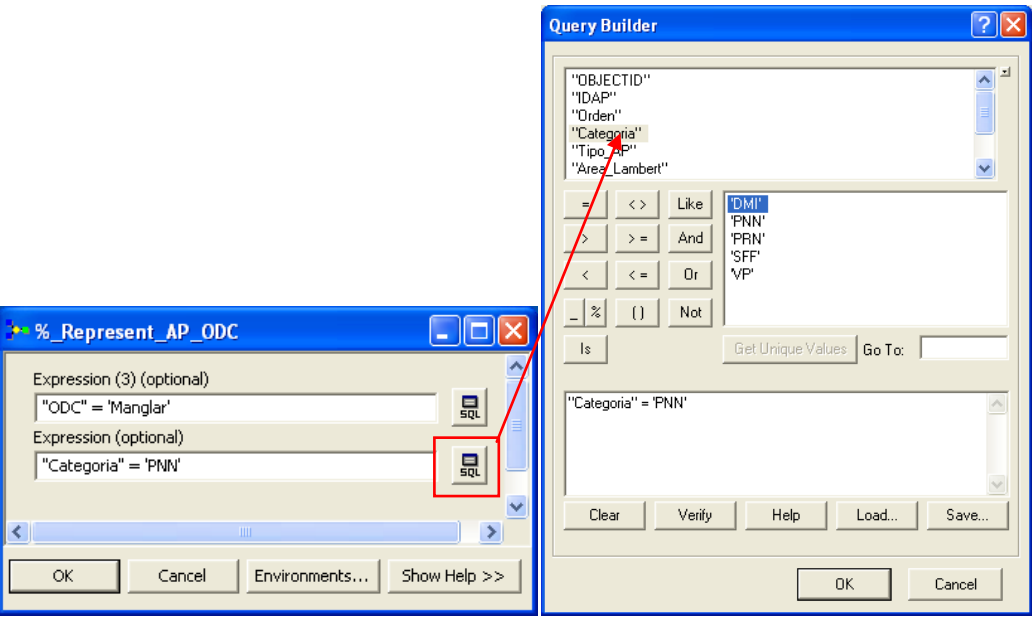

Figura 32. Expresión para introducir los parámetros de entrada del modelo.

Cuando se modifican estos parámetros de entrada, entonces se comienza la ejecución del modelo y se muestra en una ventana de progreso (Figura 33) la ejecución de cada proceso.

| % Represent AP ODC                                                                                                    |            |
|----------------------------------------------------------------------------------------------------|------------|
| Executing Calculate Field                                                                                                    | Cancel     |
| 55%                                                                                                    | << Details |
| $\triangledown$ Close this dialog when completed successfully                                                                                                    |            |
| Set pGCS = pSpRFc.CreateGeographicCoordinateSystem<br>(esriSRGeoCS SIRGAS)<br>$Set$ $pSpRef1 = pGCS$<br>pSpRef1.SetFalseOriginAndUnits -180, -90, 1000000                                                                                                    |            |
| Dim pPCS As IProjectedCoordinateSystem<br>Dim pSpRef2 As ISpatialReference<br>Set pPCS = pSpRFc.CreateESRISpatialReferenceFromPRJFile("D:<br>\Ejercicio Invemar\Lambert Azimutal Colombia.prj")<br>pPCS.SetFalseOriginAndUnits 0, 0, 1000<br>$Set pSpRef2 = pPCS$ |            |
|                                                                                                    |            |

Figura 33. Ventana de progreso de la ejecución del modelo de geoprocesamiento.

Se obtiene como resultado la clase de entidad "Representatividad" (que en la capa de herramienta se le nombró como "Representatividad\_ODC") la cual contiene en su tabla de atributos la información generada por la consulta realizada, Figura 34. Como información se conoce (de las AP) el orden, la categoría, el área total de las entidades seleccionadas (SUM\_Area\_Lambert) y la representatividad que tiene el ODC seleccionado en estas AP.

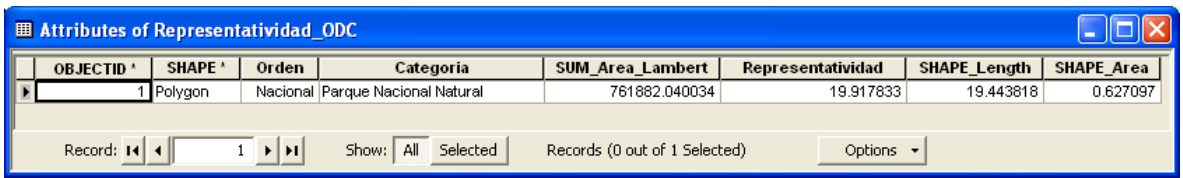

Figura 34. Tabla de atributos de la clase de entidad "Representatividad".

#### **Conclusiones parciales.**

- 1. La *geodatabase* de archivo actualizada se utiliza por los especialistas del INVEMAR en el diseño de nuevos resultados y será actualizada con los datos generados en cada nuevo proyecto.
- 2. El modelo de geoprocesamiento se adiciona al ArcToolBox del ArcGIS Desktop de los especialistas de la institución y se pone a su disposición en la red interna el documento de mapa "Representatividad\_AP\_ODC.mxd".
- 3. La aplicación *Web* cumple con las necesidades del INVEMAR, se utiliza como punto de partida para un nuevo proyecto de generalización de este resultado.

### CONCLUSIONES

Se implementa adecuadamente la *geodatabase* diseñada, la cual contiene las entidades necesarias para ejecutar todos los procesos y se actualiza con los datos de los proyectos realizados en el INVEMAR que incluyen en sus capas geográficas datos de la cobertura costera y las áreas marinas protegidas.

El geoprocesamiento diseñado para calcular la representatividad de un objeto de conservación en un área protegida de orden nacional, según la categoría de las mismas, funciona correctamente y cumple con las expectativas de la consulta deseada.

La aplicación Web se desplegó satisfactoriamente en los servidores de la red privada del INVEMAR, donde se pudo constatar que se ejecutaba sin errores el geoprocesamiento, actualizándose siempre la capa de herramientas correspondiente. Todas las operaciones verificadas sobre las clases de entidades visualizadas se ejecutaron exitosamente.

## RECOMENDACIONES

Se incorporen a la *geodatabase* diseñada otras entidades del ecosistema marino, con las que trabaja el INVEMAR, que permitan crear nuevas aplicaciones *Web*. Se puede aplicar la experiencia del modelo de datos marinos para lograr una *geodatabase* integradora pero aplicada a las necesidades propias de esta institución.

Se diseñen, para Colombia, los modelos de geoprocesamiento que consulten la representatividad de los objetos de conservación en las áreas protegidas, según la categoría, pero en este caso para las de orden intermedio y local.

Crear una aplicación *Web* que incluya los tres servicios de geoprocesamiento que consultan la representatividad de los objetos de conservación de orden nacional, intermedio y local, según la categoría de las áreas protegidas de Colombia.

Se recomienda aplicar esta experiencia en el Centro de Estudios Ambientales de Cienfuegos, dentro de las áreas del conocimiento en las que se ejecutan proyectos y servicios científico-técnicos, relacionados con esta temática.

### REFERENCIAS BIBLIOGRÁFICAS

- Arctur, D., and M. Zeiler (2004), Designing geodatabases. Case studies in GIS data Modeling. *Rep.*, ESRI Press, Redlands. California
- Baker, M. (2006), Updated GIS database design:Geodatabase Model. *Rep.*, City of suffolk. Virginia Beach.
- Booth, B., S. Crosier, J. Clark, and A. MacDonald (2002), *Building a Geodatabase*, ESRI, USA.
- Bosque Sendra, J. (1997), *Sistemas de Información Geográficas*, 1ra ed., RIALP, Madrid.
- Breman, J. (2005), Introduction to ArcGIS Data Models. *Rep.*, ESRI Redlands, California.
- de la Beaujardiere, J. (2006), OpenGIS® web map server implementation specification, version: 1.3.0. , in *Reference number: OGC® 06-042.*, edited.
- Dragicevic, S. (2004), The potencial of Web-based GIS, *Springer*, *6*(2), 79-81.
- Espuela Santos, J. A. (2008), Publicación en un entorno Web de la información geográfica del Consorci del Parc de Collserola (Barcelona). *Rep.*, Universidad Autónoma de Barcelona, Barcelona.
- ESRI (2002), *What is ArcGIS?*, ESRI, USA.
- ESRI (2007), *ArcGIS Diagrammer*, ESRI, USA.
- ESRI (2009a), Ayuda de ArcGIS Desktop 9.3.1, edited, ESRI.
- ESRI (2009b), Ayuda del servidor de ArcGIS 9.3.1, edited, USA.
- Gutiérrez, N., N. Silverio, R. Sampredro, M. L. Rueda, R. de la Colina, and J. Armando (2008), Mapoteca Digital. Un servicio para la informatización de la sociedad y la toma de decisiones, in *Antología de Estudios Territoriales. Fomento de los Estudios Territoriales en Iberoamérica*, edited, Geotech, Ciudad Habana, Cuba.
- Huayi, W., L. Zhenlong, Z. Hanwu, Y. Chaowei, and S. Shengyu (2010), Monitoring and evaluating the quality of Web Map Service resources for optimizing map composition over the internet to support decision making, *Computer & Sciences*, *37*, 485-494.
- IDERC (2004), Infraestructura de Datos Espaciales de la República de Cuba, edited.
- Kiehle, C., and T. Foerster (2010), OWS-7 Web Processing Service Profiling. *Rep.*, OGC Document 10-059r2.
- Lambert, A. E., A. J. Barrié, B. Molina, C. Mosquera, and F. Carmona (2008), Mapoteca digital: un servicio de información geográfica georreferenciada, *Mapping*(129), 34-39.
- Laurini, R., and D. Thompson (1992), Fundamentals of spatial information system. *Rep.*, Academic Press, San Diego, Calif.
- Li, R. (2000), *Data Models for Marine and Coastal Geographic Information Systems*, Taylor & Francis, London.
- McCoy, J. (2004), *ArcGIS 9. Geoprocessing in ArcGIS*, ESRI, USA.
- Minami, M., A. Hatakeyama, A. Mitchell, B. Booth, B. Payne, C. Eicher, E. Blades, and I. Sims (2000), *Using ArcMap*, ESRI, USA.
- NCGIA (1990), Introduction to GIS, in *National Center for Geographic Information and Analysis*, edited, pp. 1-3, University of California, Santa Barbara, Cal.
- Nyerges, T., S. Dudgeon, T. Faulkes, and M. Hett (2007), A Coastal Data Model for Puget Sound. *Rep.*, Portland Oregon.
- Peña Llopis, J. (2008), *Sistemas de Información Geográfica aplicados a la gestión del territorio*, 2nd ed., Club Universitario, San Vicente (Alicante), España.
- Percivall, G. (2010), OGC Fusion Standards Study, Phase 2. *Rep.*, 10-184 pp, OGC Document.
- Percivall, G., L. Menard, L.-K. Chung, S. Nativi, and a. J. Pearlman (2011), Geoprocessing in cyberinfraestructure: making the web an easy to use geospatial computational platform in *34th International Symposium on Remote Sensing of Environment*, edited, Sydney. Australia.
- Serpa, P., D. Wright, and D. Dick (2005), Using Arc Marine in ArcGIS 9.x. Tutorial for Beginners.
- Su, Y., J. Slottow, and A. Mozes (2000), Distributing proprietary geographic data on the world wide web-UCLA GIS database and mapserver, *Computers & Geosciences*, *26*, 741-749.
- Tucker, C., I. DeMerchant, B. Bicking, C. Boyd, J. Pardy, M. Conly, G. Prince, and G. Kabot (2000), *Using ArcCatalog*, ESRI, USA.
- van der Aalst, W., and K. van der Hee (2002), Workflow Management: Models, Methods, and Systems. *Rep.*, MIT Press, Cambridge.

Vienneau, A., and J. Bailey (2001), *Using ArcCatalog*, ESRI, USA.

- Vretanos, P. A. (2005), OpenGIS Web Feature Service (WFS) implementation specification version: 1.1.0, in *Document OGC 04-094*, edited.
- Wright, D. J. (2006), ArcMarine Data Model, edited.
- Wright, D. J., and A. J. Scholz (2005), Place Matters. *Rep.*, Ecotrust. Portland OR.
- Wright, D. J., M. J. Blongewicz, P. N. Halpin, and J. Breman (2007), *Arc Marine: GIS for a Blue Planet*.

# GLOSARIO DE TÉRMINOS

**Area\_Lambert:** Nombre de un campo en las clases de entidades de objetos de conservación.

**Area\_Lambert\_origen:** Nombre de un campo en las clases de entidades de objetos de conservación.

**Atributo:** Característica de una entidad de un mapa. Los atributos de un río pueden incluir su nombre, longitud, profundidad y otros.

**Campo:** Una columna en una tabla. Cada campo contiene los valores para un atributo único.

**Categoria:** Nombre de un campo en la clase de entidad de Areas\_Protegidas.

**Comportamiento:** Propiedad de un objeto en una *geodatabase* que describe cómo esta puede ser editada y dibujada. Incluye, pero no está limitado a, la validación de reglas, subtipos, valores por defecto y relaciones.

**composicion:** Nombre de un campo en las clases de entidades de objetos de conservación.

**Consulta:** Una consulta o petición usada para seleccionar entidades. Aparece en forma de una declaración o expresión lógica. En ArcMap una consulta contiene un campo, un operador y un valor.

**Entidad:** Es una representación de un objeto del mundo real en una capa de un mapa.

**Grid:** Una representación geográfica del mundo como un arreglo de celdas cuadradas de tamaños iguales, alineadas en filas y columnas y referenciadas por su localización geográfica X,Y.

**Mapa:** Una representación gráfica de información geográfica. Se puede interactivamente visualizar y consultar los datos geográficos y también preparar un mapa para imprimir.

**Objeto:** Representación de una entidad del mundo real, almacenada en una geodatabase. Un objeto tiene propiedad y comportamiento.

**Raster:** Representa cualquier fuente de datos que utiliza un estructura grid para almacenar información geográfica.

**Region:** Nombre de un campo en la clase de entidad de Areas\_Protegidas.

**Reglamentacion:** Nombre de un campo en la clase de entidad de Areas\_Protegidas.

*Shapefile:* Es un formato de almacenamiento de datos para almacenar la localización, la forma y los atributos de las entidades geográficas. Es almacenado en una carpeta y contiene una clase de entidad.

**Tabla de atributos:** En ArcGIS Desktop se asocia con una clase de entidad geográfica, cada fila representa una entidad geográfica y cada columna representa un atributo de una entidad.

**TIN:** Red irregular de triángulos. Una estructura de datos que representa una superficie continua a través de series de puntos espaciados irregularmente, con valores que describen la superficie en el punto.